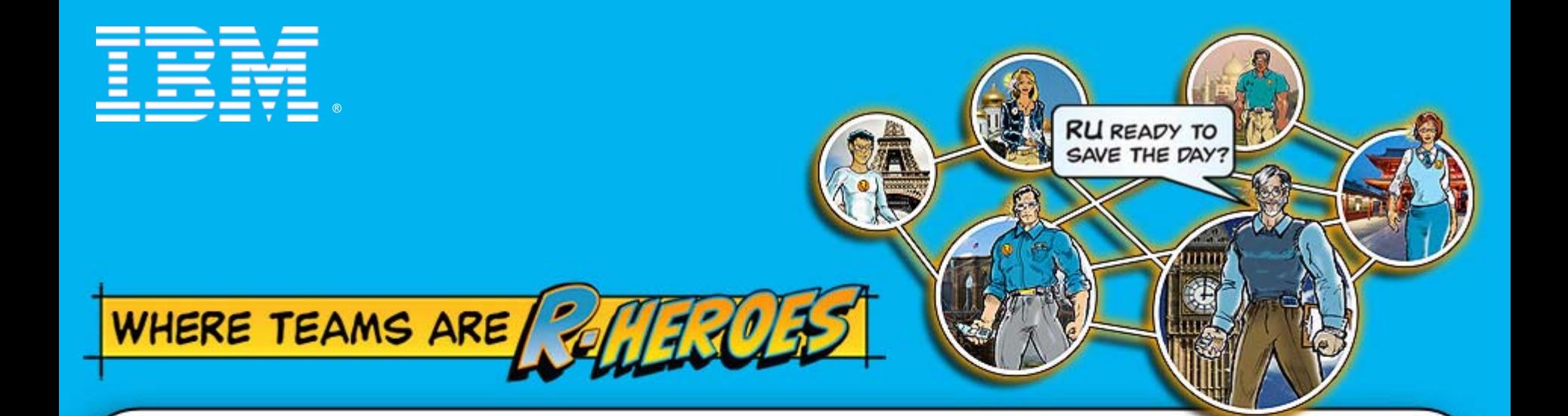

## Change and Release Management for Effective Software Delivery

*Eric Long, WW Technology Evangelist IBM Rational Technology Events*

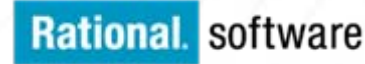

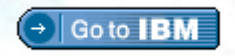

@ 2008 IBM Corporation

©

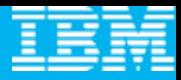

# Agenda

- г Today's Software Development Landscape
- $\mathcal{L}$ All that Jazz
- $\mathcal{L}_{\mathcal{A}}$  Rational Team Concert
	- **C** Overview
	- Getting Started with a new Team
	- ▶ Software Configuration Management
- $\mathcal{L}_{\mathcal{A}}$ Managing Builds and Deployment
- $\mathcal{C}$ Change Management
- $\overline{\phantom{a}}$ Wrap-up and Next Steps

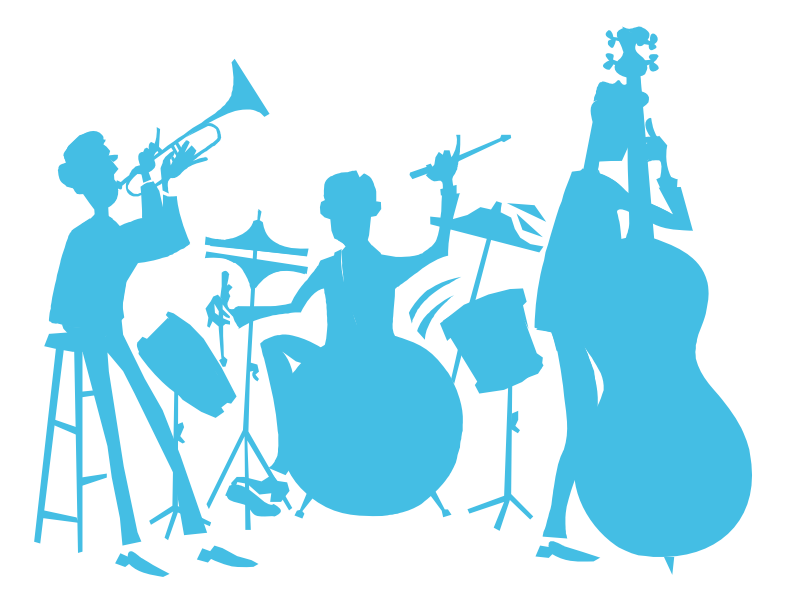

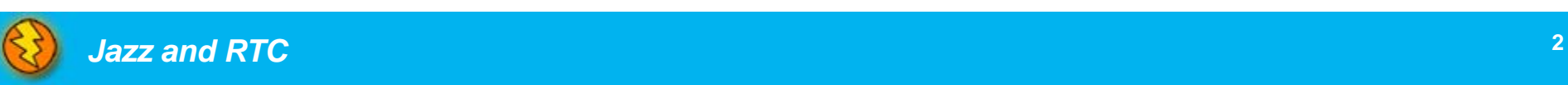

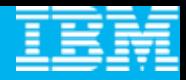

## Demos

 Throughout the event, you will see in-depth demonstrations of the products in action

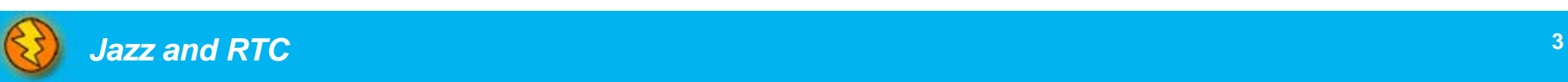

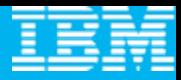

# Agenda

- г Today's Software Development Landscape
- $\mathcal{L}$ All that Jazz
- $\mathcal{L}_{\mathcal{A}}$  Rational Team Concert
	- **C** Overview
	- Getting Started with a new Team
	- ▶ Software Configuration Management
- $\mathcal{L}_{\mathcal{A}}$ Managing Builds and Deployment
- $\mathcal{C}$ Change Management
- $\overline{\phantom{a}}$ Wrap-up and Next Steps

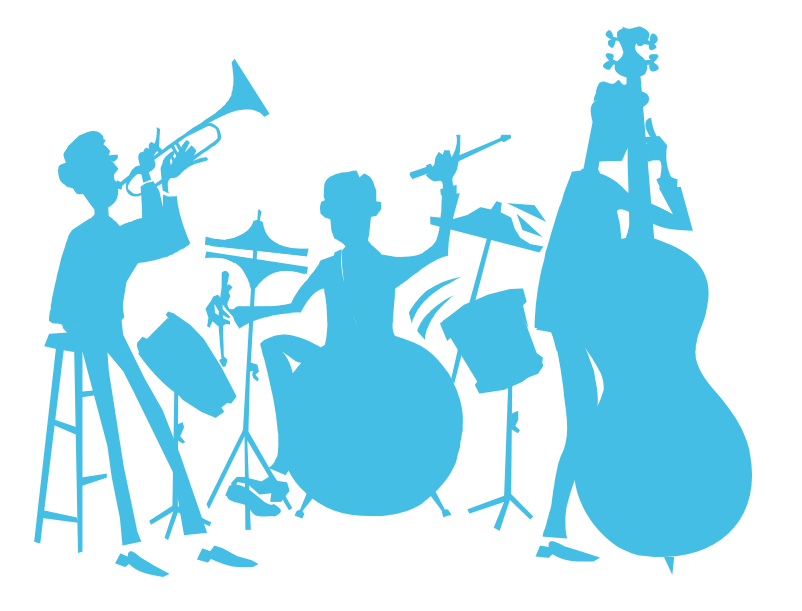

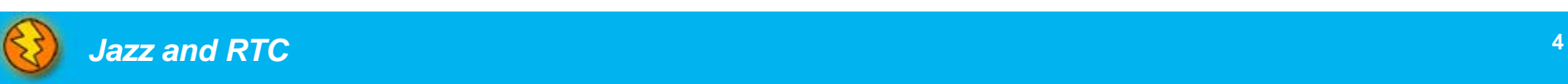

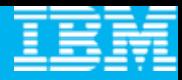

### Today's reality: An intense focus on business outcomes

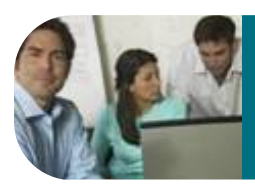

**Align** *IT* **investments with rapidly evolving business priorities**

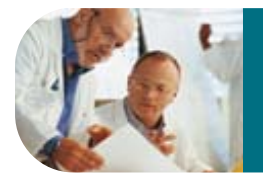

**Manage value and mitigate risks by improving project management**

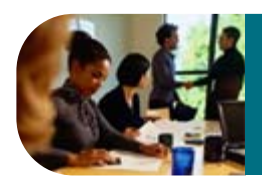

**Control costs & improve global operational efficiencies** 

**in a changing global environment Ensure security and compliance** 

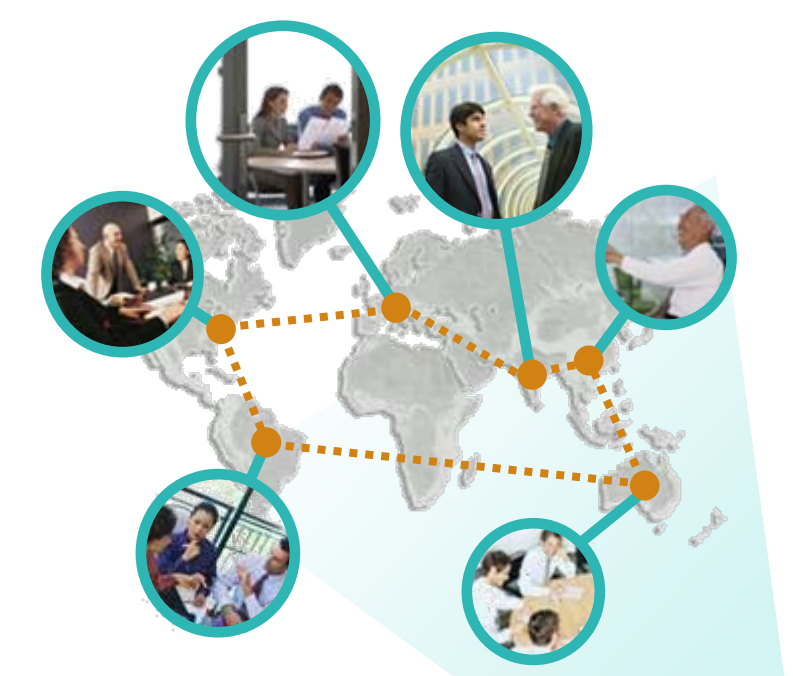

*Integrate value in organizationally diverse environments*

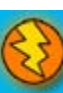

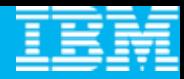

### Creates pressure on software delivery and solution sourcing

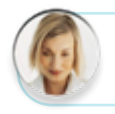

*"2/3 of our projects span multiple business units and locations"*

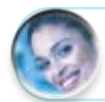

*"People knew it was a train wreck; no one could see what to do"*

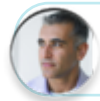

*"The business is always changing what they want and we are the last to know"*

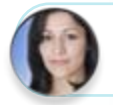

*We run on the Web… we run fast so new code makes us really nervous"*

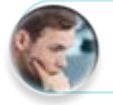

*"As-is won't do, we need new business models and capture the best talent"*

- **Increasing reliance on out sourced** partnerships & software reuse
- **Interest in replicating the proven** models of open, communitygoverned software delivery models
- Popularity of Agile development
- **Investments in SOA and Web 2.0** to enable new business models

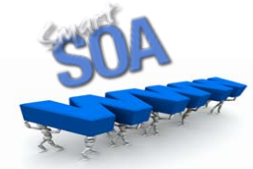

#### **Impact of growing modularity**

- More granular service functionality used across business applications
- ▶ Larger number of projects and assets including custom, outsourced and packaged

#### **Impact of accelerating change**

- Asset are impacted by frequent updates and changing interdependencies
- Effective cross-organizational visibility and synchronization becomes an imperative!

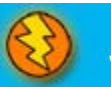

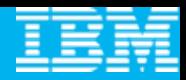

### The defining challenges in effective software delivery

**Only 37% of stakeholders are satisfied with the speed of internal application development<sup>1</sup>.. Only 42% are satisfied with the quality<sup>1</sup>. 50% of outsourced projects are expected to underperform².**

> *Silos of people, process, and projects*

- Poor communication
- Language, culture, time
- **Process gaps resulting in rework**
- **High degree of friction**

#### **Geographic Barriers Organizational Barriers**

- **Lack of meaningful collaboration**
- Weak project governance
- **Lack of domain expertise**
- **Poor LOB oversight**
- Security of IP when outsourcing

#### **Infrastructure Barriers**

- **Incompatible tools / repositories**
- Unreliable access artifacts
- **Lengthy on-boarding**
- **Inflexible tooling integration**

Source: <sup>1</sup>Forrester, <sup>2</sup>Gartner

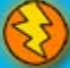

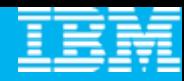

## **Customer Speak**: What they would like to see possible

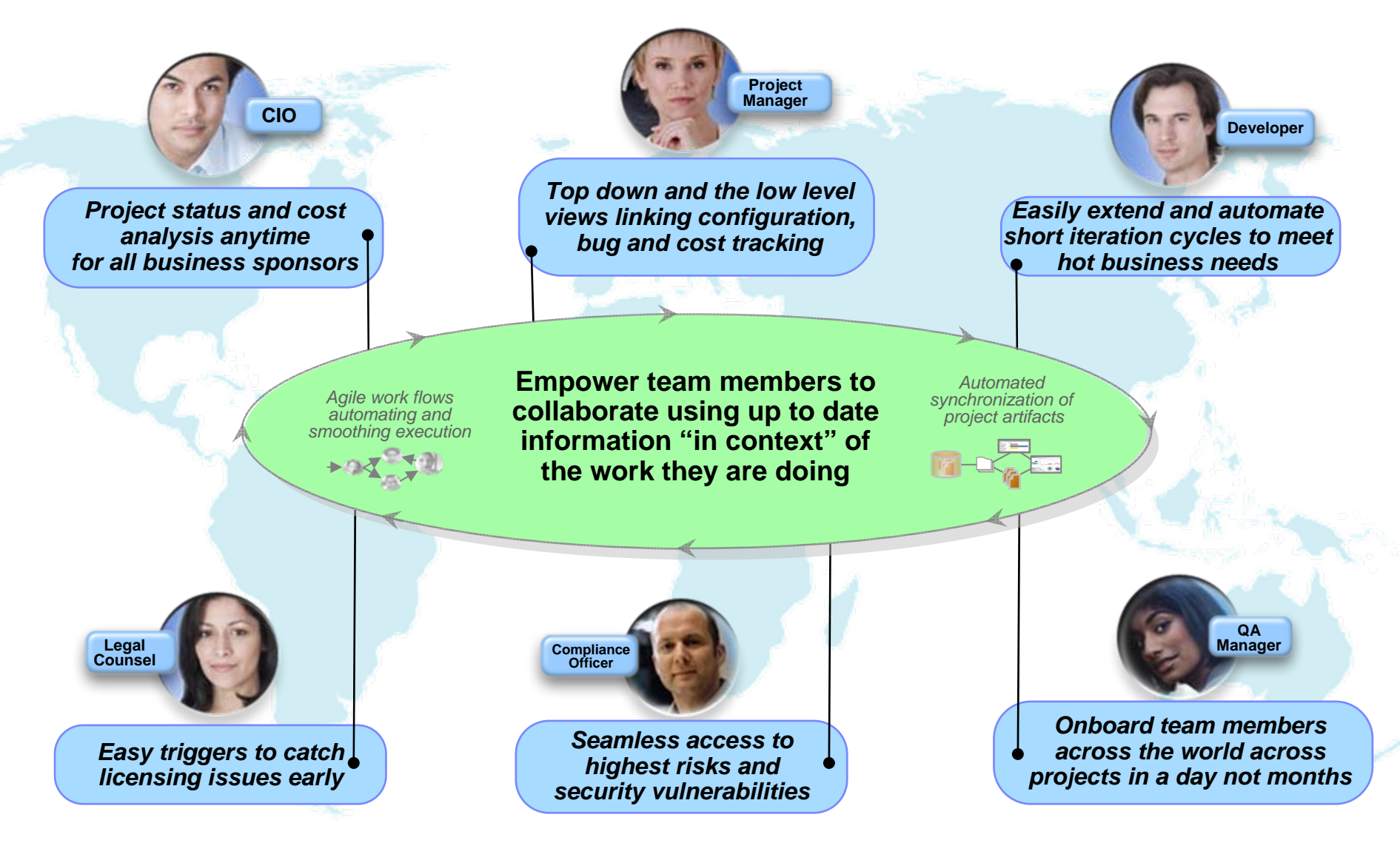

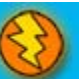

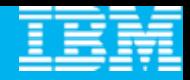

## Envisioning a platform that can transform software delivery

**A open technology initiative to** *transform how people work together* **to deliver greater value and performance from their software investments**

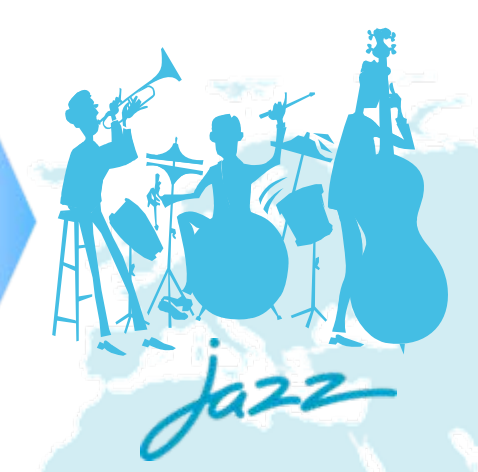

- Robust, extensible and scaleable
- Globally distributed, fluid and dynamic
- o. Community-based and open at Jazz.net

#### **Collaborate in Context**

- г Enable team transparency of "who, what, when, why"
- Build team cohesion and presence
- $\blacksquare$  Automate hand-offs so nothing falls through the cracks

#### **Right-size Governance**

- г Automate team workflow improving productivity
- **Automate data collection eliminating** administrative overhead
- г Real time reporting and alerts reduces project risk

#### **Day One Productivity**

- г Dynamic provisioning of projects and teams
- Real-time iteration planning and workload balancing
- г Unify teams with tools choice

*Real-time integration of people, process and projects across the lifecycle* 

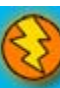

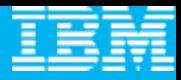

# Agenda

- $\mathcal{L}$ Today's Software Development Landscape
- $\mathcal{L}$ All that Jazz
- $\mathcal{L}_{\mathcal{A}}$  Rational Team Concert
	- **C** Overview
	- Getting Started with a new Team
	- ▶ Software Configuration Management
- $\mathcal{L}_{\mathcal{A}}$ Managing Builds and Deployment
- $\mathcal{C}$ Change Management
- $\overline{\phantom{a}}$ Wrap-up and Next Steps

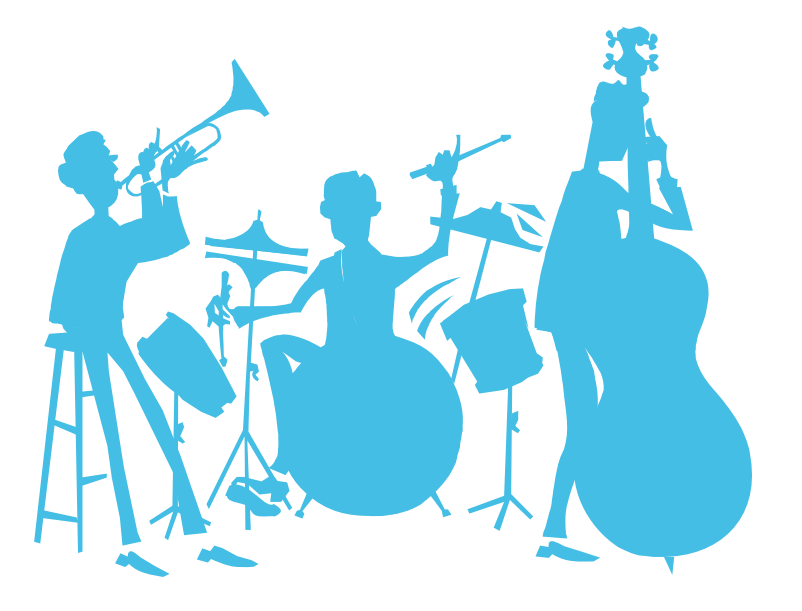

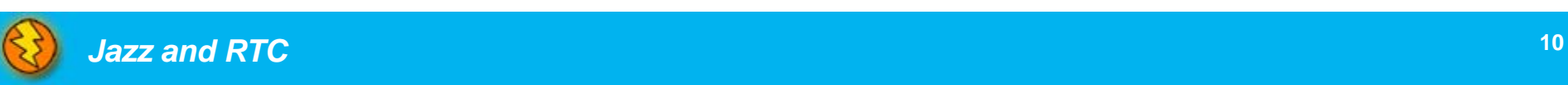

## **The Jazz project**

*People working together to deliver great software*

Jazz is a project and platform for *transforming how people work together* to deliver greater value and performance from their software investments.

- A major investment by IBM to create a scalable, extensible team collaboration platform.
- IBM's vision for the future of software delivery -- supporting a workforce that is increasingly organizationally and globally distributed, fluid and dynamic.
- An evolution of the Rational portfolio, which will evolve to support the Jazz technology platform over time.
- A community at **Jazz.net**  the online venue for open commercial development of select Jazz-based products.

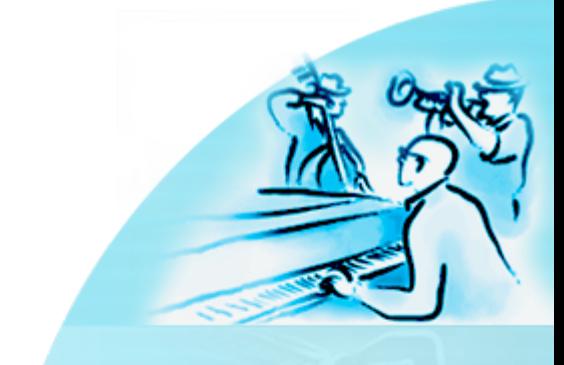

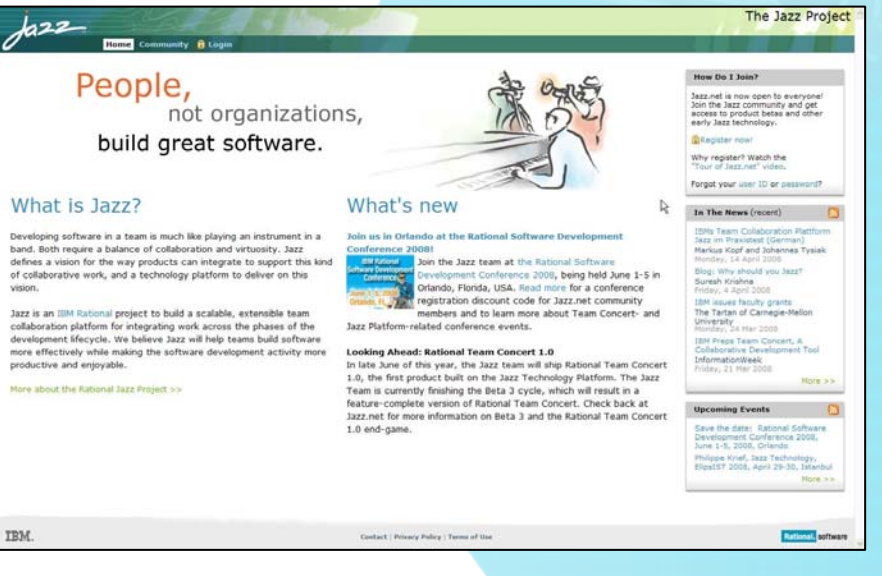

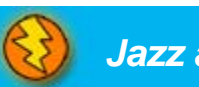

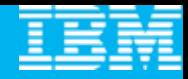

## How Jazz is different

#### **Dynamic integration of**

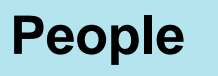

Desktop/database integration → Global integration Function first  $\bm{\rightarrow}$  **Team first** Pre-determined tool function **→ Dynamically extensible** 

**Process**

**Rigid rules→ Creative collaboration** Manual tasks**→ Process aware and transparent** Proprietary infrastructure → Internet standards

**Projects**

Lengthy project onboarding  $\rightarrow$  Day one productivity Hindsight analysis**→ Continuous steering** Status guesstimates → Real-time insight

**...across the software lifecycle**

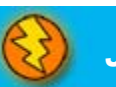

#### *Dynamic processes streamline team communication and collaboration*

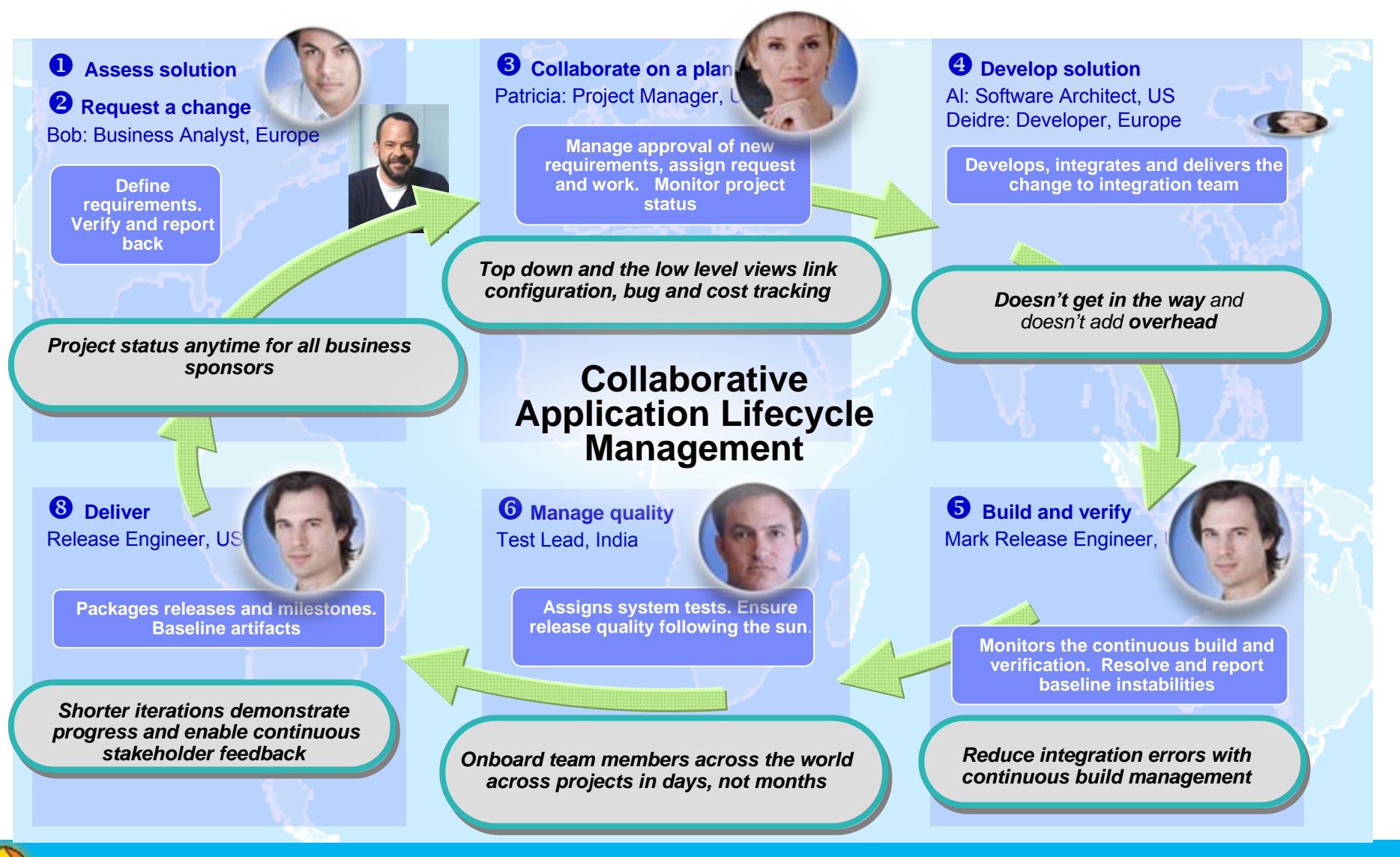

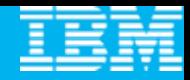

## Jazz.net: Delivering greater openness and customer participation in the products they depend on for software delivery

- IBM is opening up the Rational Software Delivery Platform for greater ease of consumption, extensibility and integration to meet the unique usage needs of our customers
- IBM is providing transparent, collaborative customer participation in the development of new Rational technologies through an open commercial community

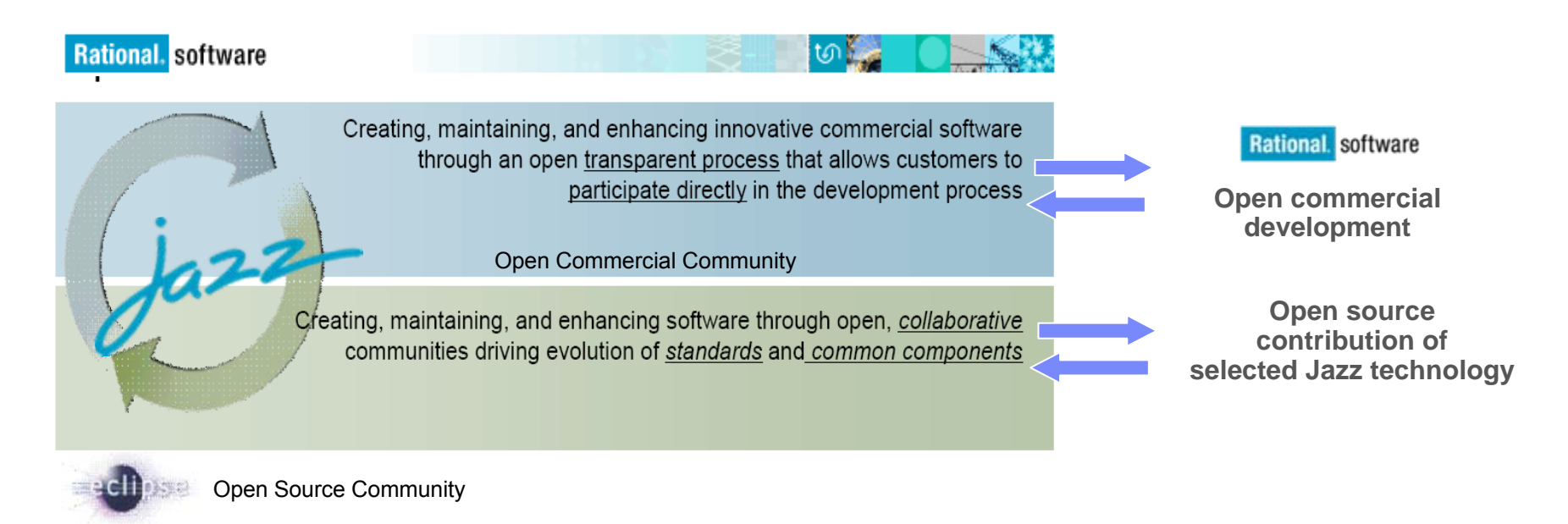

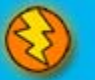

 $\sqrt{a^{22}}$ 

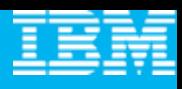

#### The Jazz Project

Home Community **ft** Login

#### Create a jazz.net account

Jazz.net registration is now open to everyone! In most cases, we can validate your registration and send you your password right away if you provide us with complete and accurate information.

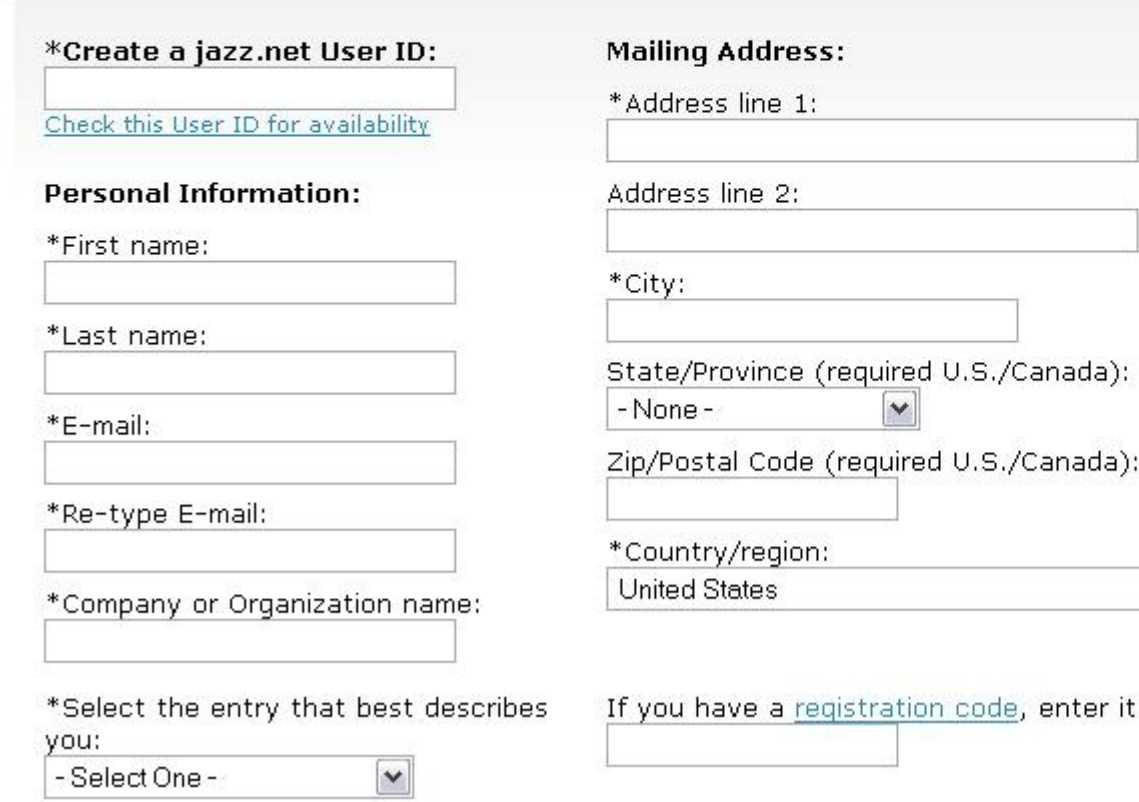

#### Why register?

Creating a jazz.net account allows you to take part in the Jazz community. You can download product Betas, and other previews of Jazz technology.

You'll be able to interact directly with the Jazz development team and other members of the Jazz community through forums and mailing lists, and help guide the evolution of the Jazz platform.

Still not sure? Watch the guided tour of Jazz.net.

below:

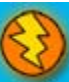

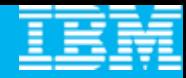

### An evolution of value for new and existing customers *The next generation of the IBM Rational Software Delivery Platform*

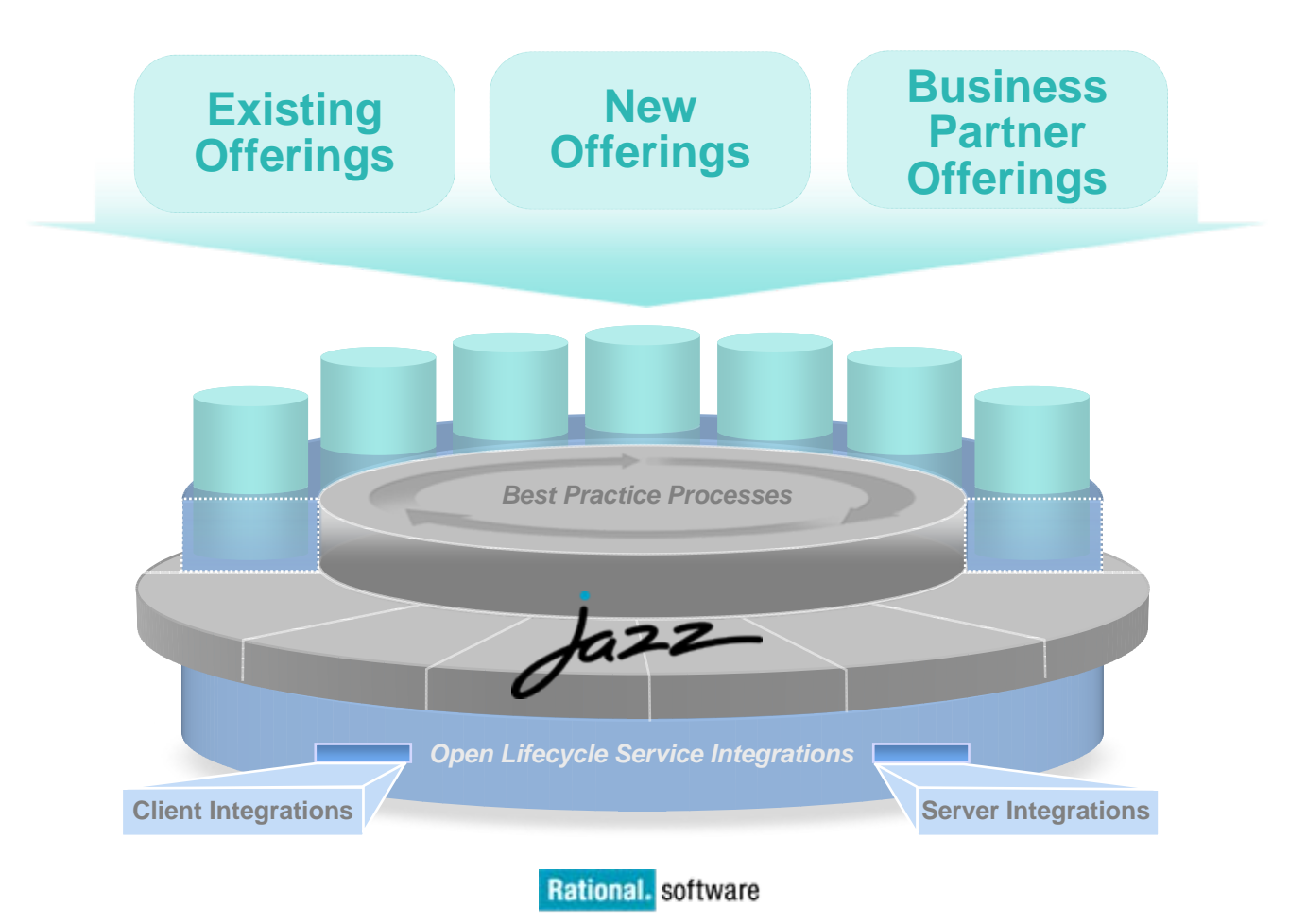

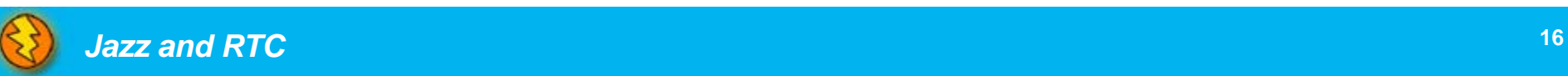

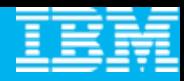

## An evolution for new and existing customers

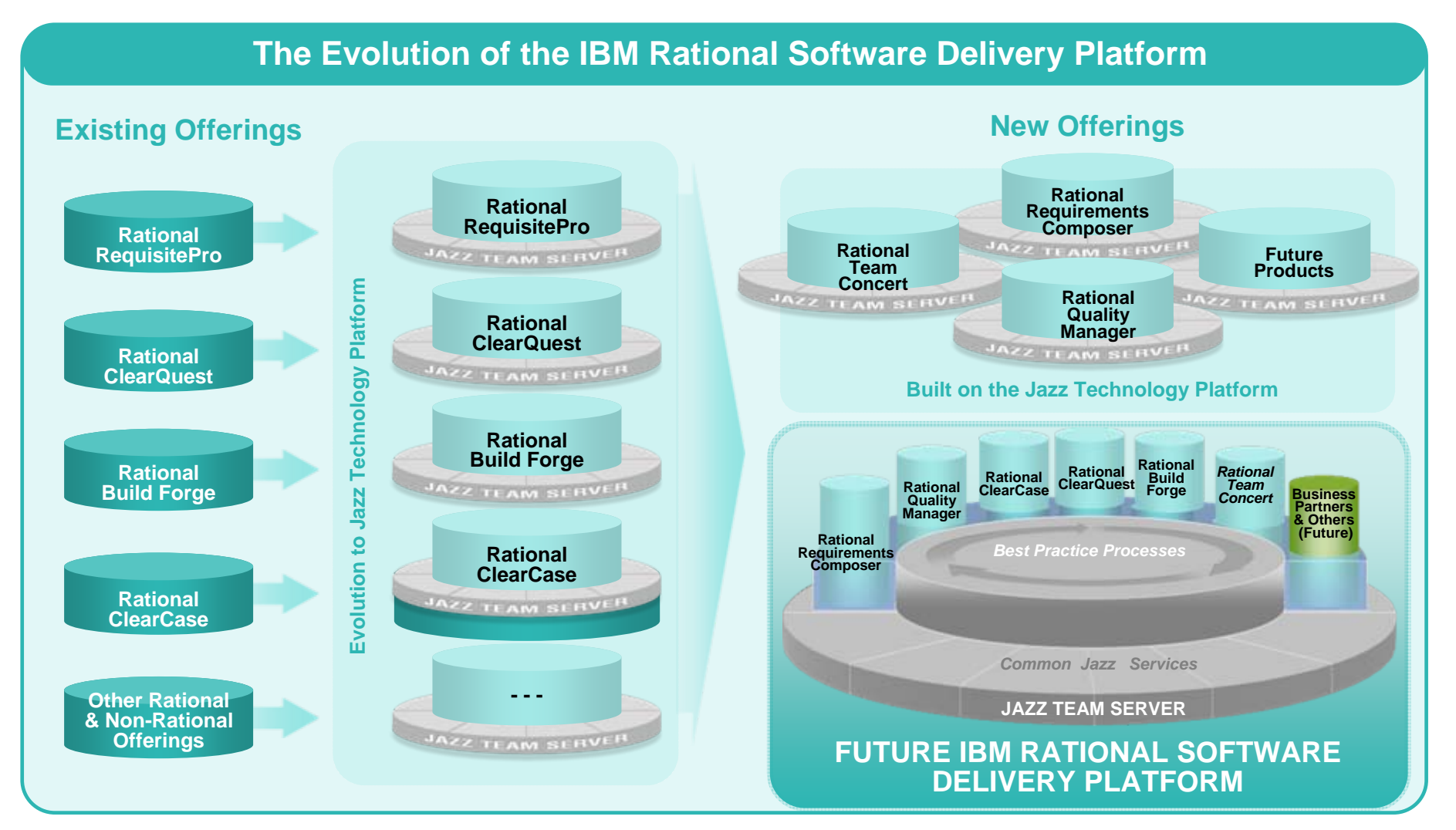

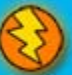

## Jazz Architecture

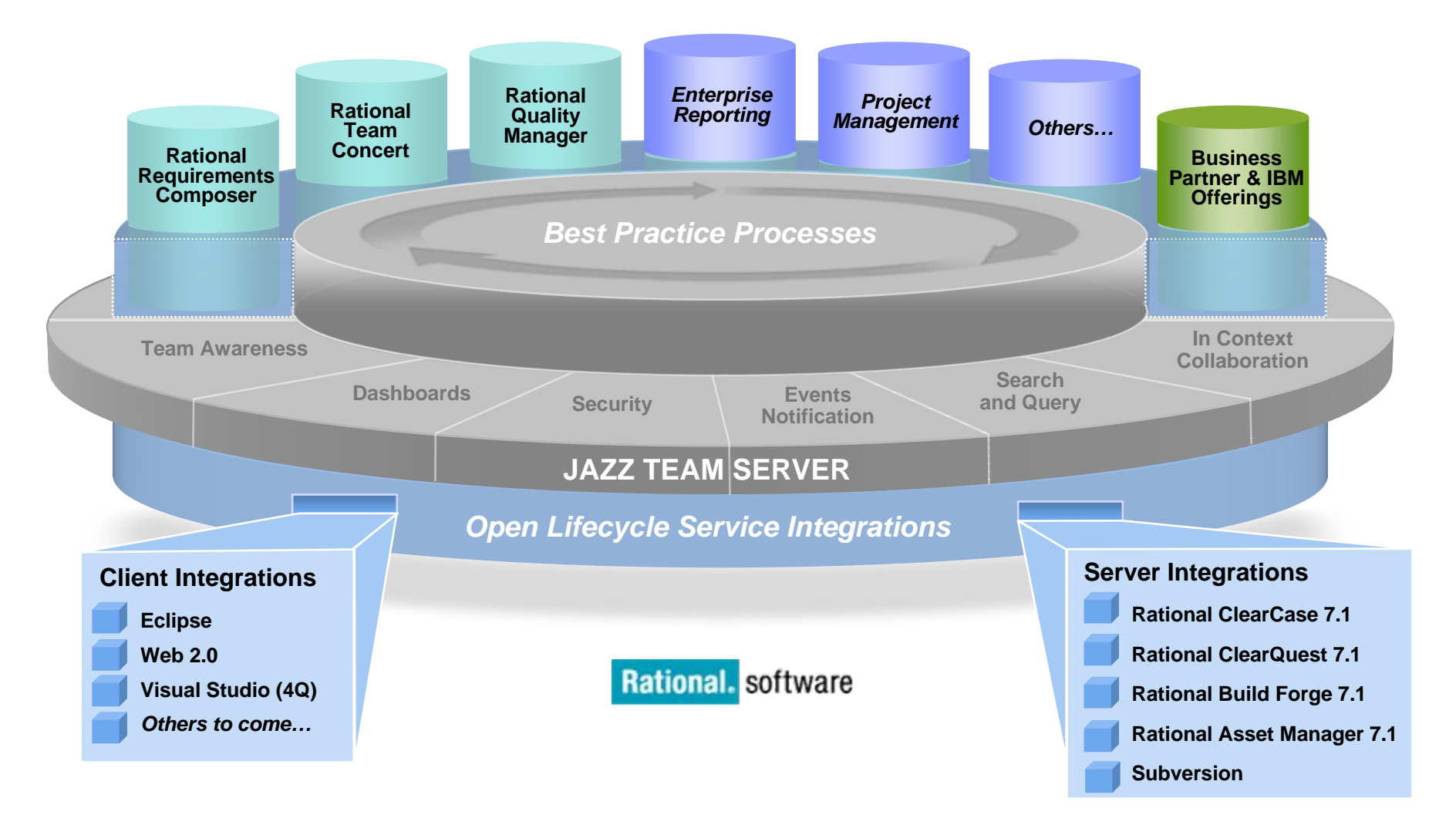

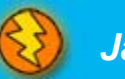

### Introducing the first wave of new *Jazz* offerings

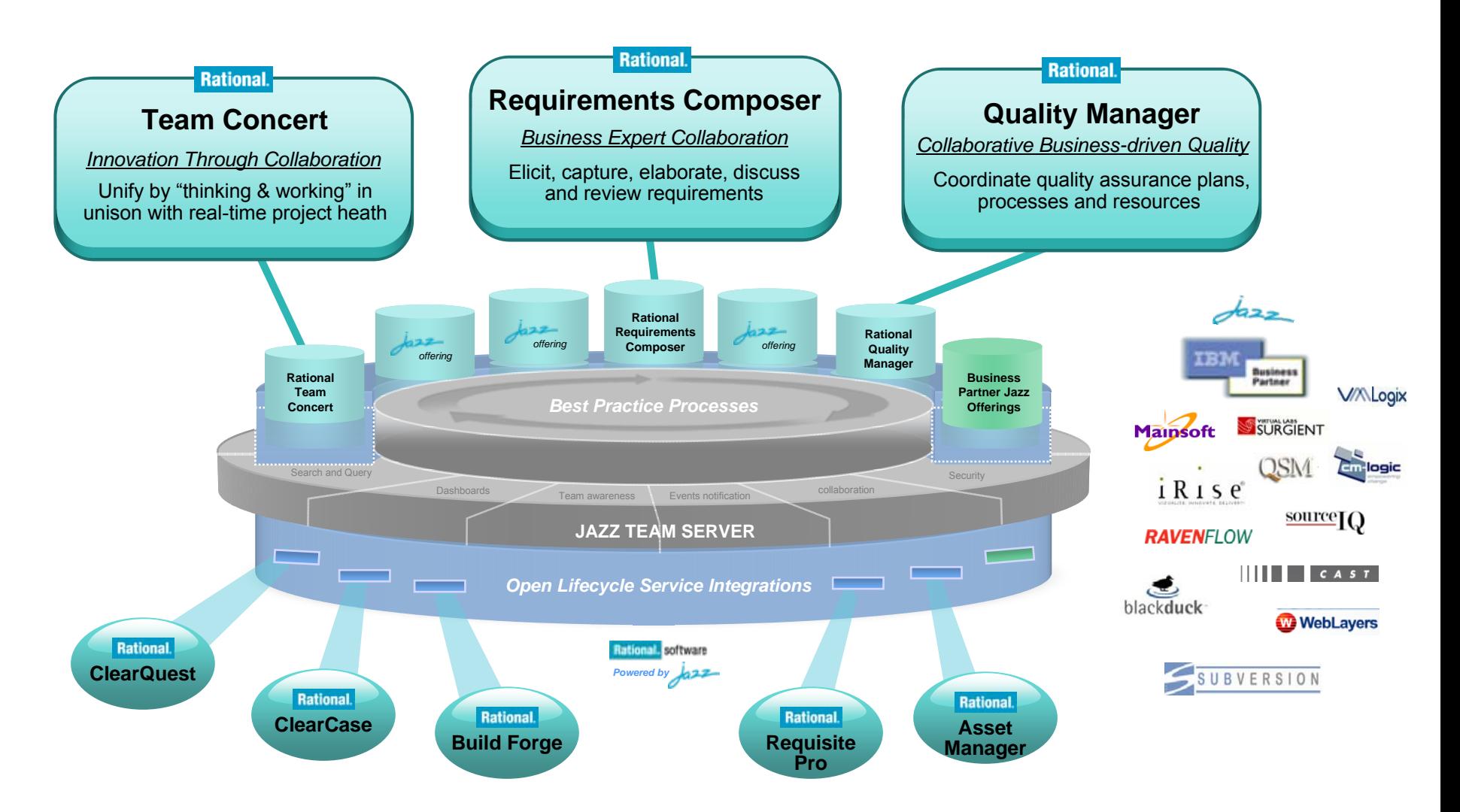

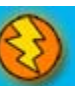

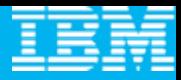

# Agenda

- $\mathcal{L}$ Today's Software Development Landscape
- $\mathcal{L}$ All that Jazz
- $\mathcal{L}_{\mathcal{A}}$  Rational Team Concert
	- **C** Overview
	- Getting Started with a new Team
	- ▶ Software Configuration Management
- $\mathcal{L}_{\mathcal{A}}$ Managing Builds and Deployment
- $\mathcal{C}$ Change Management
- $\overline{\phantom{a}}$ Wrap-up and Next Steps

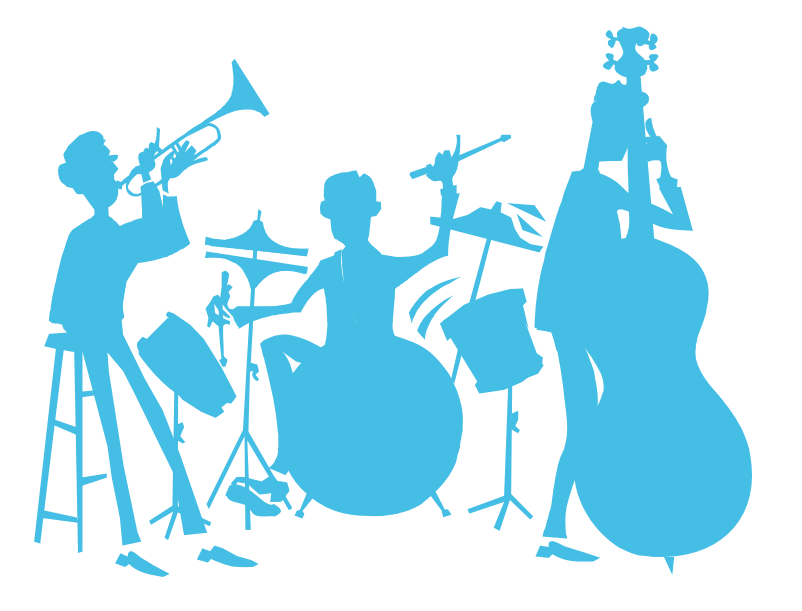

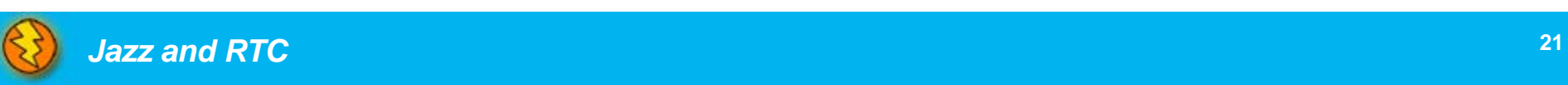

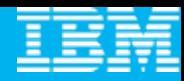

## Today's focus: Rational Team Concert

The first offering built on the Jazz technology platform

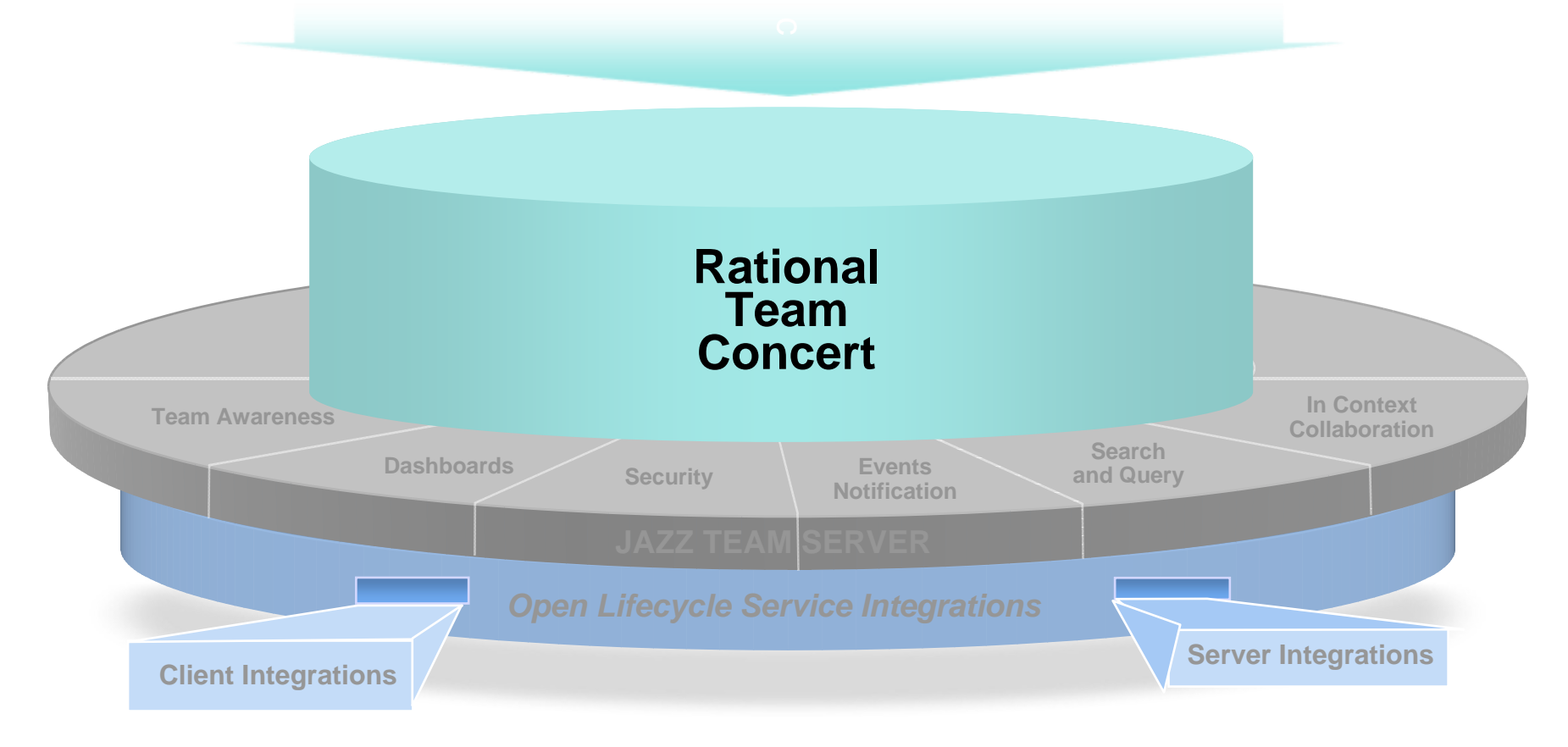

**Rational.** software

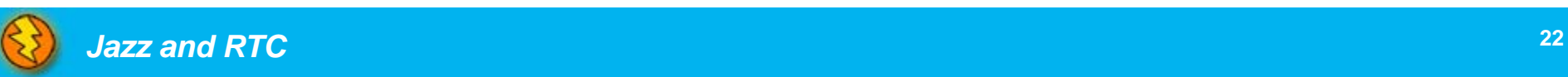

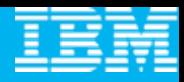

## Software innovation through collaboration

#### П **Real time, in-context team collaboration**

- ▶ Make software development more automated, transparent and predictive
- **"Think and work in unison"**
	- Integrated source control, work item and build management

#### **Assess real-time project health**

▶ Capture data automatically and unobtrusively

#### $\mathcal{L}_{\mathcal{A}}$ **Automate best practices**

- **Dynamic processes accelerate team workflow**
- ▶ Out-of-the-box or custom processes

#### $\blacksquare$ **Unify software teams**

- Þ Integrate a broad array of tools and clients
- Þ Extend the value of ClearQuest and ClearCase
- ▶ Visual Studio Client (4Q08)
- Þ Support for System z and System i servers (2H08)

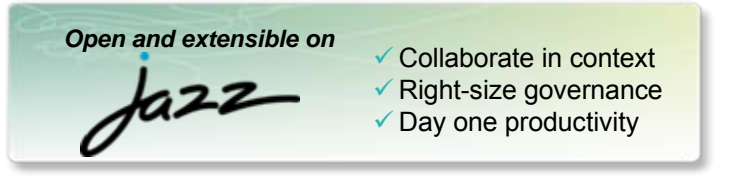

#### **IBM Rational Team Concert**

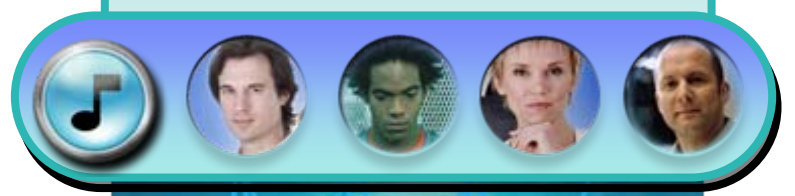

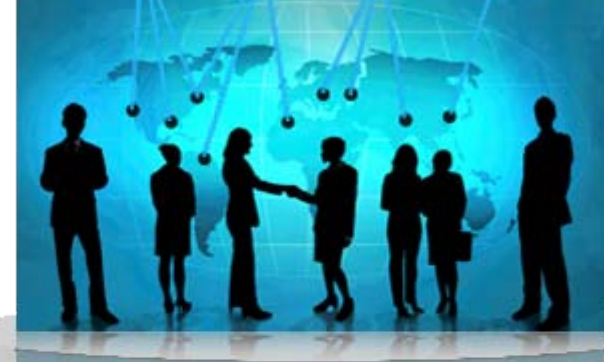

transparent *integrated presence*  wikis OPEN real-time reporting chat automated hand-offs Web 2.0 *custom dashboards* automated data gathering *EXTENSIBILITY Eclipse plug-ins* services architecture *FREEDOM TO CREATE*

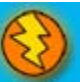

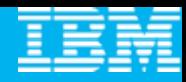

## Translating words to actions

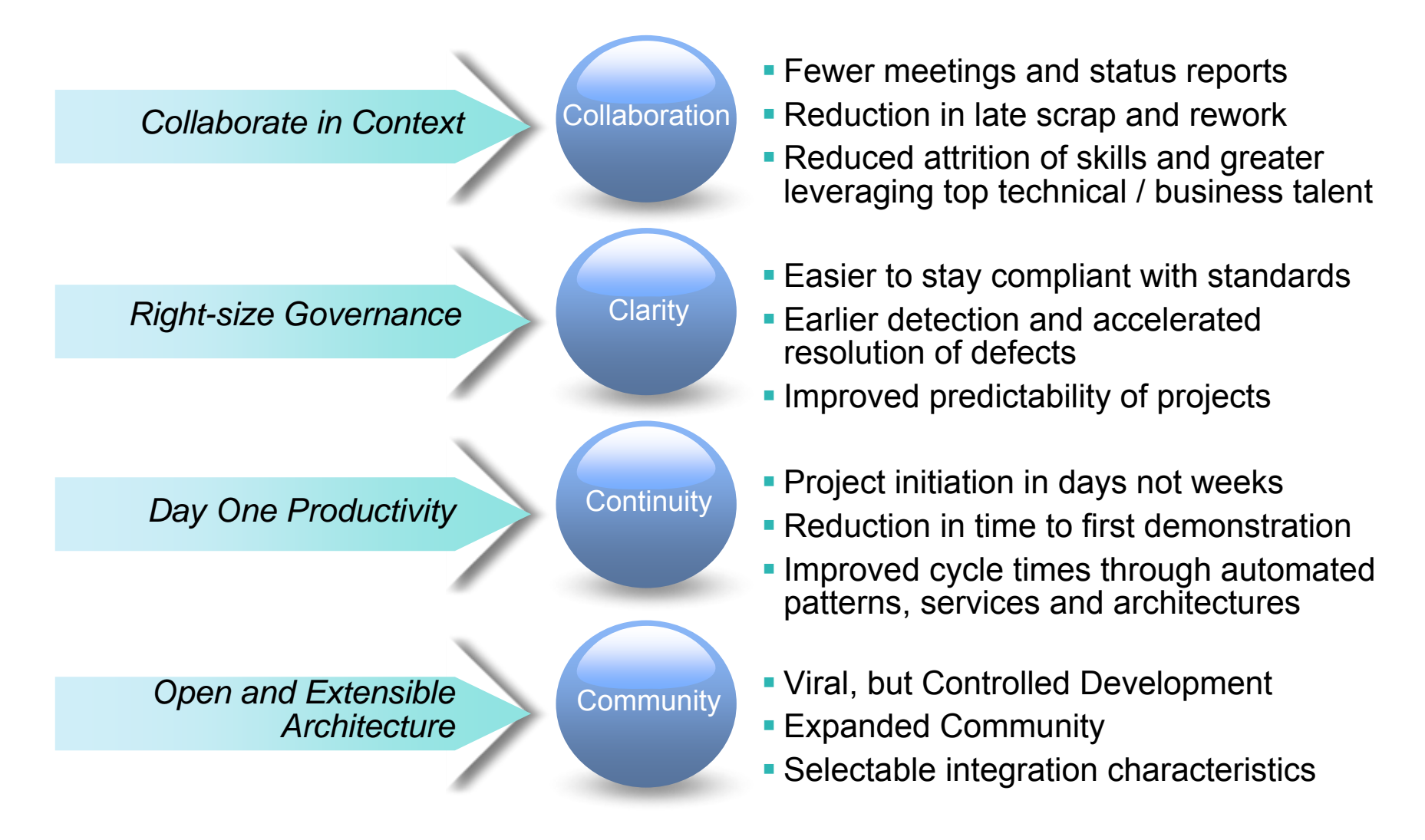

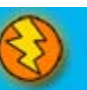

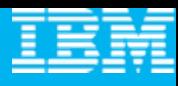

Statement of **Direction** (2009)

# The Rational Team Concert family **2008**

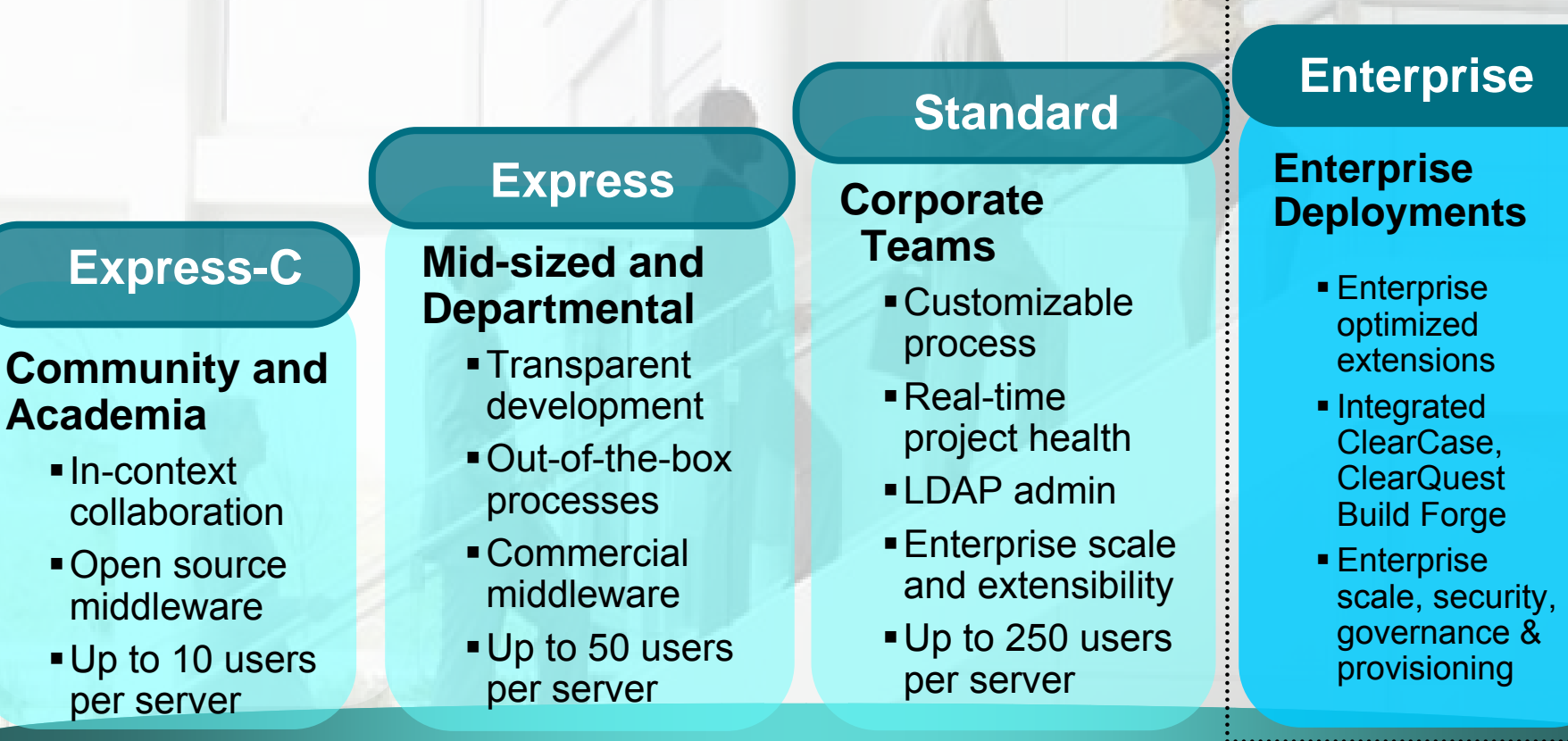

*EclipseTM, Linux®, MS Windows®, UNIX® - z/OS® (1H 09) & i5/OS (3Q) w/ native asset & work item mgmnt*

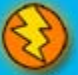

## Rational Team Concert

#### **Iteration Planning**

- **Integrated iteration planning and execution**
- Task estimation linked to key milestones
- Out of the box agile process templates

#### **SCM**

- Integrated stream management with flow relationships
- Component level baselines
- **Server-based sandboxes**
- **In Identifies component in streams** and available baselines
- ClearCase connector

#### **Work Items**

- Defects, enhancements and conversations
- Query results view and share queries with team or member
- Support for approvals and discussions
- ClearQuest connector
- **Query editor interface**

#### **Project Transparency**

- Customizable web based dashboards
- **Real time metrics and reports**
- **Project milestone tracking and status**

#### **Build**

- Work item and change set traceability
- **Local or remote build servers**
- Supports ant and command line tools
- **Integration with build forge**
- **Build definitions for team** and private builds

#### **Jazz Team Server**

- Single structure for project related artifacts
- World-class team on-boarding / offboarding including team membership, sub-teams and project inheritance
- Role-based operational control for flexible definition of process and capabilities
- **Team advisor for defining / refining "rules"** and enabling continuous improvement
- **Process enactment and enforcement**
- **In-context collaboration shows team members** and status of their work

## Leveraging Rational Team Concert independently

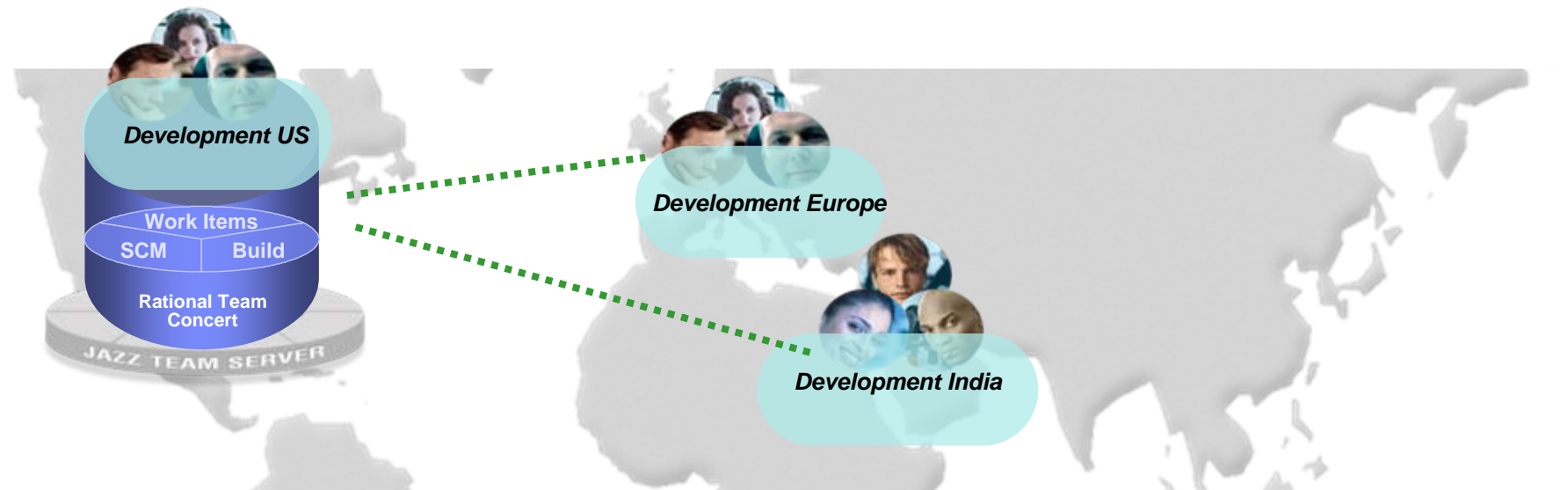

#### <sup>9</sup>**Rational Team Concert Standard, Express, Express-C**

- $\checkmark$  A standalone development environment optimized for small and mid-sized teams
- $\checkmark$  All the collaborative capabilities of the Jazz platform – plus integrated work items, SCM and build management
- $\checkmark$  Dashboards and real-time reports
- $\checkmark$  Team and Process-aware

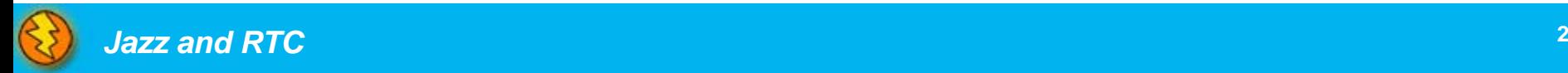

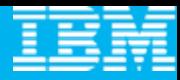

### Unify distributed teams in mid-sized or enterprise settings

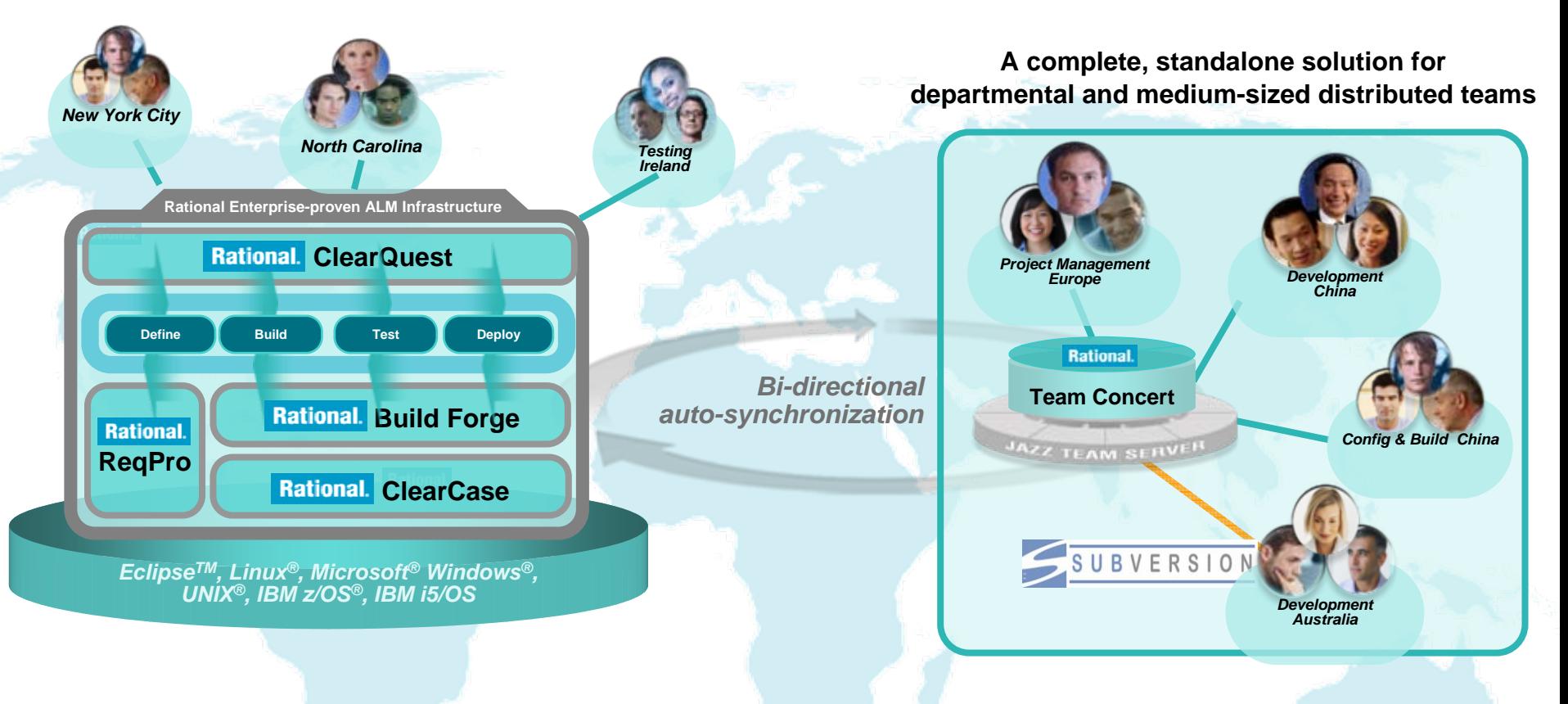

- Supports departmental "satellite" or "agile" projects optionally integrated with existing enterprise-proven Rational ALM infrastructure offerings
- $\mathcal{C}$ Enhances existing ALM offerings with new collaborative & process capabilities

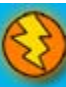

## Source code management

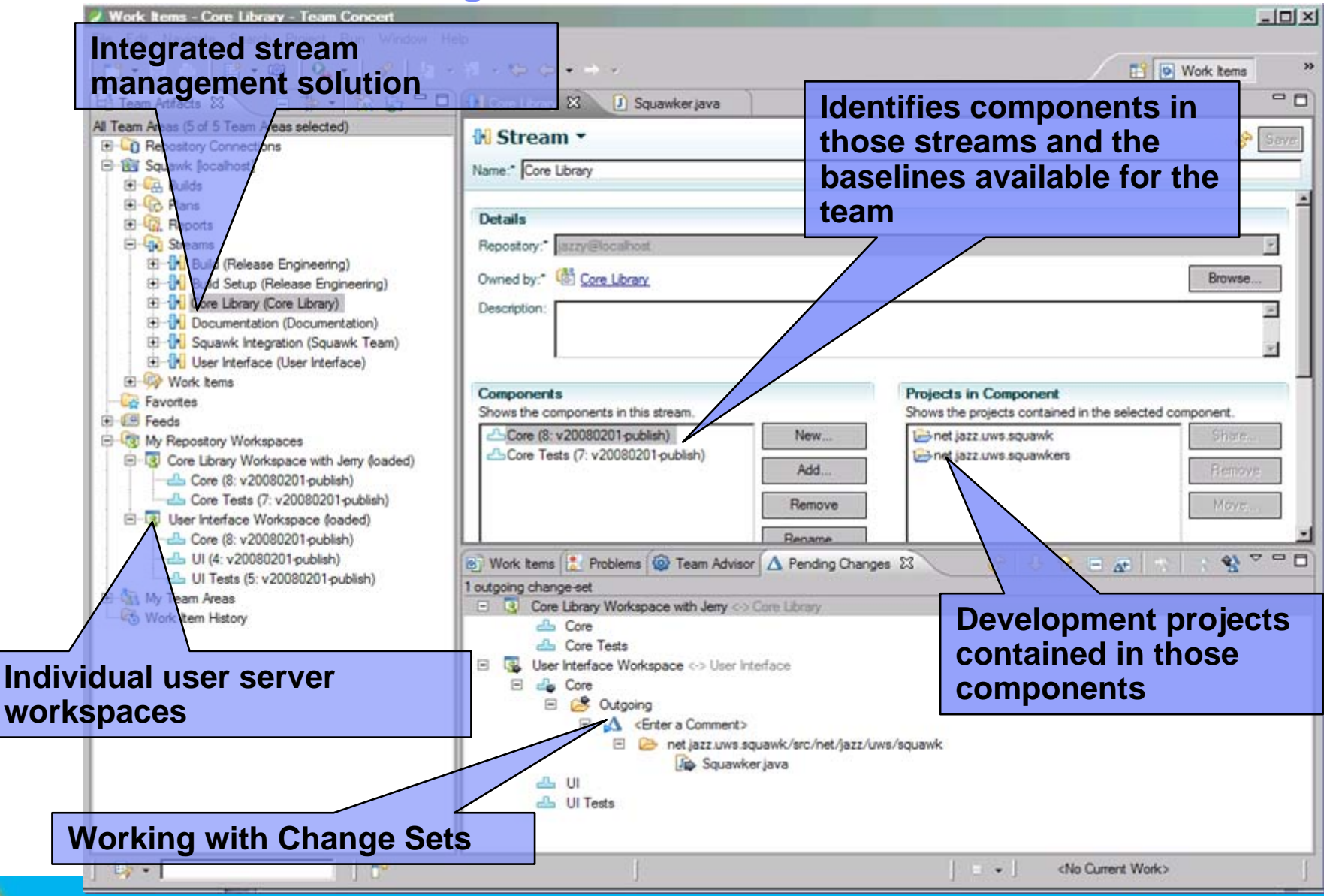

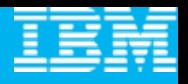

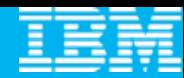

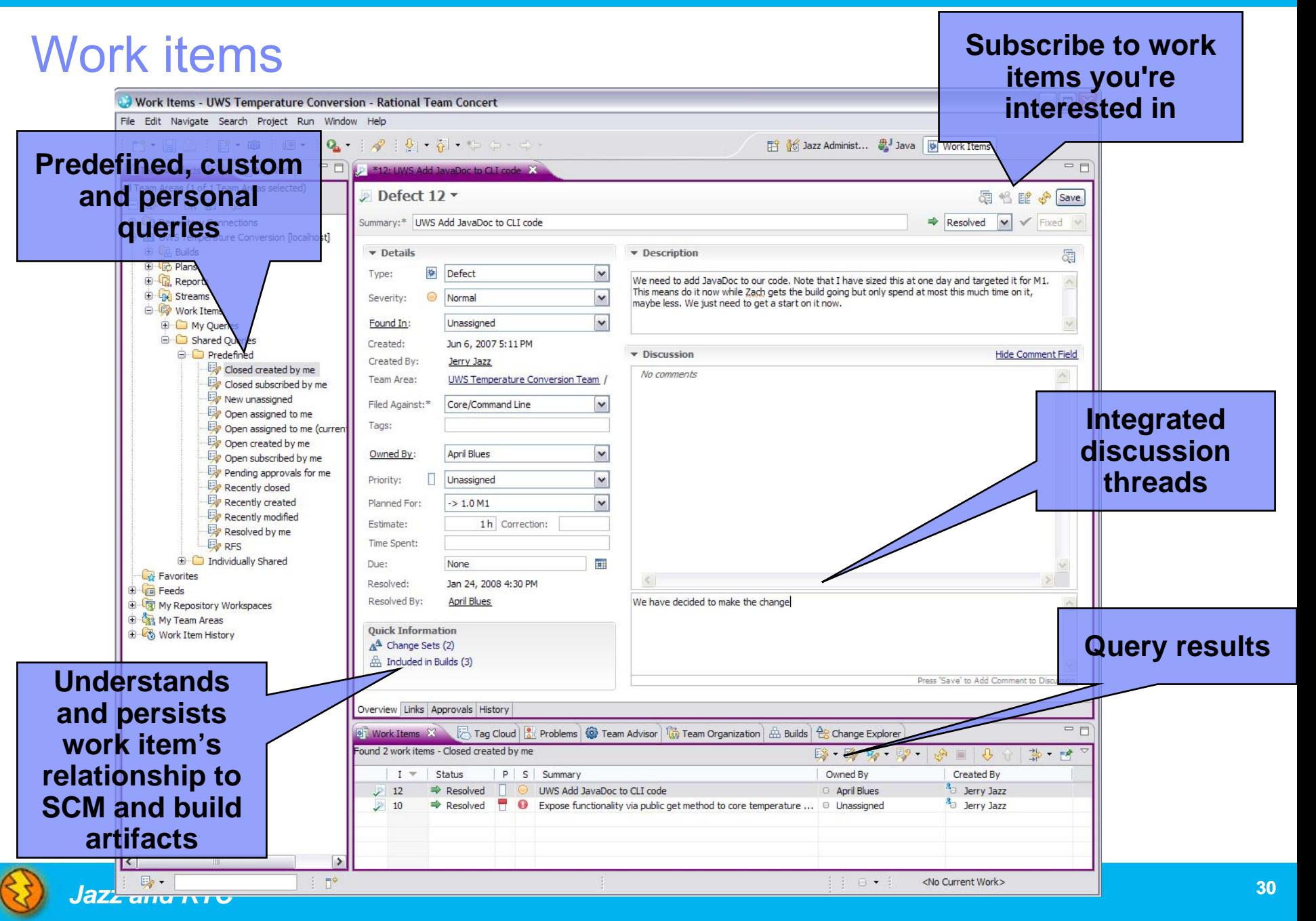

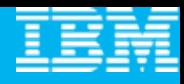

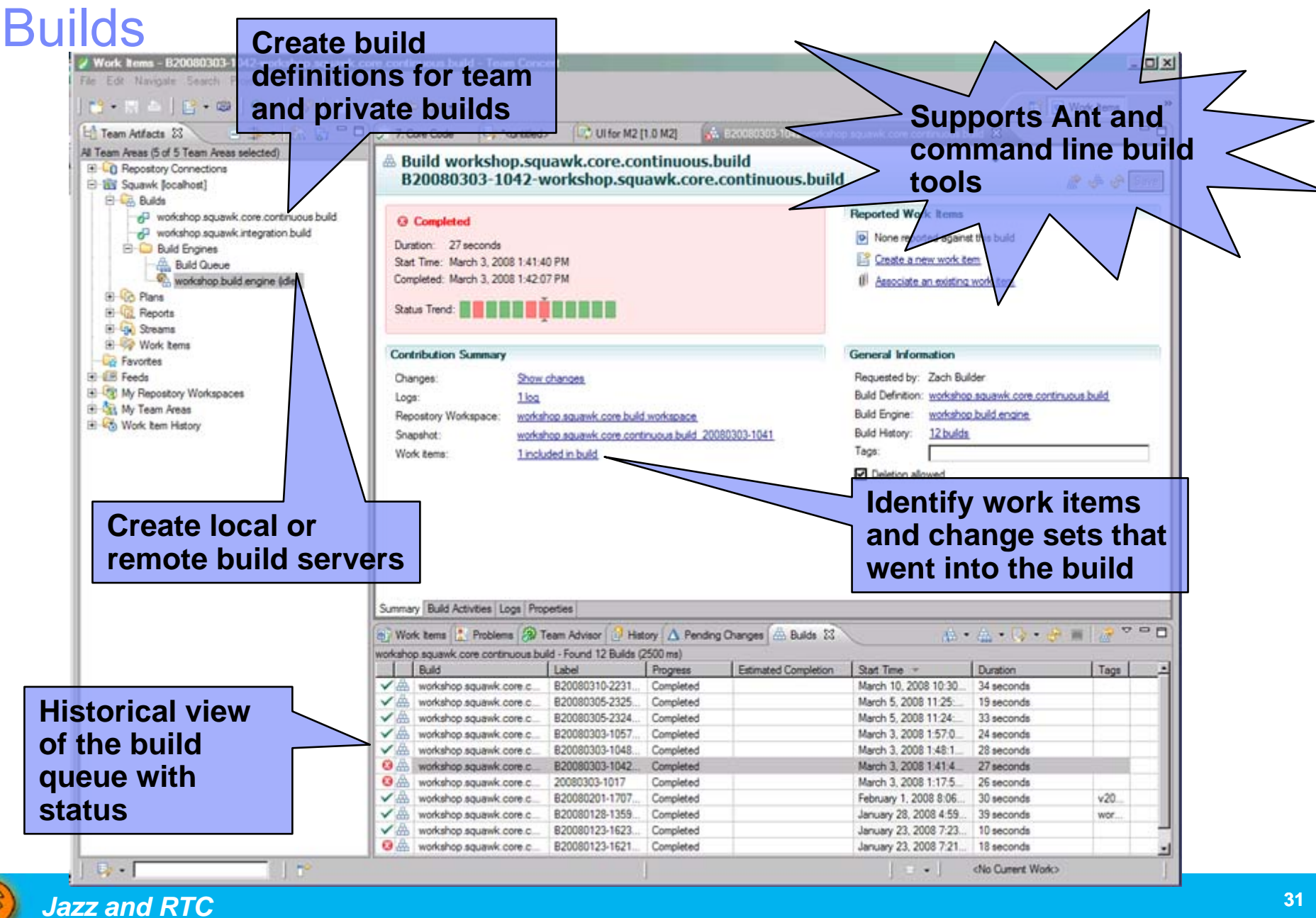

 $=$  $F$ 

About Print

## Enables process awareness and guidance

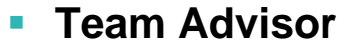

- Rules can be run when delivering changes to enforce team or organizational Rules can be run when delivering changes to enforce team or organizational standards •
- Helps ensure higher quality results through enforcement of agreed-upon standards •
- Rules are configurable Rules are configurable •
- "Quick Fixes" can be specified to simplify corrective action "Quick Fixes" can be specified to simplify corrective action •
- Process rules can be defined, refined "on the fly", enabling continual improvements improvements •
- Out of the box processes include OpenUP, Scrum, The Eclipse Way, etc Out of the box processes include OpenUP, Scrum, The Eclipse Way, etc•

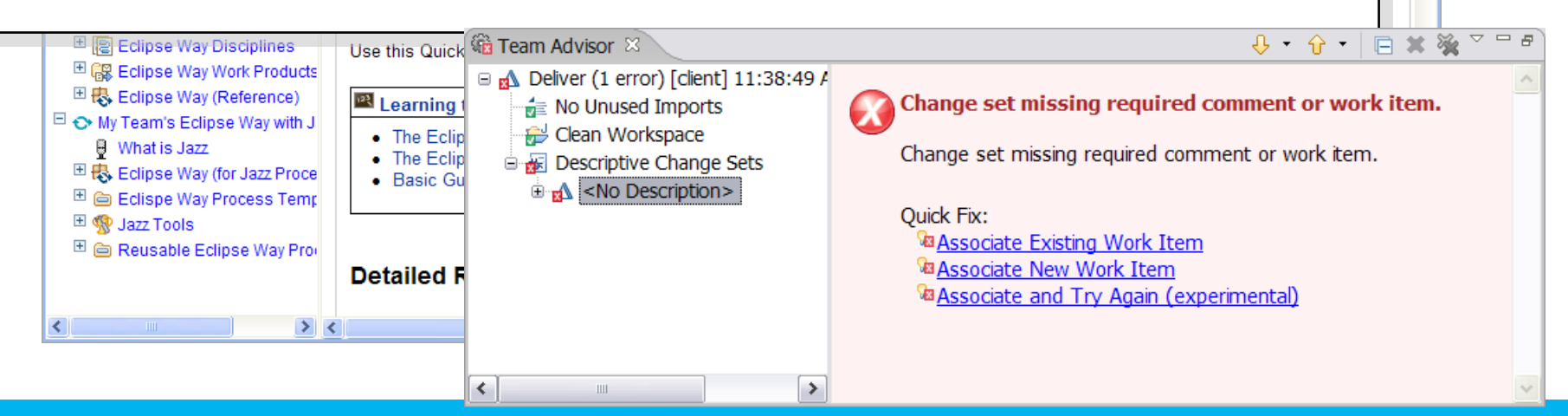

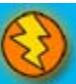

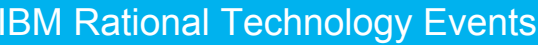

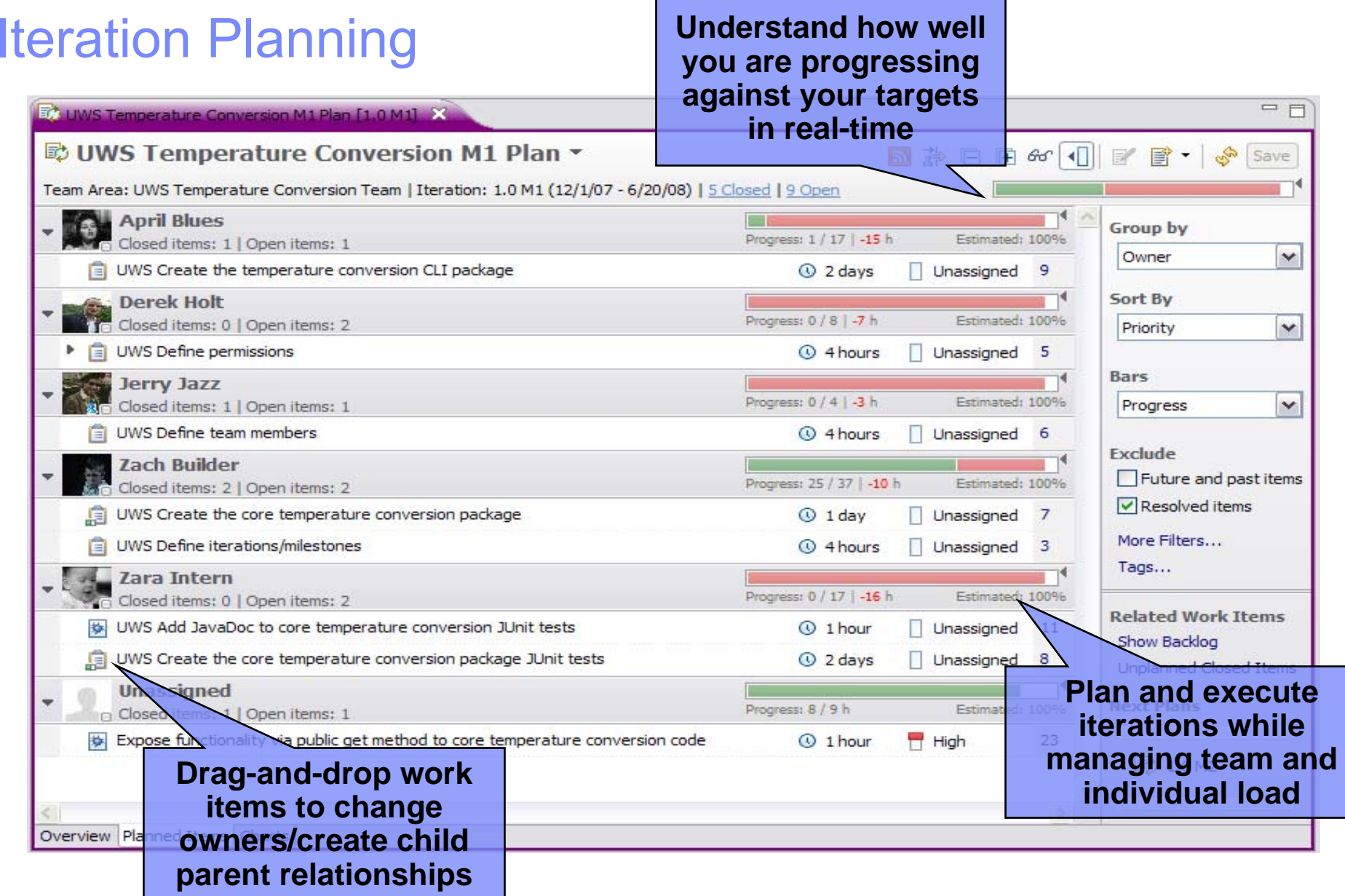

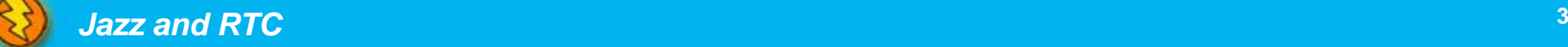

**33**

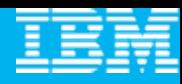

**U.** Team Org

EN Team Art (C-) Team Ce \$3

## In-context collaboration

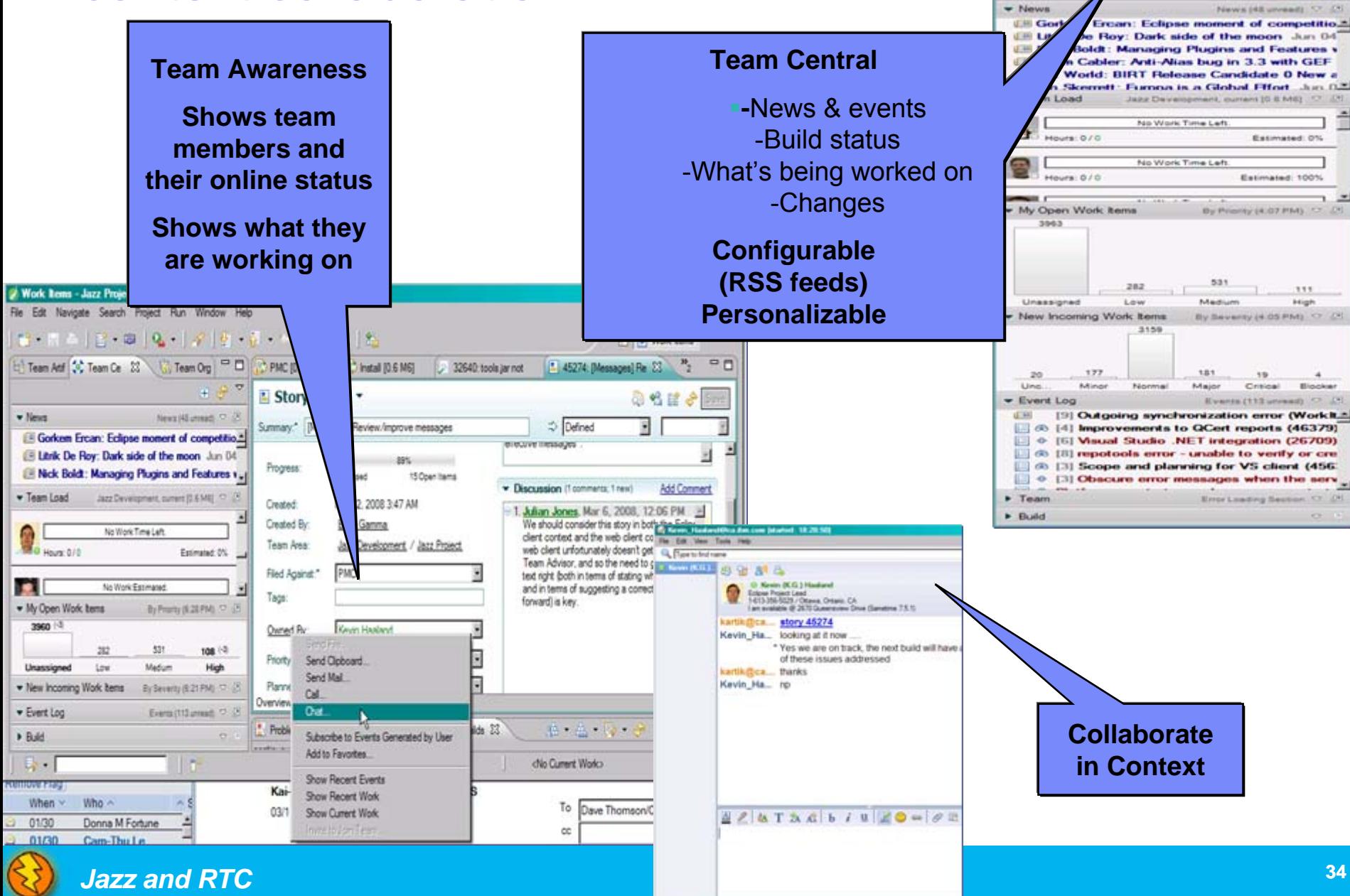

## Dashboards and reporting

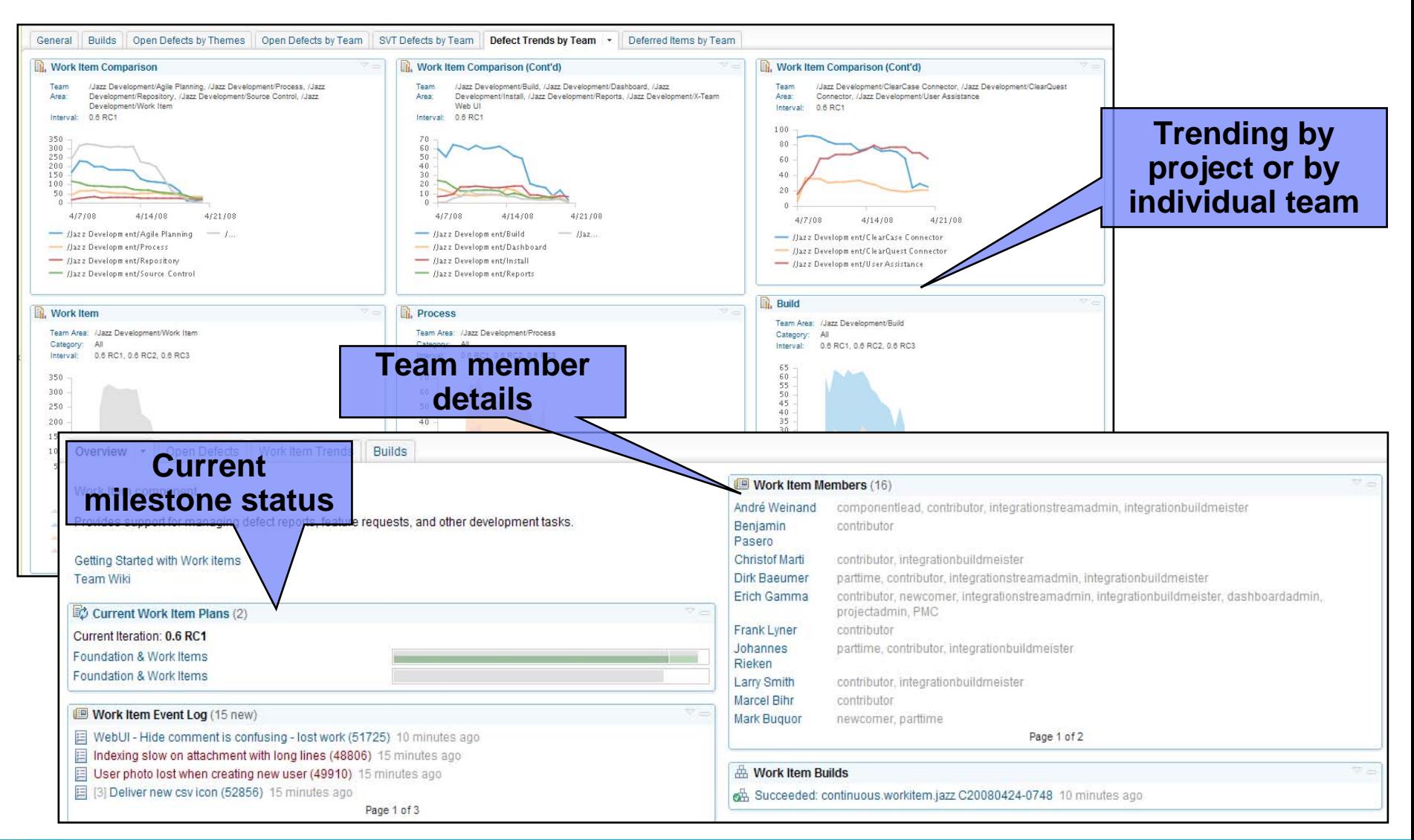

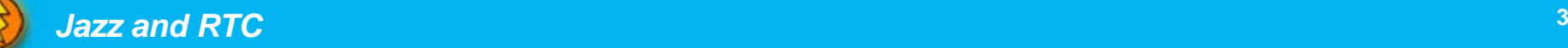

#### IBM Rational Technology Events

## Extend team collaboration to a broad range of software professionals

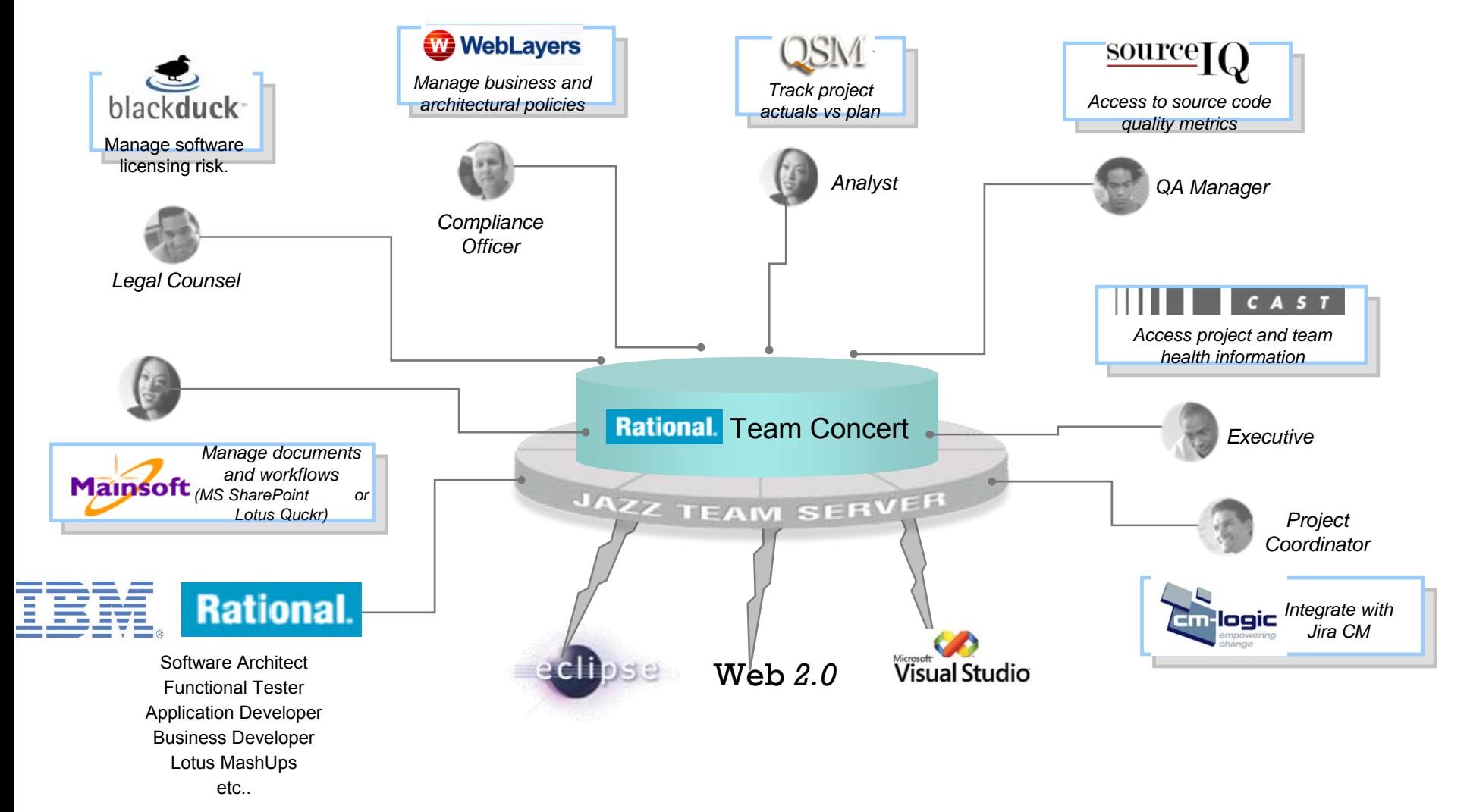

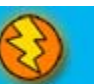

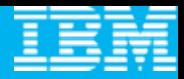

## DEMO

**Introduction to Rational Team Concert** 

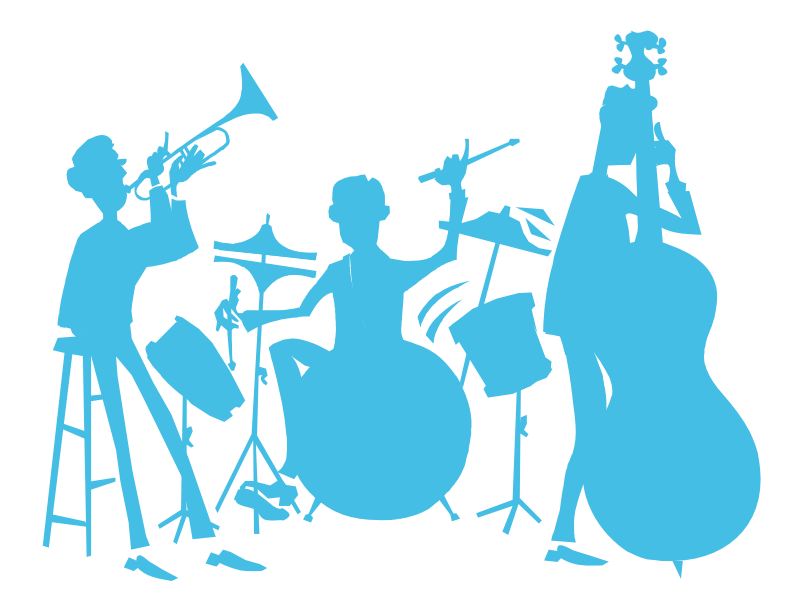

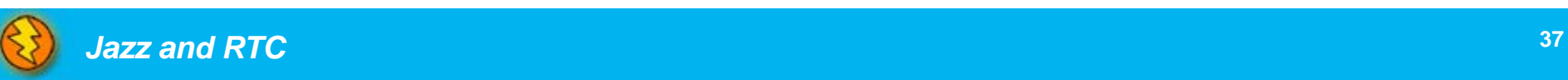
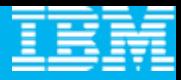

### Agenda

- $\mathcal{L}$ Today's Software Development Landscape
- $\mathcal{L}$ All that Jazz
- $\mathcal{L}_{\mathcal{A}}$  Rational Team Concert
	- **C** Overview
	- Getting Started with a new Team
	- ▶ Software Configuration Management
- $\mathcal{L}_{\mathcal{A}}$ Managing Builds and Deployment
- $\mathcal{C}$ Change Management
- $\overline{\phantom{a}}$ Wrap-up and Next Steps

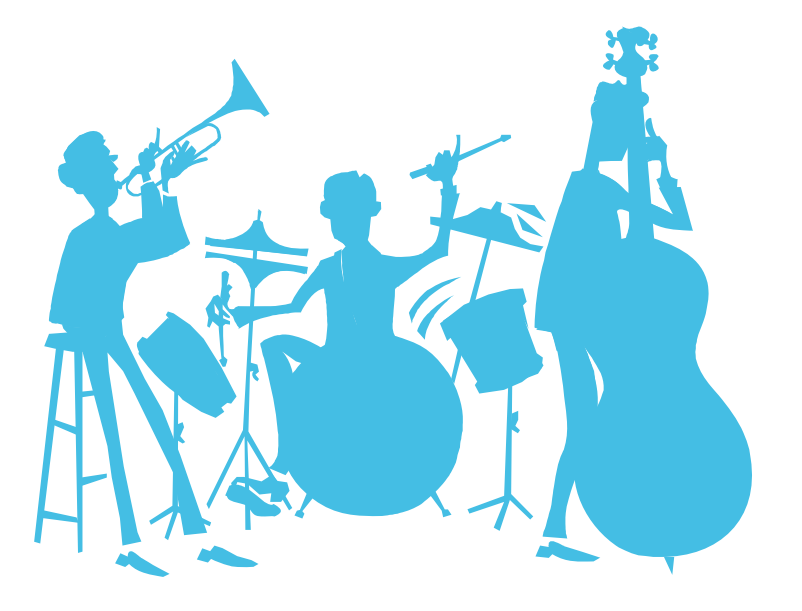

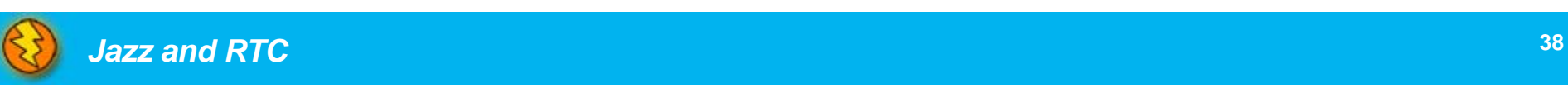

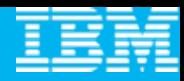

#### Joining a Team

- г For most environments, joining a project can be complicated
- $\overline{\phantom{a}}$ Team Concert makes this as easy as possible
- П Adding a new team member to a project generates a Team Invitation email
- $\mathcal{C}$  Contents of the email can be used to set up the new team member's access to the project resources in Team Concert

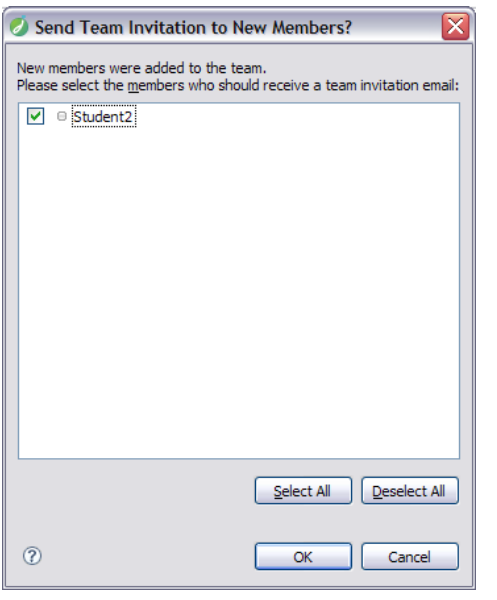

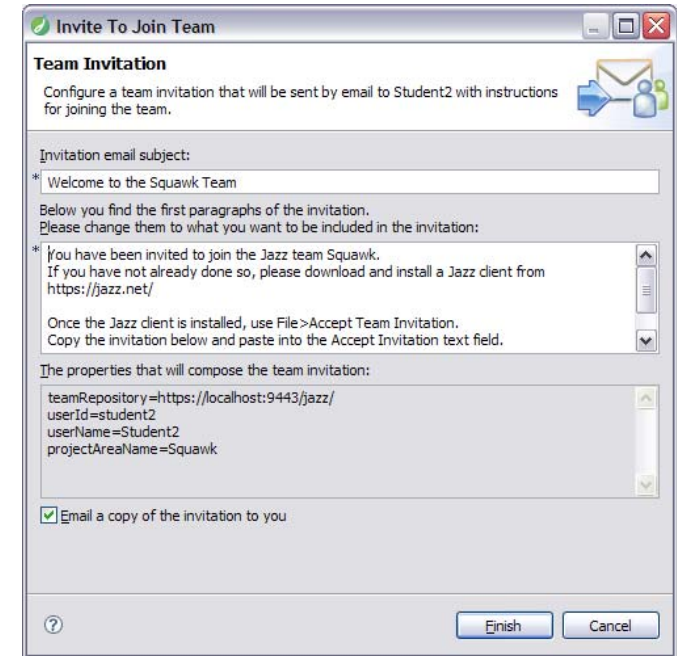

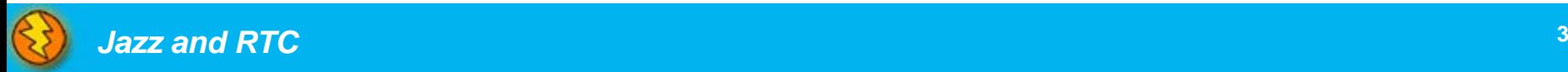

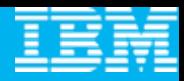

#### **Communication**

- г Users of Team Concert can use a variety of tools to communicate with team members
	- ▶ F-mail
	- ▶ Instant Messaging/Chat
	- RSS feeds
	- Web UI
	- ▶ Team Concert client
- г Team members can use all the typical communication mechanisms to keep working together as a team, regardless of where they are physically located. This collaboration allows for a single view of project data
	- ▶ Integrated Instant Messaging/Chat for immediate feedback
	- RSS feeds to notify you of significant events on the project in real time
	- The Web UI used for anyone on the team, or who has an interest in the project

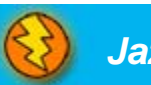

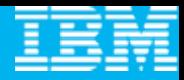

#### DEMO

- $\blacksquare$  Joining a new project
	- ▶ Connect to project
	- $\blacktriangleright$  Network with new team

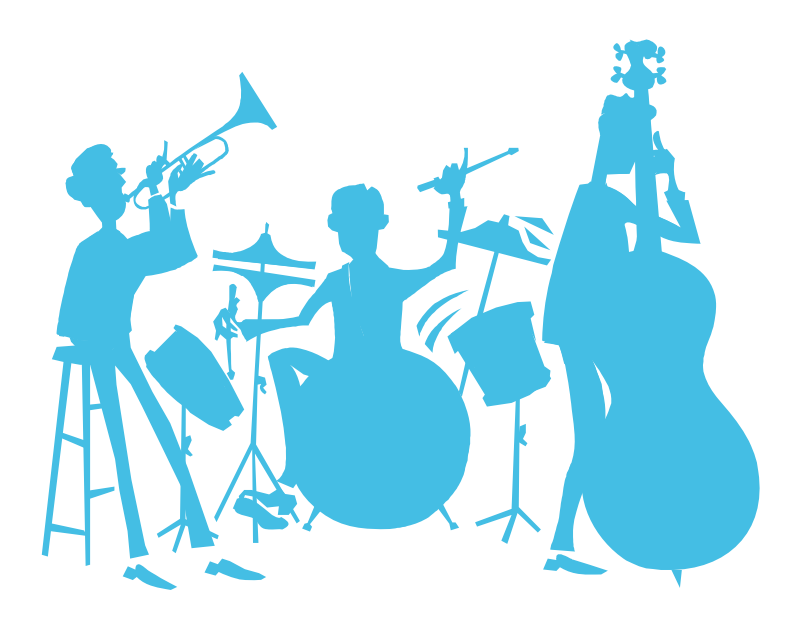

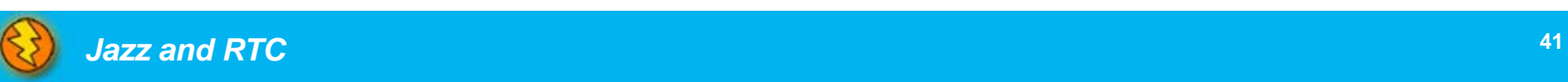

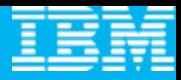

#### Agenda

- $\mathcal{L}$ Today's Software Development Landscape
- $\mathcal{L}$ All that Jazz
- $\mathcal{L}_{\mathcal{A}}$  Rational Team Concert
	- **C** Overview
	- Getting Started with a new Team
	- ▶ Software Configuration Management
- $\mathcal{L}_{\mathcal{A}}$ Managing Builds and Deployment
- $\mathcal{C}$ Change Management
- $\overline{\phantom{a}}$ Wrap-up and Next Steps

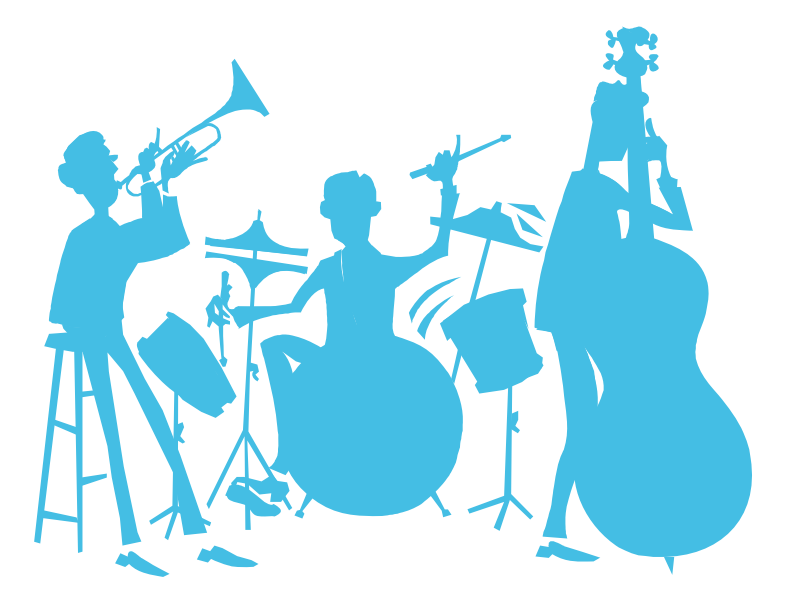

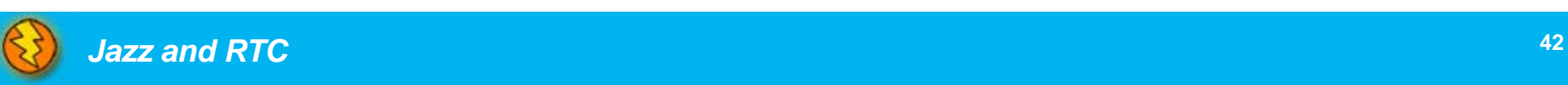

#### Units of work

- Rational Team Concert allows you to divide your work into **work items**
- ●The set of work item types is **open-ended**
- ●Standard types: **Task**, **Enhancement**, **Defect**
- $\bullet$ The set is **defined by each team**
- ●The work item **life cycle** is **configurable**
- ●All work items are **stored** in the **repository**
- ● The way that Rational Team Concert uses **Work items** means that all your work can be planned, tracked and stored under configuration management. Allowing for both the top down view and the low level view of data and project status.

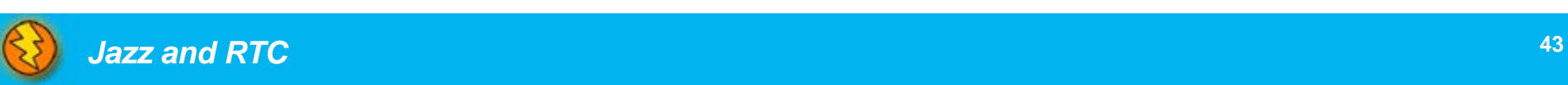

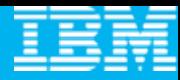

#### Work Items are central to Rational Team Concert

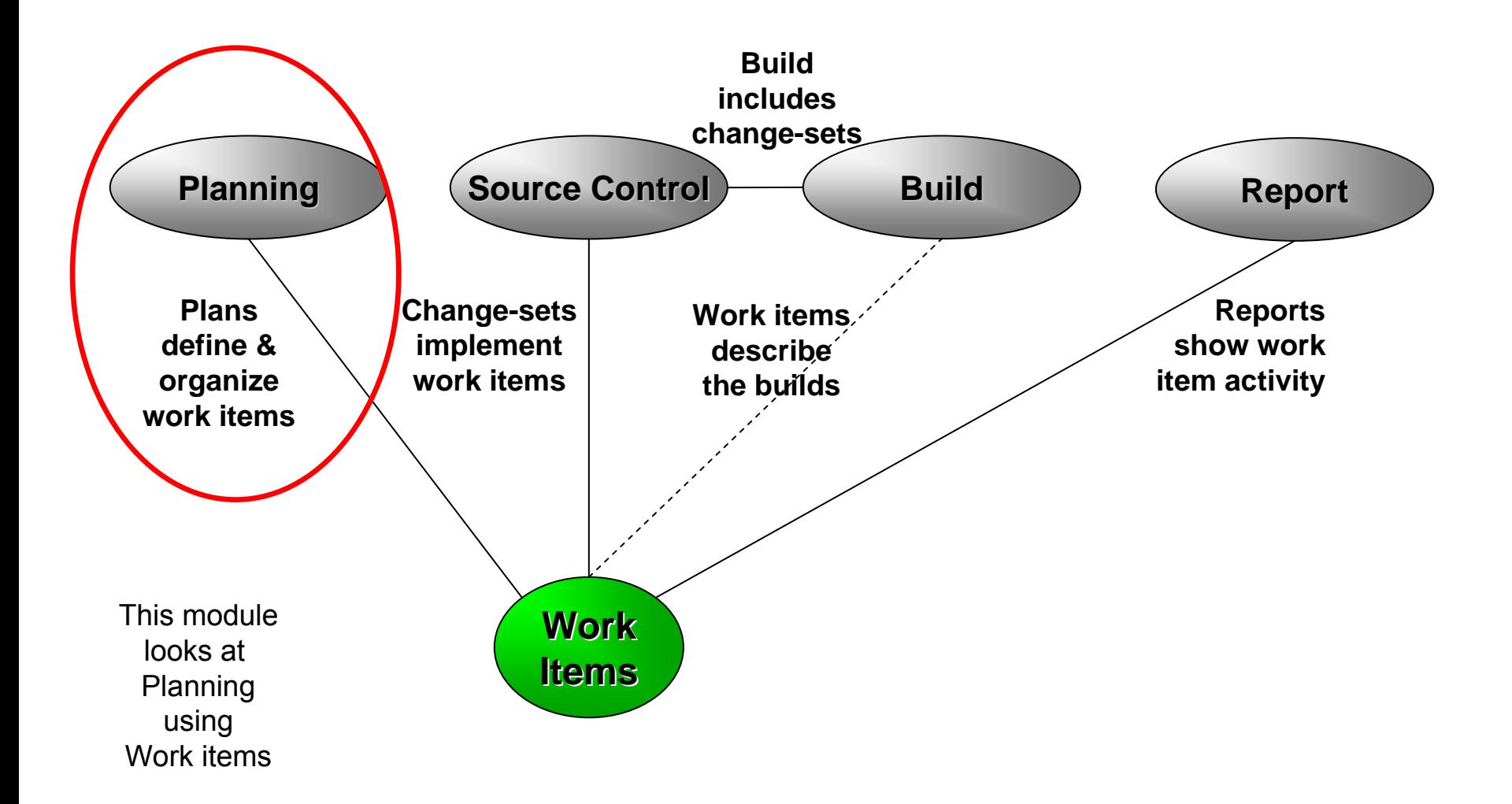

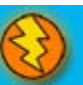

#### Work Item details

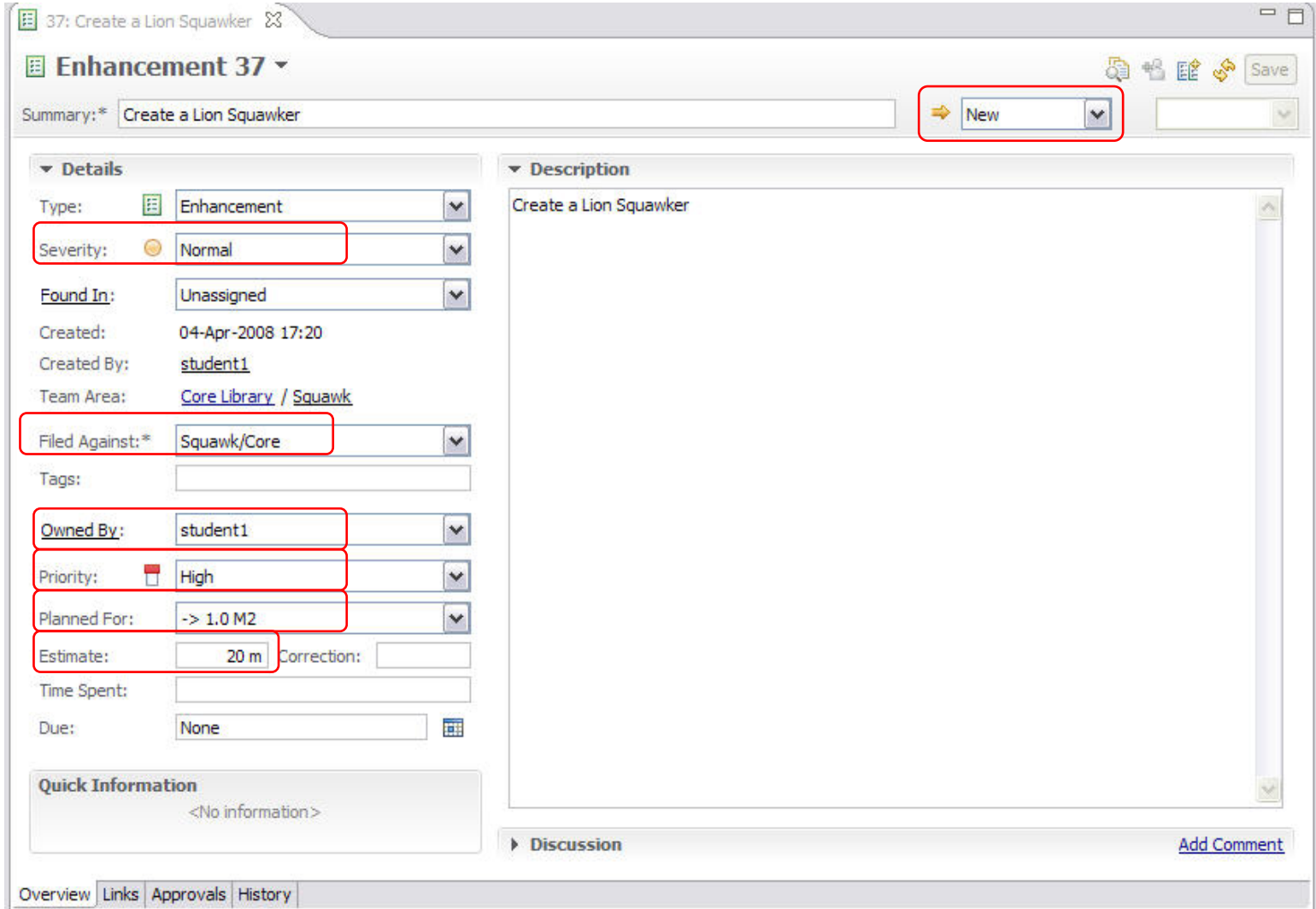

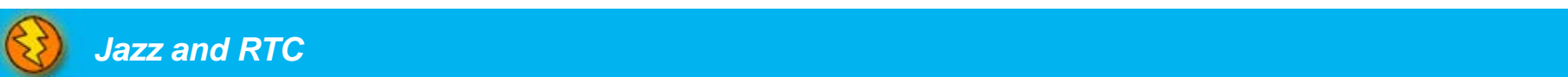

#### Iteration planning in Rational Team Concert

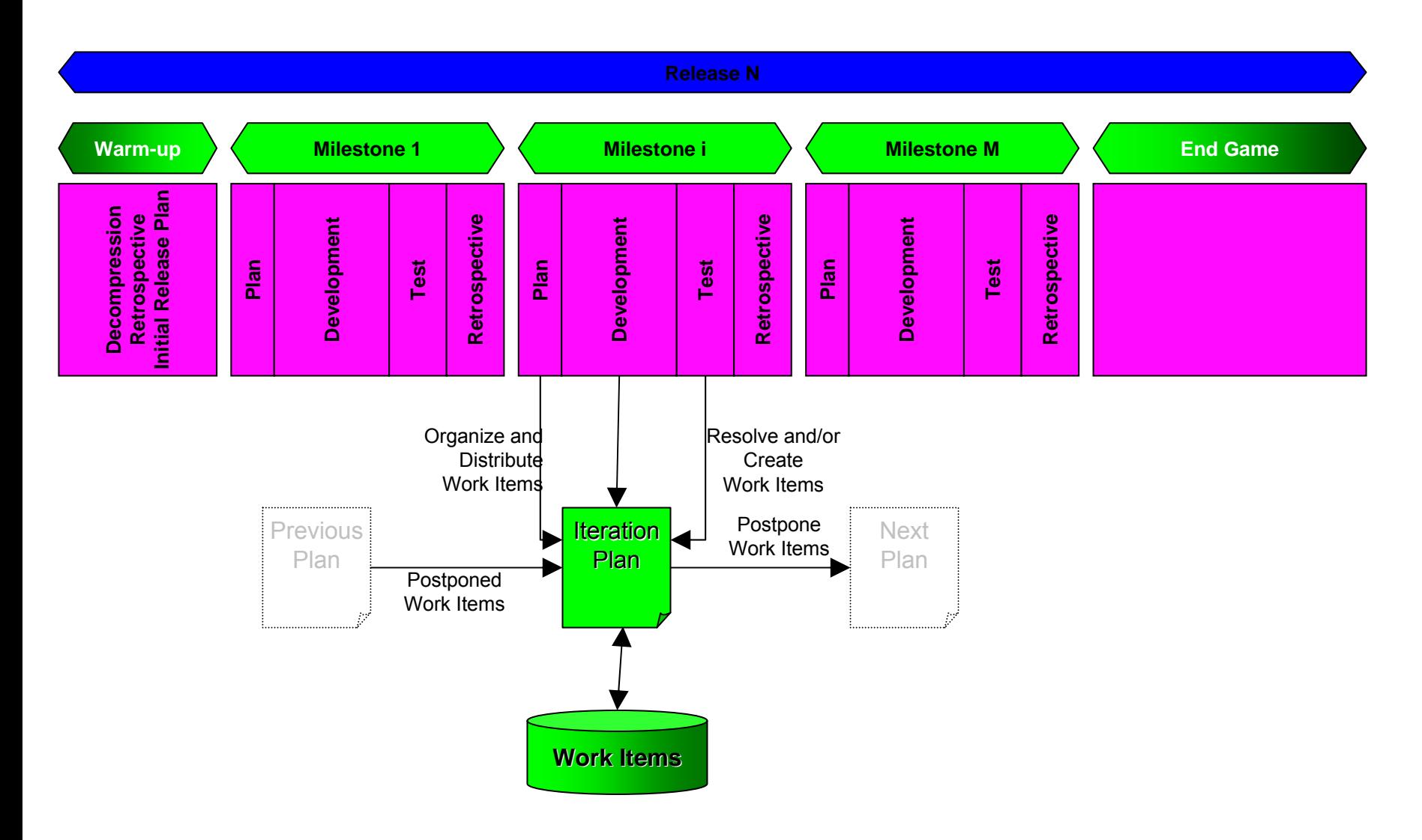

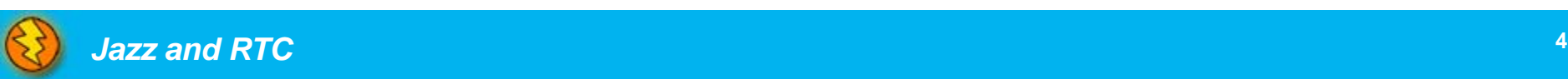

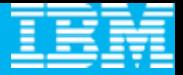

#### The Iteration Plan

- ● A collection of work items…
	- ▶ Assigned to a given milestone
	- $\blacktriangleright$  For a given team
- ● Plans are live
	- ▶ Changing work items changes the plan
	- $\blacktriangleright$ Changing the plan directly changes the work items
	- Create new work items from the plan
- ● Plan structure is dynamic
	- ▶ Easily be grouped by owner, category, duration, priority, etc.
- ● Plans are visible
	- Available to everybody on the team
	- $\blacktriangleright$ Observable by interested outsiders

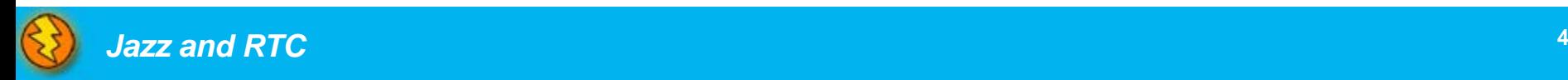

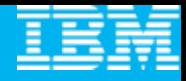

#### Work Item Queries

- ● Provides real-time project health information and transparency of status through automated data gathering.
- ● Rational Team Concert provides a query mechanism to find work items in a Project Area allowing for more project transparency.
	- The query scope for work items is the project area.
- ● The user interface includes
	- **an editor for building structured work item queries**
	- $\blacktriangleright$ an end-user configurable work item view to browse the query results.

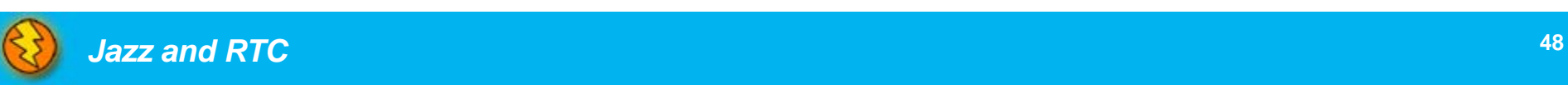

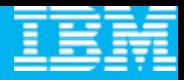

#### DEMO

- **Planning your work** 
	- ▶ Create a new Enhancement
	- ▶ Create a new Iteration Plan

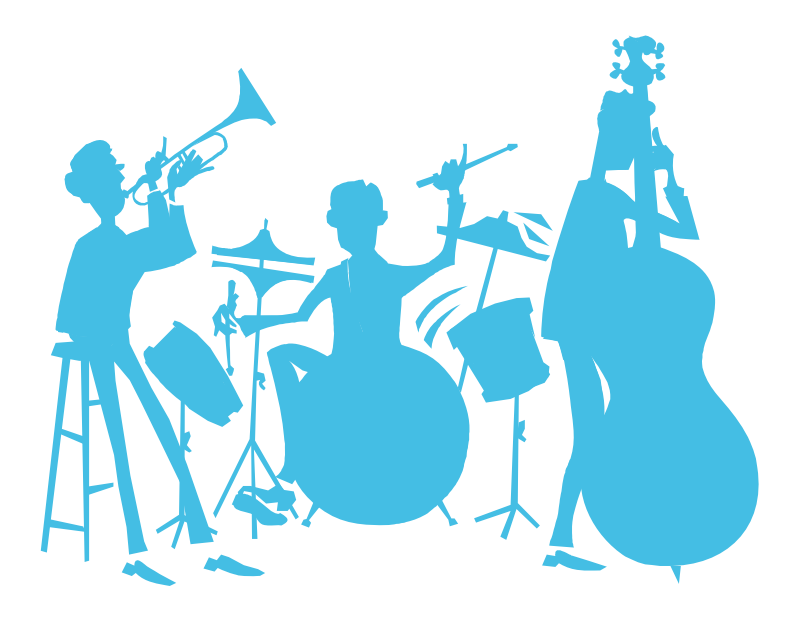

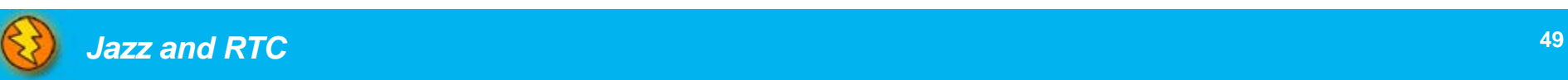

#### Real time collaboration

- ● The modules before showed how the project team plans the work for an iteration.
	- ▶ But how does the project keep track of all the planned work items?
	- How do I see who may help me with my actual problem?
	- How do I get the most recent status of the project?

#### What if your tool knows the actual status of your team's work?

Rational Team Concert stores all artifacts for the development project in one repository and provides powerful query capabilities to retrieve and display data.

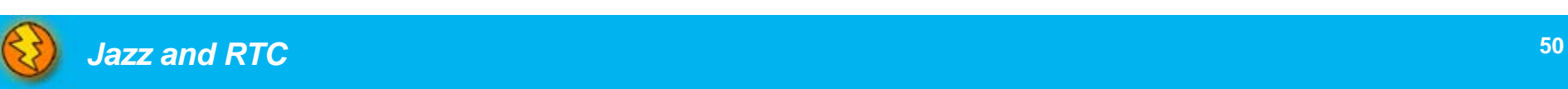

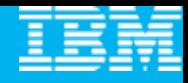

#### Real time collaboration

- ● Query and Reporting capabilities are available in the Eclipse Client and the Web UI.
	- Define queries on Work Items to find your work and the work of others.
	- ▶ See who is online and ready to collaborate with you.
	- ▶ See the event log for build or work item events that are interesting to you and follow RSS feeds for News.
	- Generate, display and export reports on the status and health of the project.
- Rational Team Concert displays the information in automatically refreshed views that are configurable, so that you are up to date with the information you need in real time.

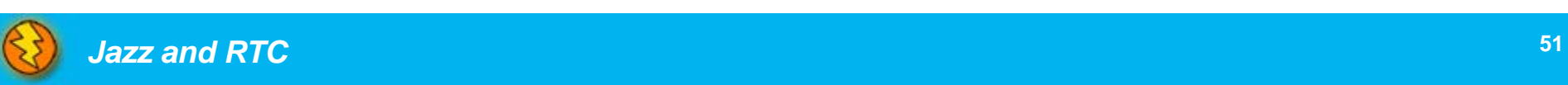

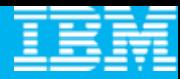

#### Reports – Displaying the project status

- ●Rational Team Concert uses the BIRT\* reporting engine
- ● A huge variety of report formats are designed and available to display an actual overview of your projects:
	- ▶ Reports for the health of your builds
	- ▶ Reports for viewing the team load and the distribution of work items
	- ▶ Reports for your code
	- $\blacktriangleright$  Etc.
- ●Reports can be arranged in the Web UI to Dashboards
- ●Reports can be exported to: .pdf, .xls, .doc, .ppt Formats

\*BIRT is an open source Eclipse-based reporting system that integrates with your Java/J2EE application to produce compelling reports.

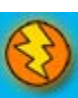

## Reports – Displaying the project status

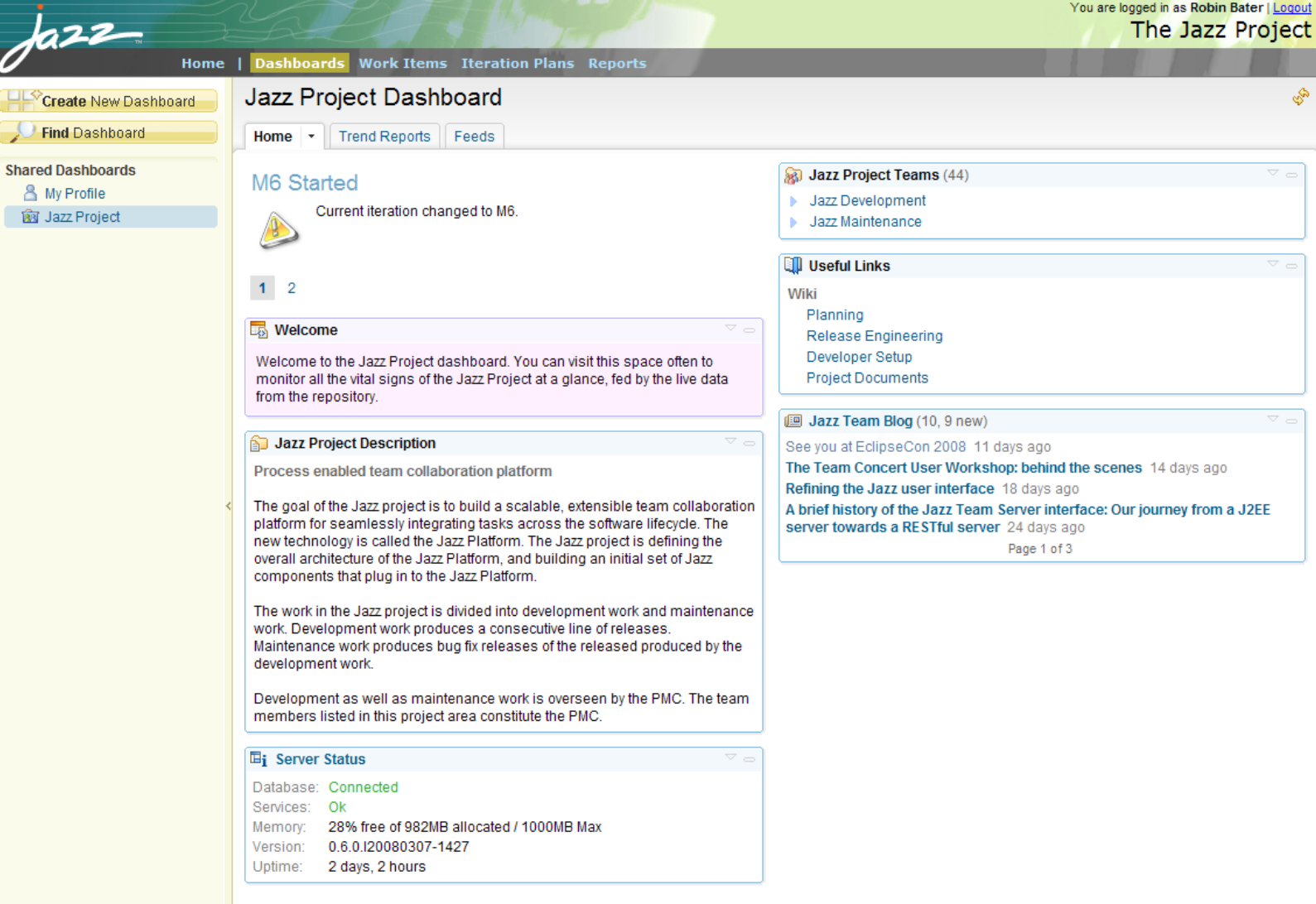

@ 2006 IBM Jazz Team Collaboration Platform | Contact | Terms of Use

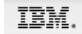

**Rational**. software

#### IBM Rational Technology Events

#### Reports – Displaying the project status

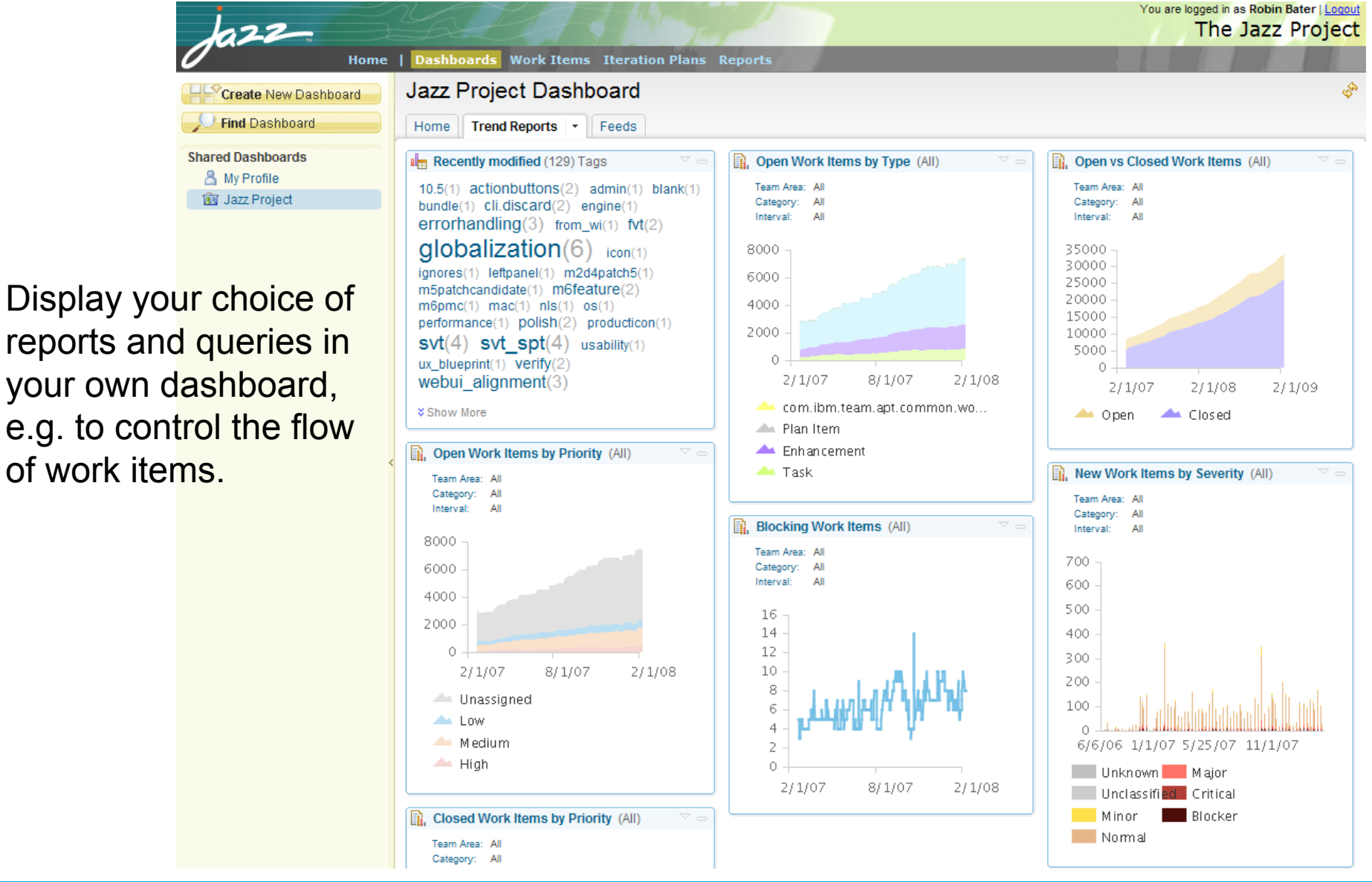

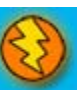

#### Reports – Displaying the project status

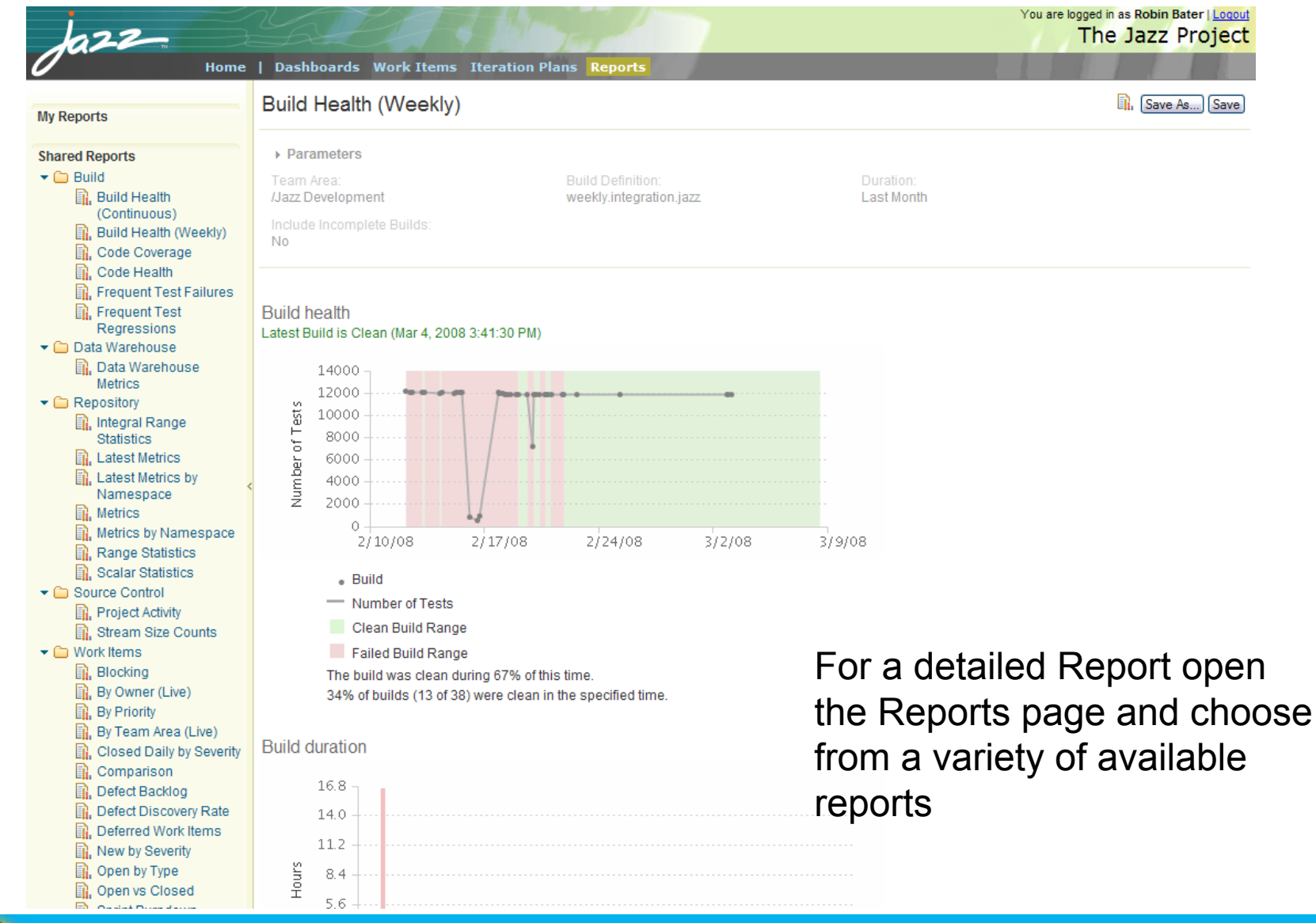

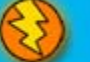

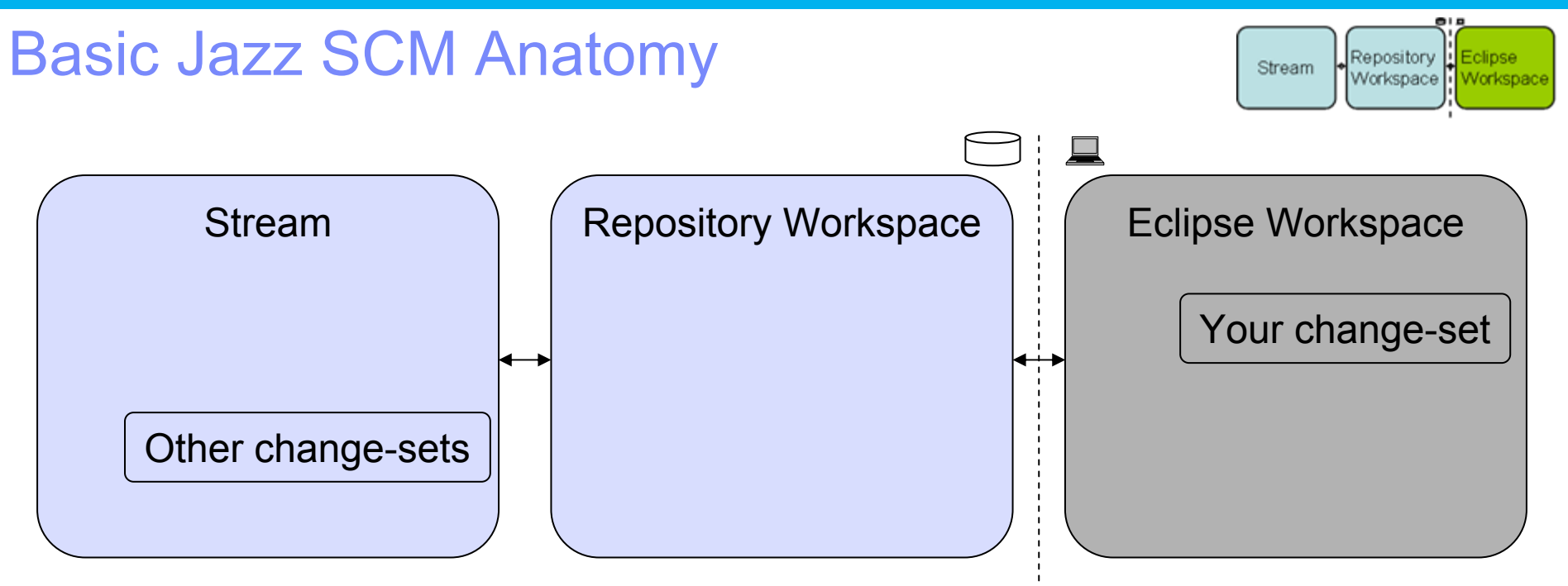

- ●Streams are for sharing
- ●Repository workspaces are your personal space
- ●Eclipse workspaces are where you work
- ●Change-sets flow back and forth
- ●Subsequent modules will cover each of these

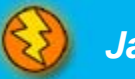

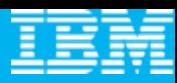

#### Components…

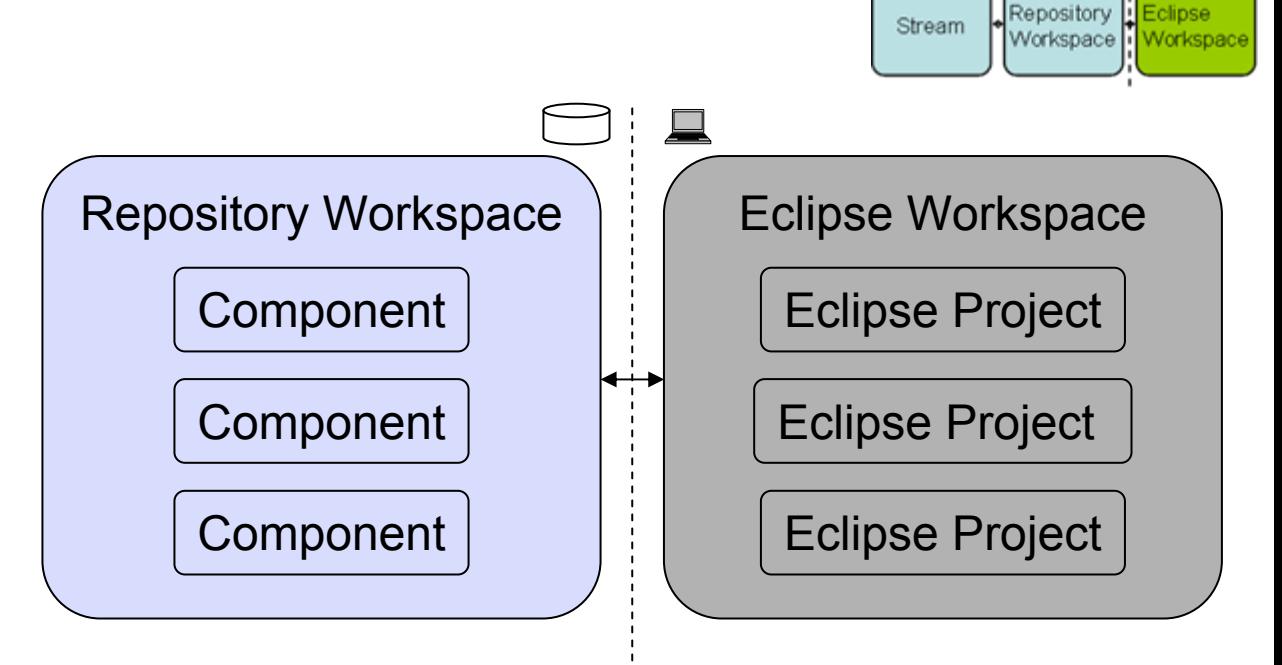

- ● Repository Workspaces
	- ▶ Contain components
	- **Jazz understands the structure of your project**
	- ▶ Components map to Eclipse Projects in an Eclipse Workspace
		- T, Jazz will create these Eclipse Projects for you

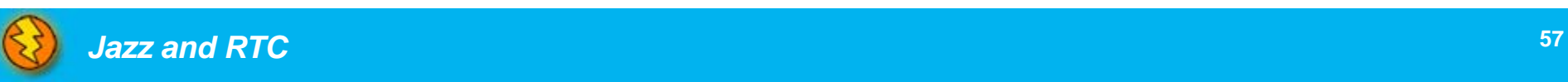

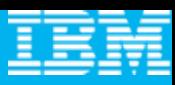

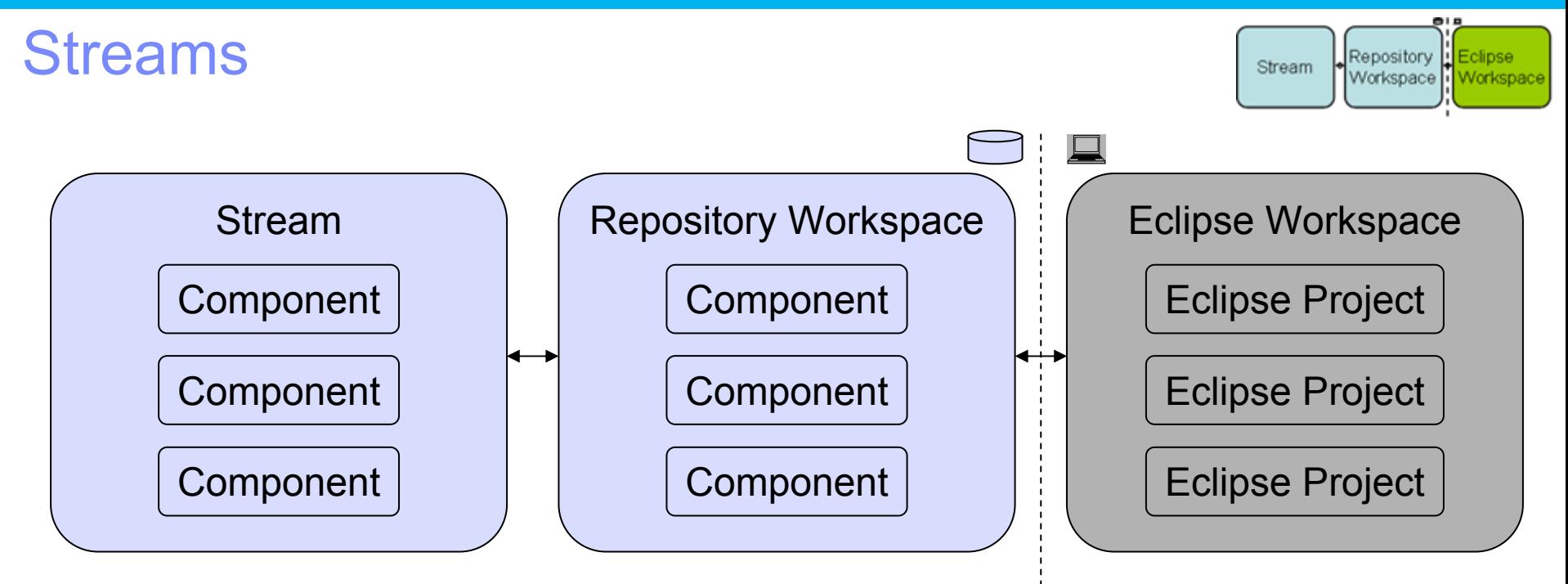

- ● Eclipse Workspace
	- Where a developer actively adds and changes source
- Repository Workspace
	- A developer's private space in the repository
- ● Stream
	- A place to share source with your team

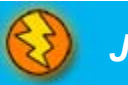

#### Change-sets Repository Stream Workspace II Workspace Change StreamChange-set **Components** Eclipse Projects Change-set Change-set

- ● Components Track Changes
	- ▶ Collection of files and folders is built up from the steady build up of change-sets
	- ▶ Each change-set builds on what came before
- Change History
	- ▶ A time-ordered sequence of change-sets
	- Describes how the component's content was built from nothing

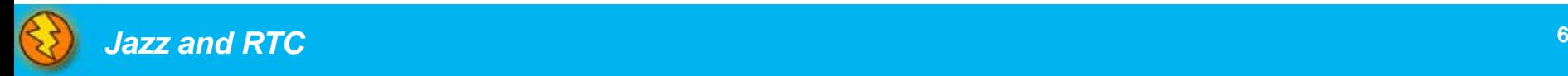

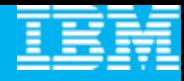

#### Change-set Details

- ● Composed from a collection of changes to one or more files and folders
	- Manage dependencies in an integrated and transparent fashion
	- Change-set orientation is another example of Jazz understanding your project
	- A change-set that affects multiple resources is committed as a single atomic unit
- Indicates the reason for the changes
	- **Traceable artifacts**
	- ▶ Collaborative in nature via a comment, and/or
	- ▶ By referencing the relevant work item
- ● Can be shared with another team member in real time to increase productivity
	- ▶ Via a stream, or
	- **From your repository workspace via a work item**

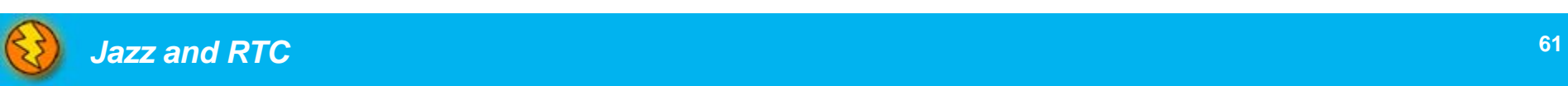

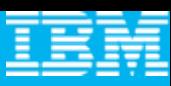

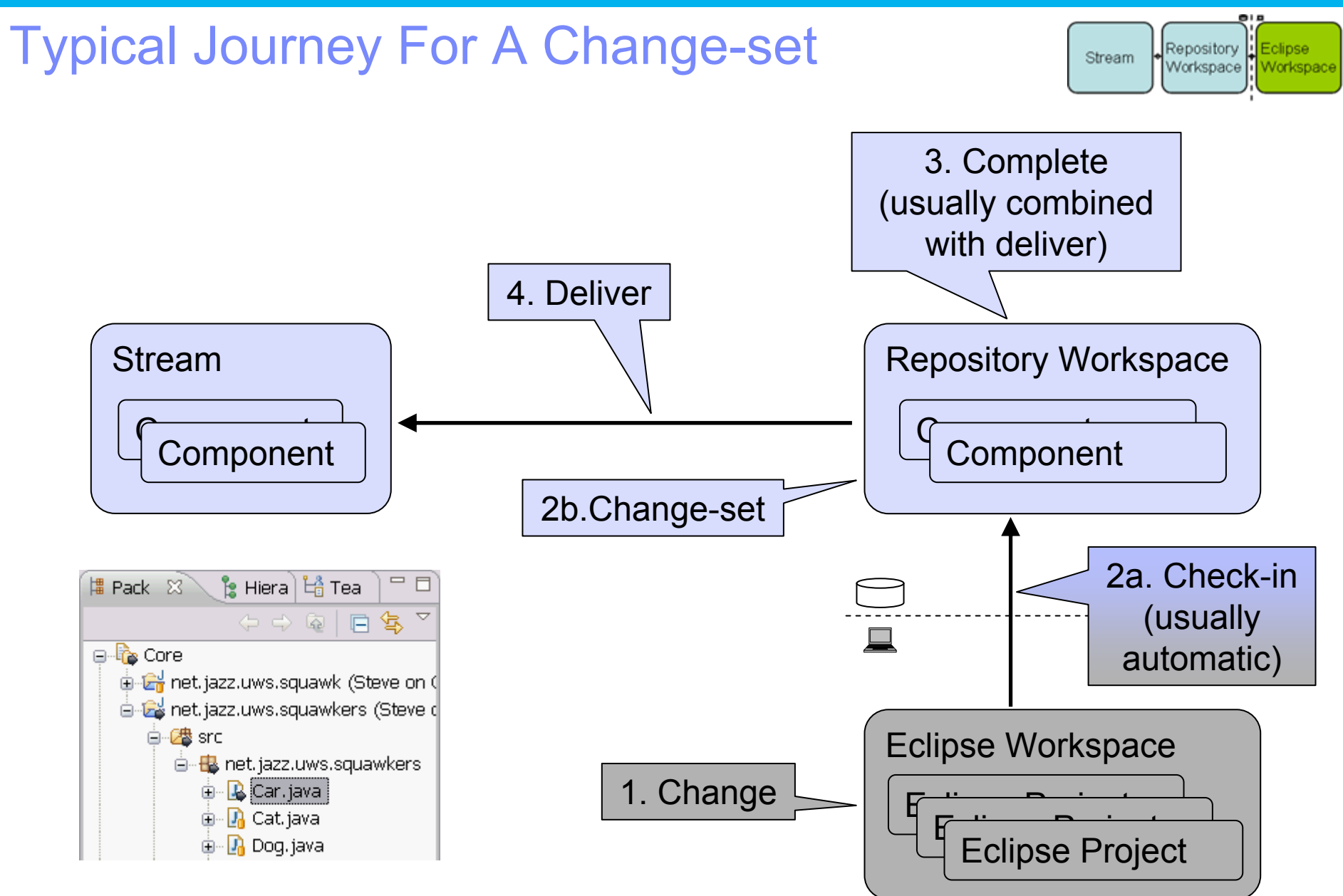

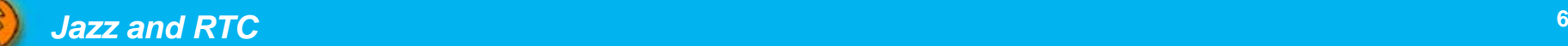

#### Change-set Delivery is Process Enabled

• The deliver operation is process-enabled, allowing the team's process to check and enforce delivery rules automatically

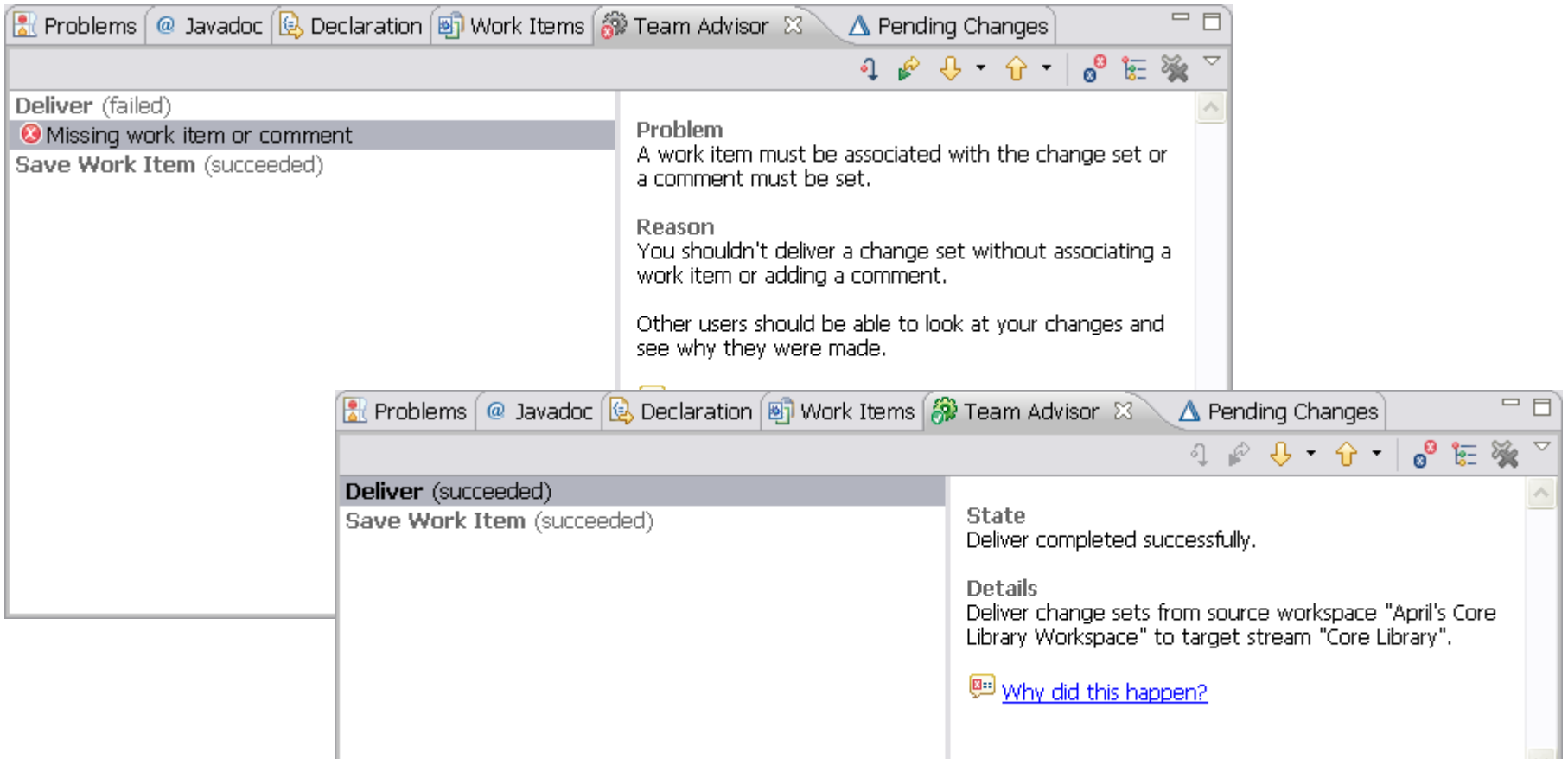

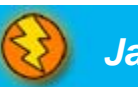

## Delivery Notifications

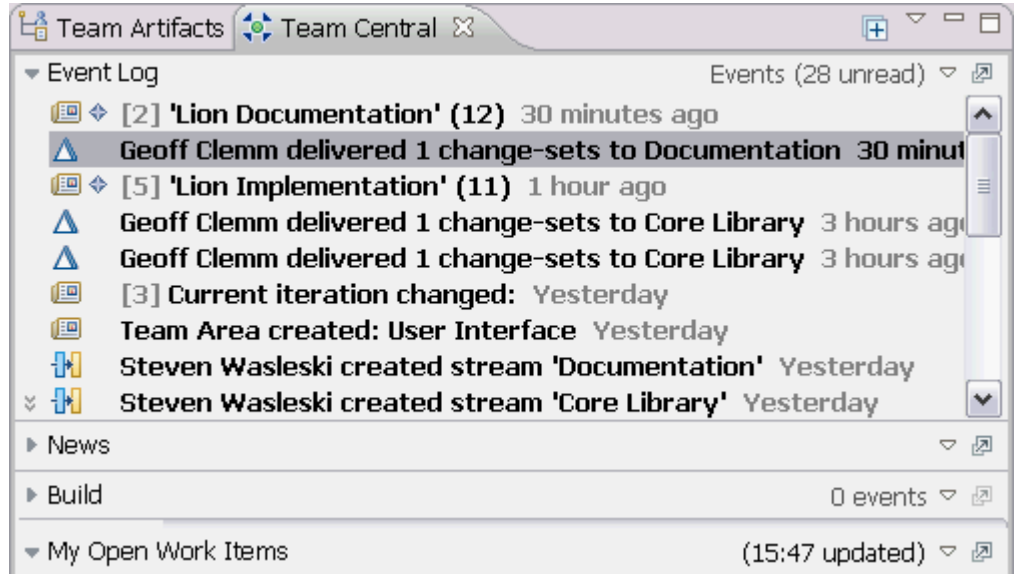

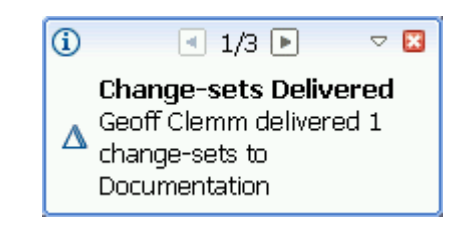

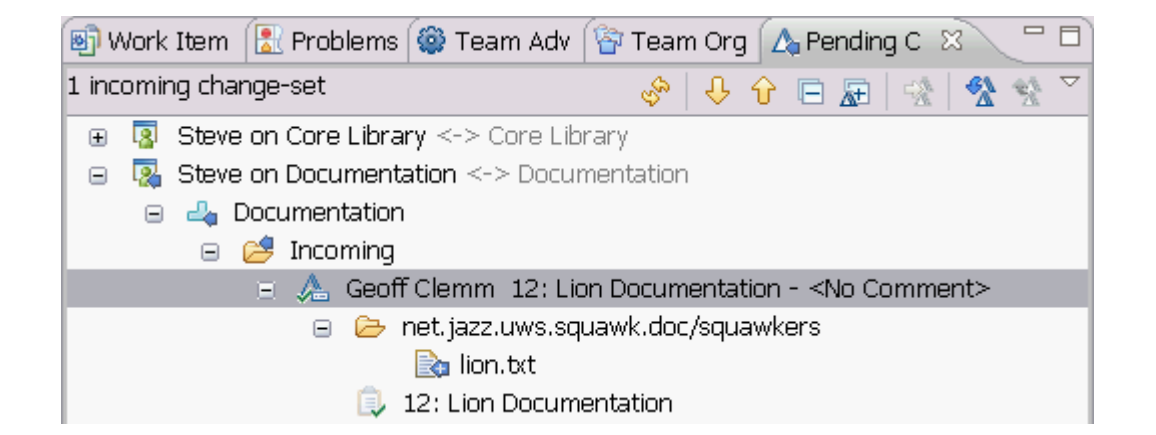

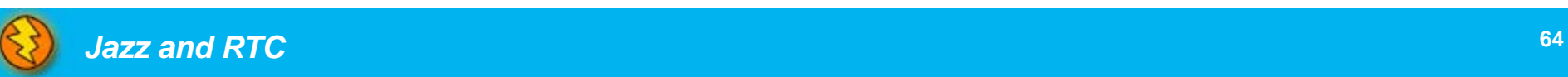

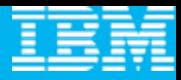

#### Agenda

- $\mathcal{L}$ Today's Software Development Landscape
- $\mathcal{L}$ All that Jazz
- $\mathcal{L}_{\mathcal{A}}$  Rational Team Concert
	- **C** Overview
	- Getting Started with a new Team
	- ▶ Software Configuration Management
- $\mathcal{L}_{\mathcal{A}}$ Managing Builds and Deployment
- $\mathcal{C}$ Change Management
- $\overline{\phantom{a}}$ Wrap-up and Next Steps

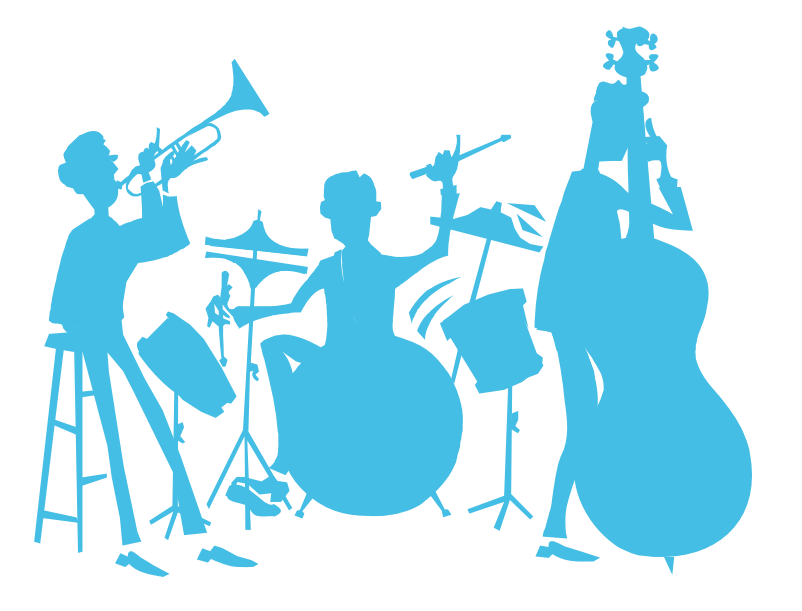

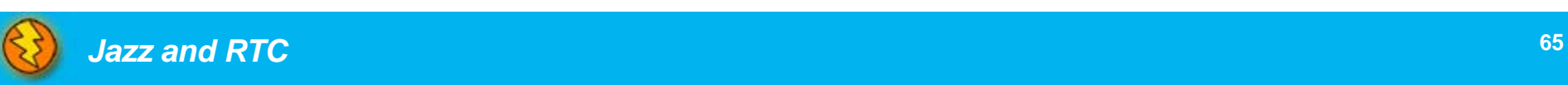

**Presented by IBM** developerWorks **ibm.com/developerworks/**

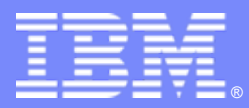

# **Managing Builds and Deployment**

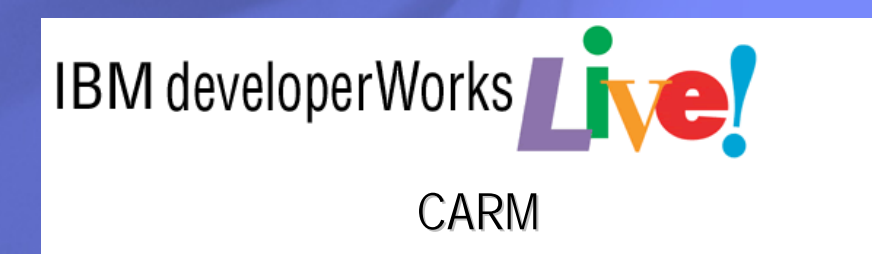

© 2008 IBM Corporation

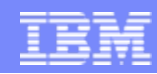

## Build and Deployment Tracking Records in

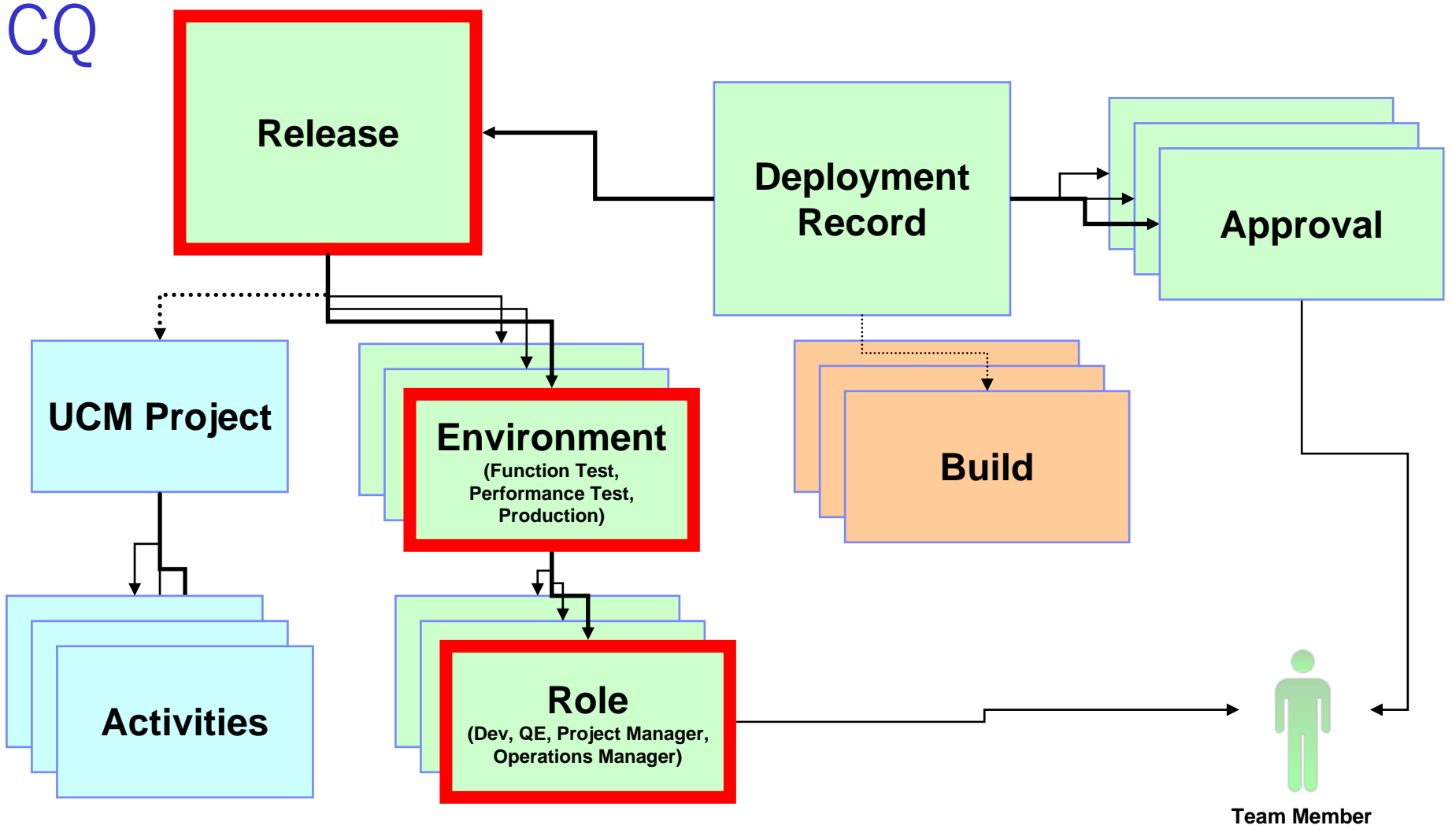

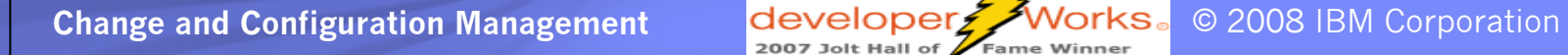

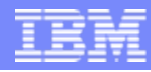

## Define the release

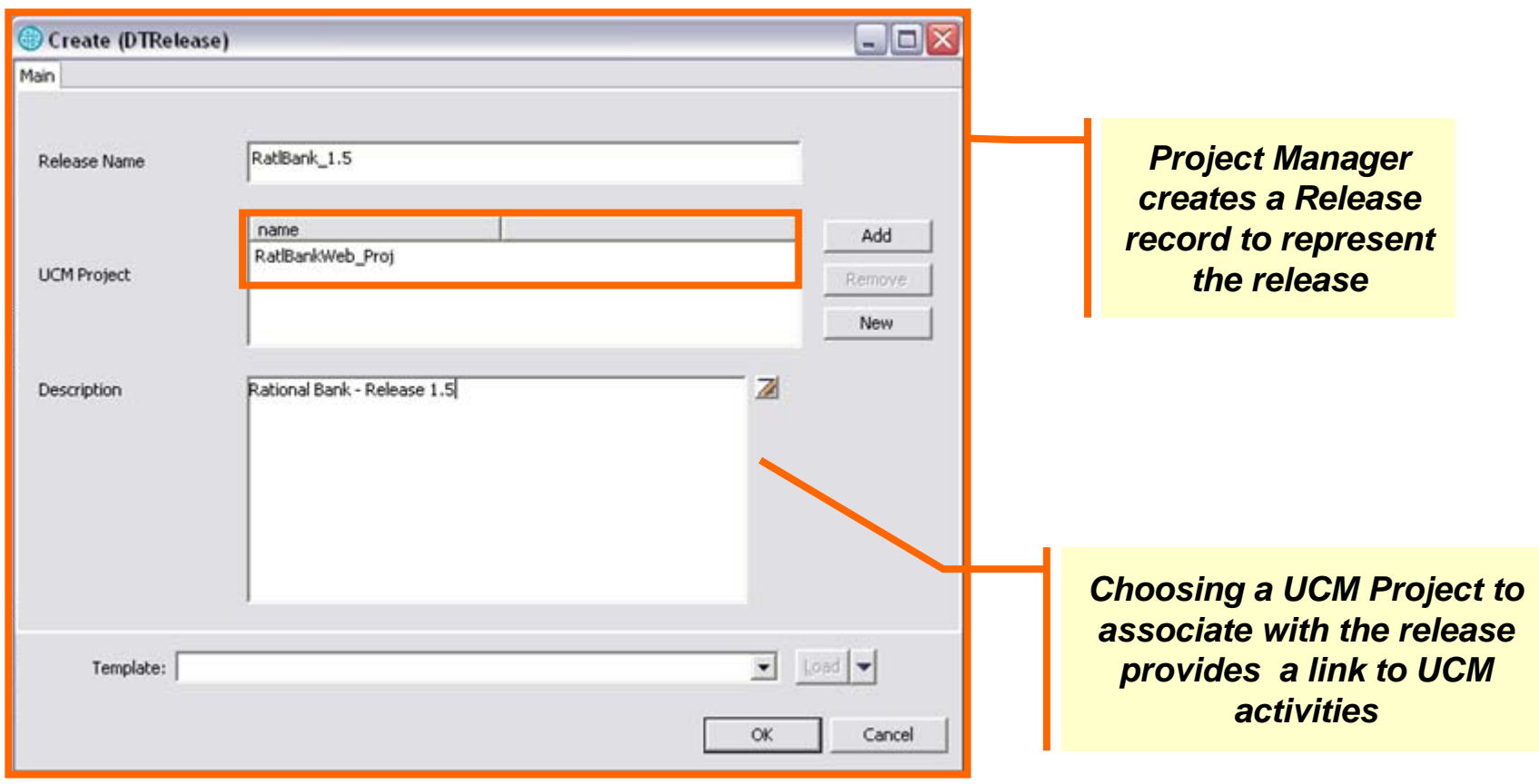

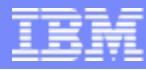

## Define the roles

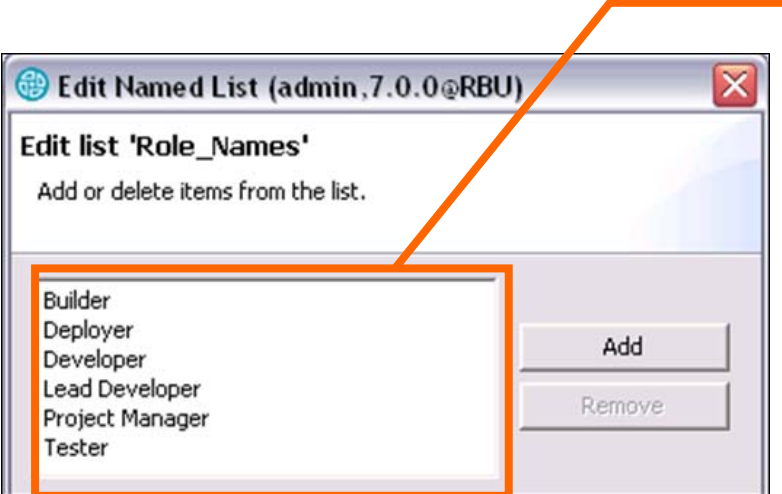

*Defining role names modeled on the role hierarchy in your organization*

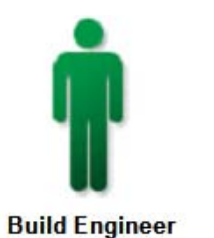

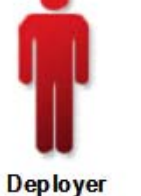

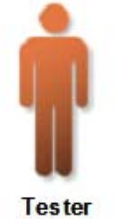

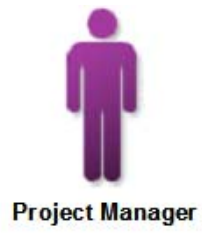

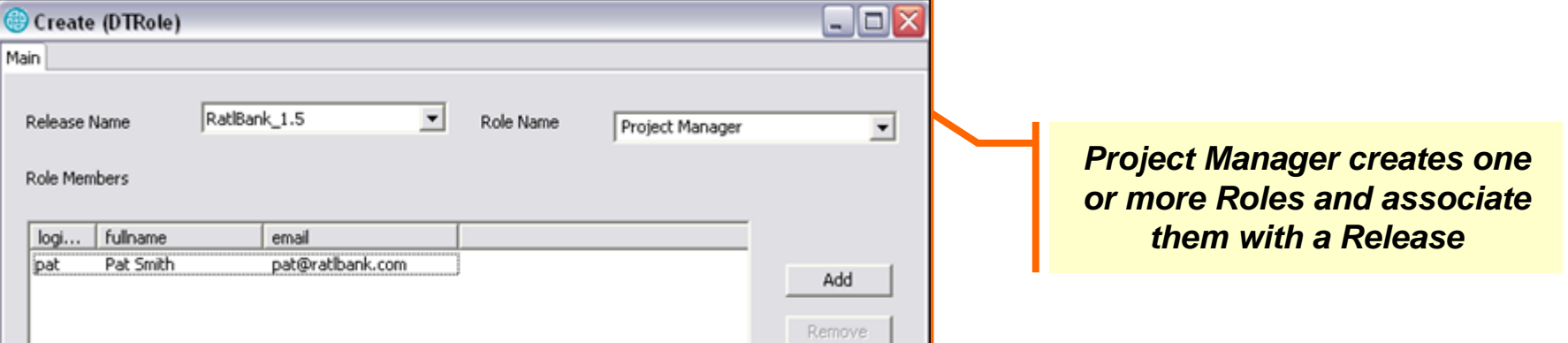

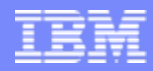

## Define environments

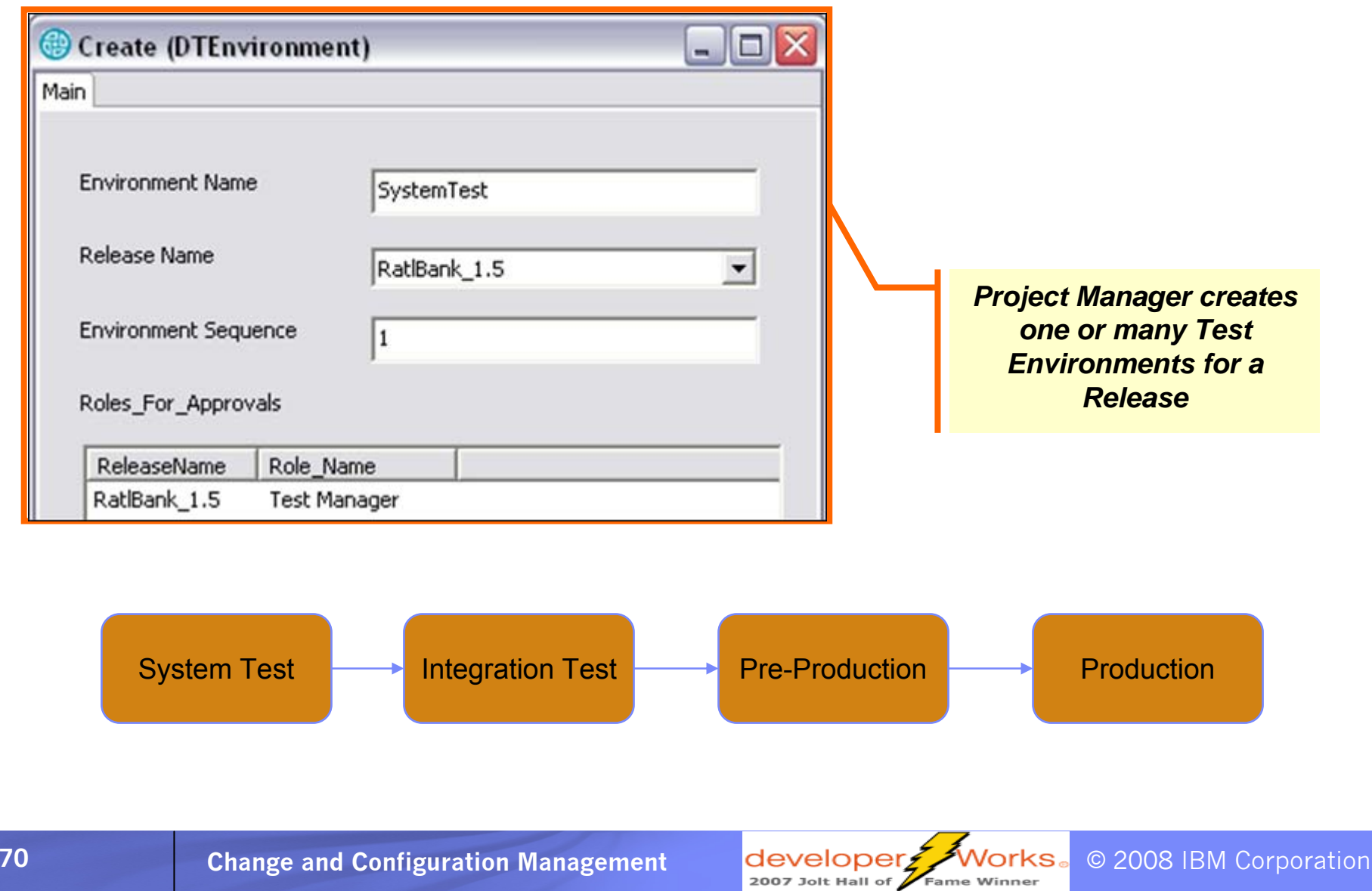

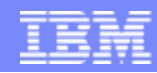

# Build and Deployment Tracking Records in

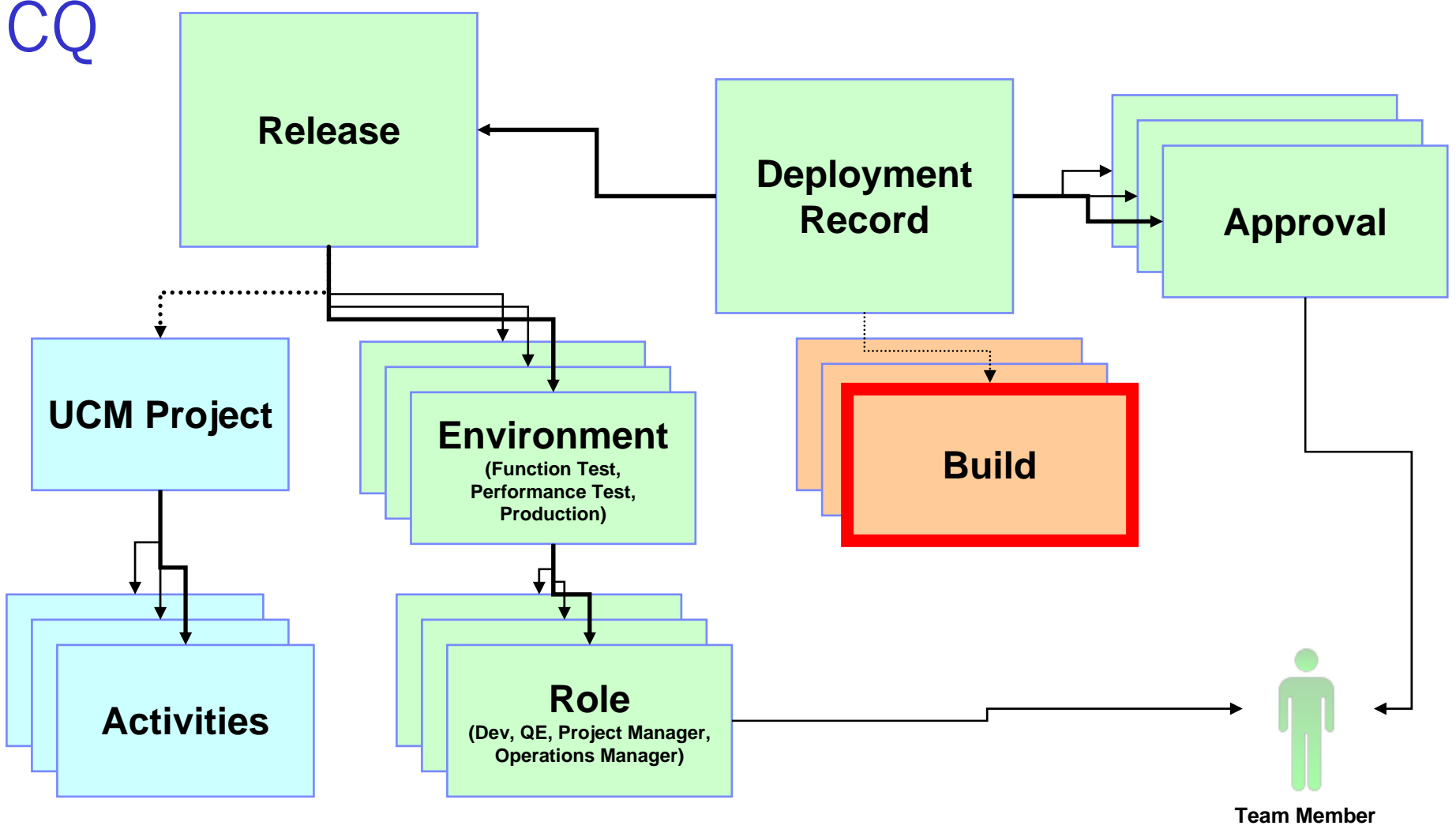

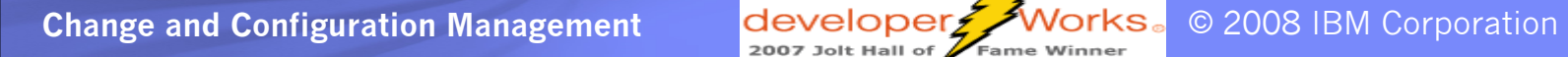

## Build tracking

- § A Build Record in CQ is used for tracking the build results related to compliance traceability
- The build record has a pre-defined workflow is a stateful record with the following states:
	- **Submitted** build has been started
	- **▶ Completed** build has completed without errors
	- **Failed** build has failed

**72**

**Retired** - this build record is no longer relevant.

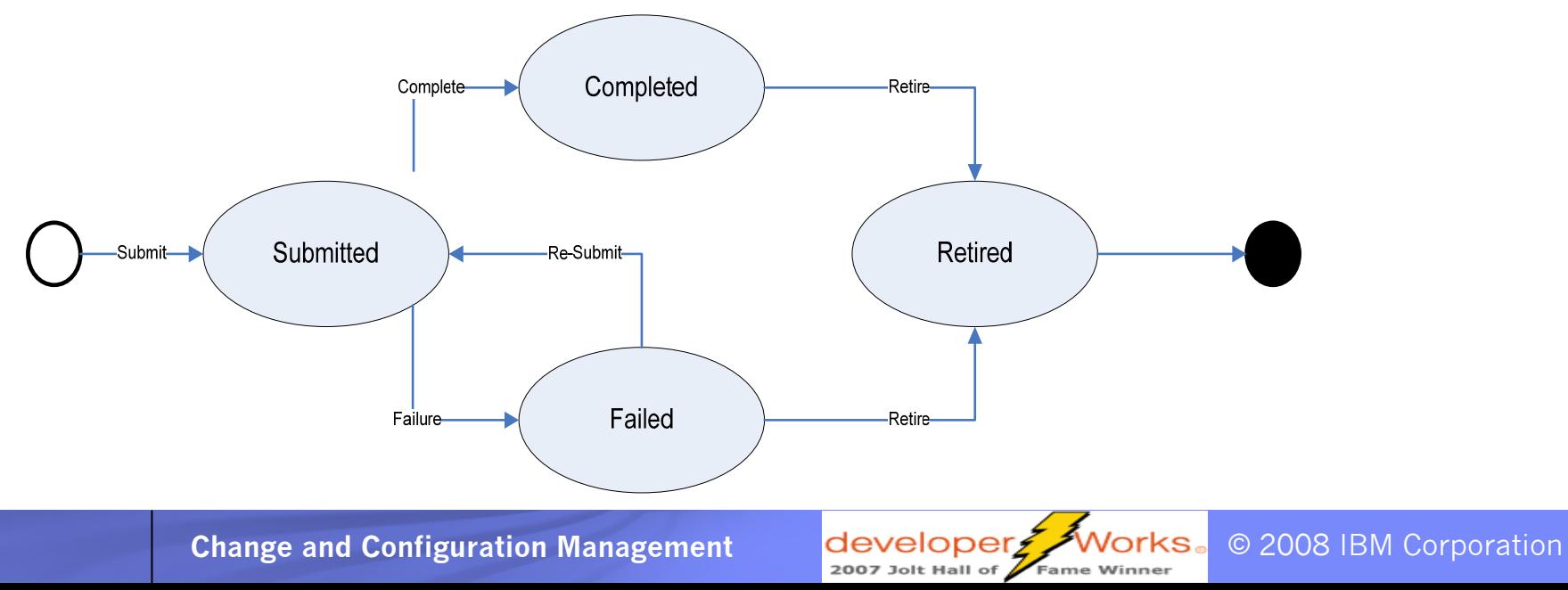

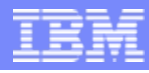

## Build record

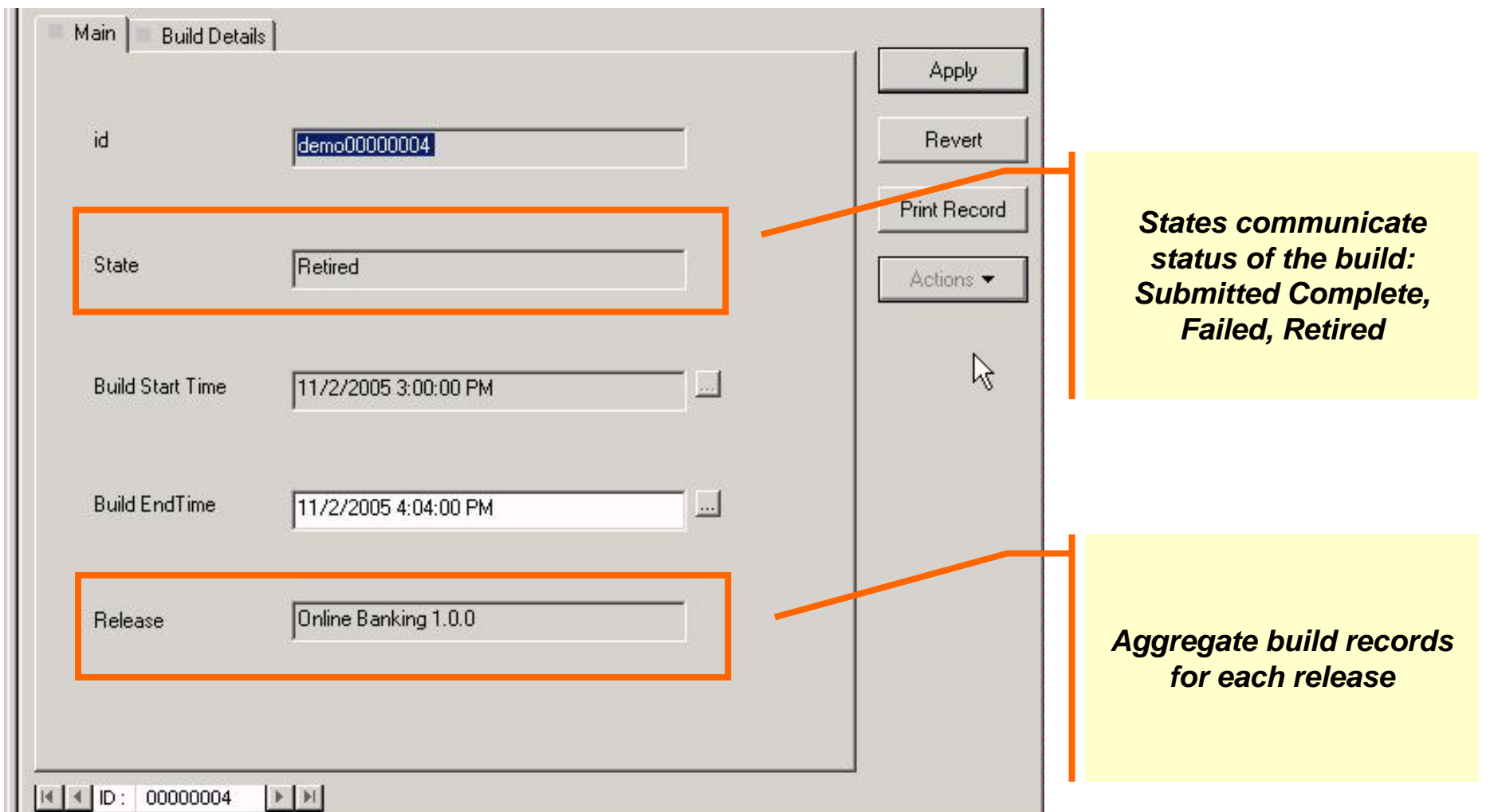

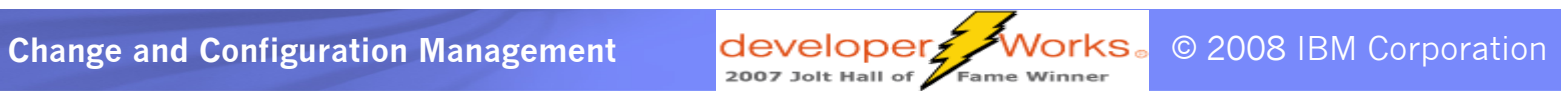

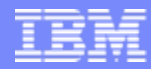

## **Demo**: **Managing Builds and Deployment**

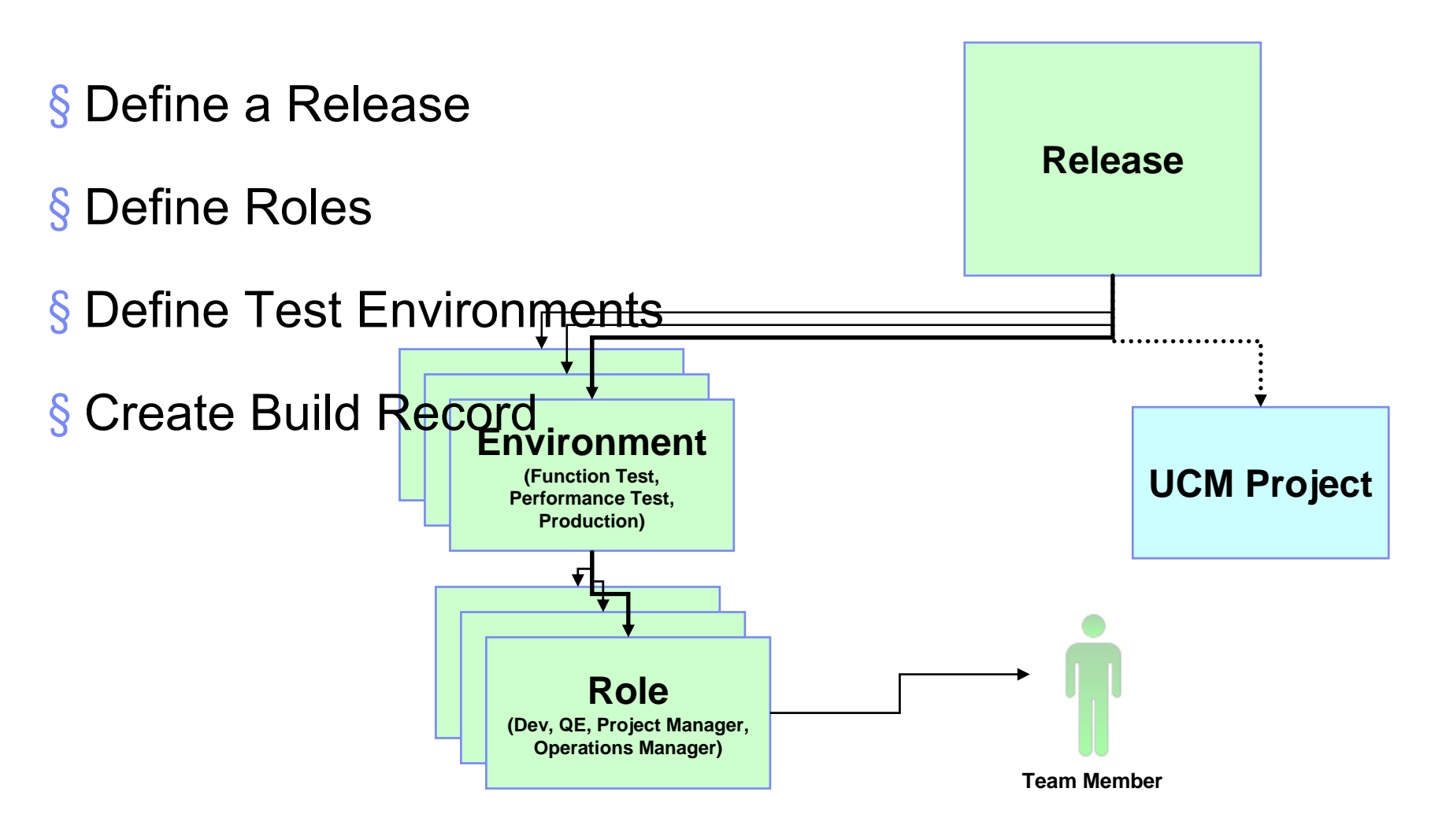
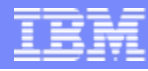

### Summary of what we configured in ClearQuest: RatlBank1.5

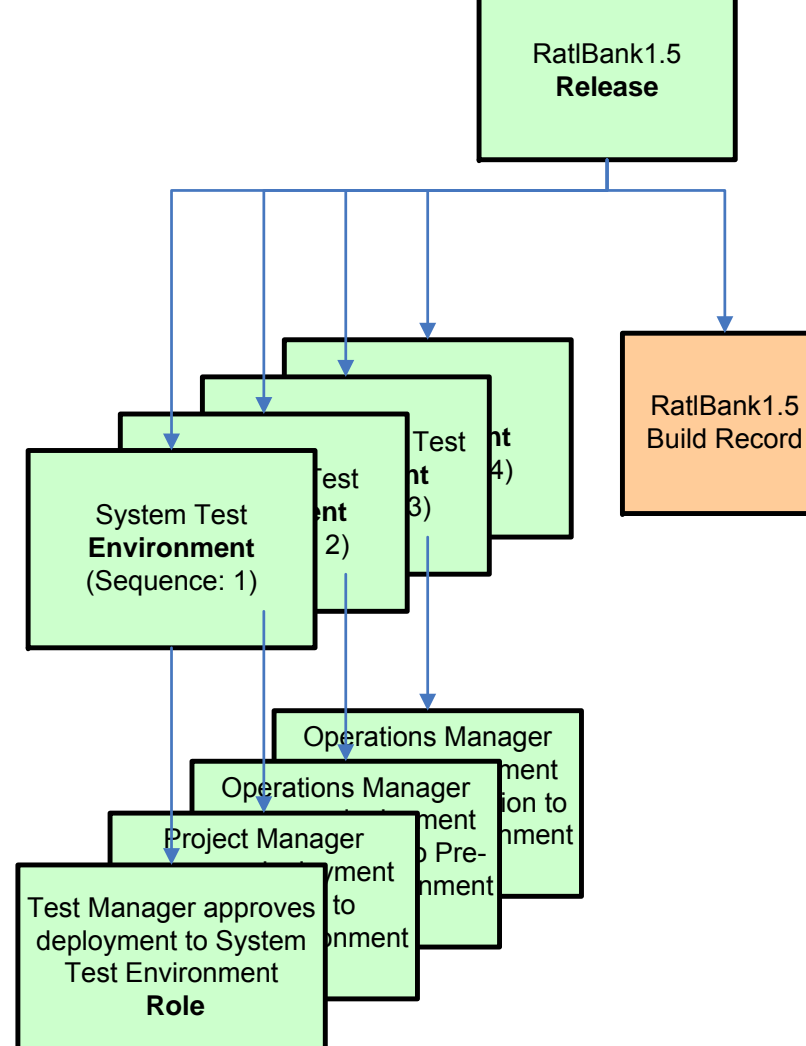

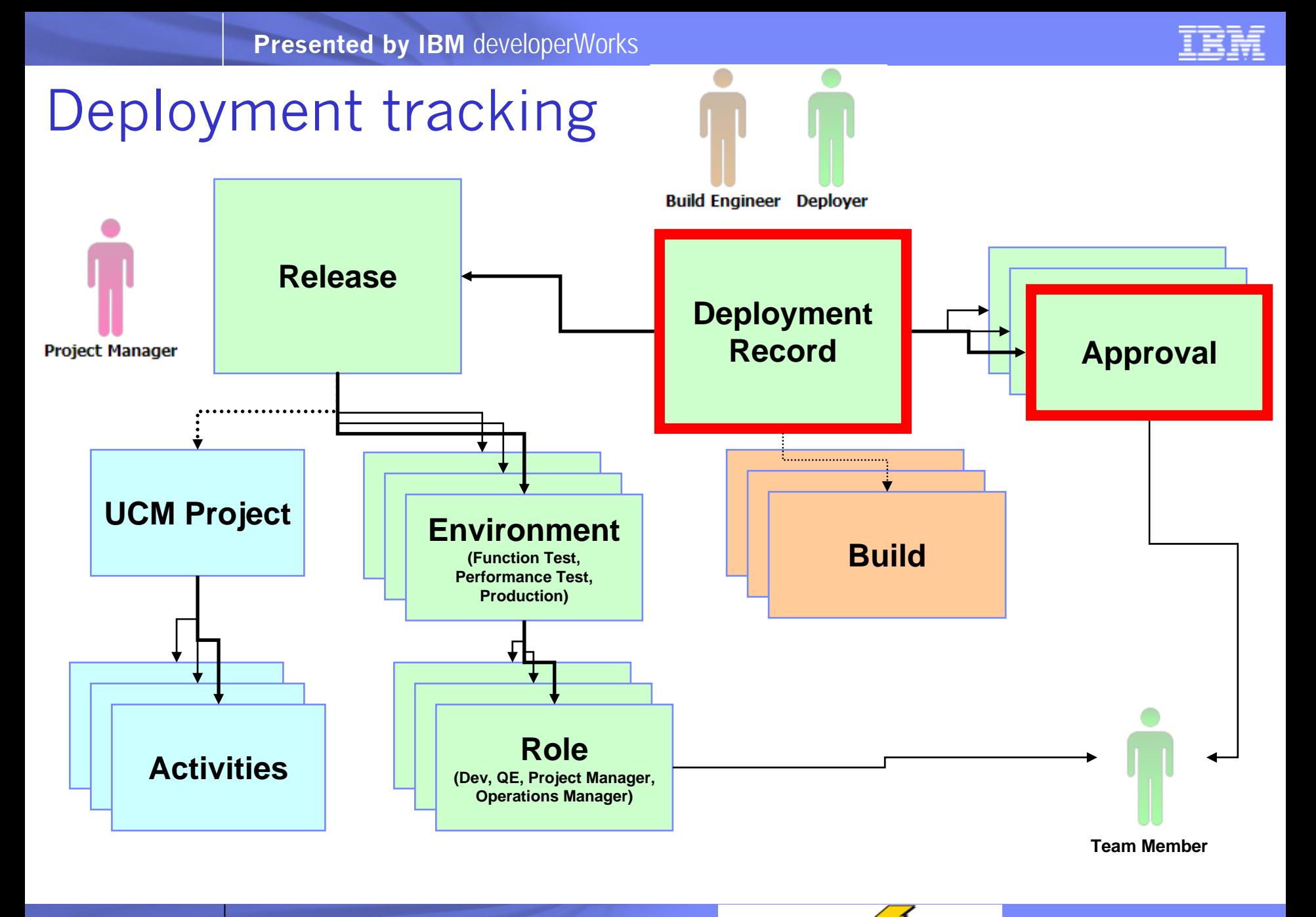

## Deployment tracking

- § For each Release, define the test environments and approvals needed
- § Create Deployment records that track the state of a deployment through the test environments
- § Create Deployment Units to describe which managed artifacts to deploy
- § Optionally link the deployment record to build record(s) for traceability between the build and the deployment

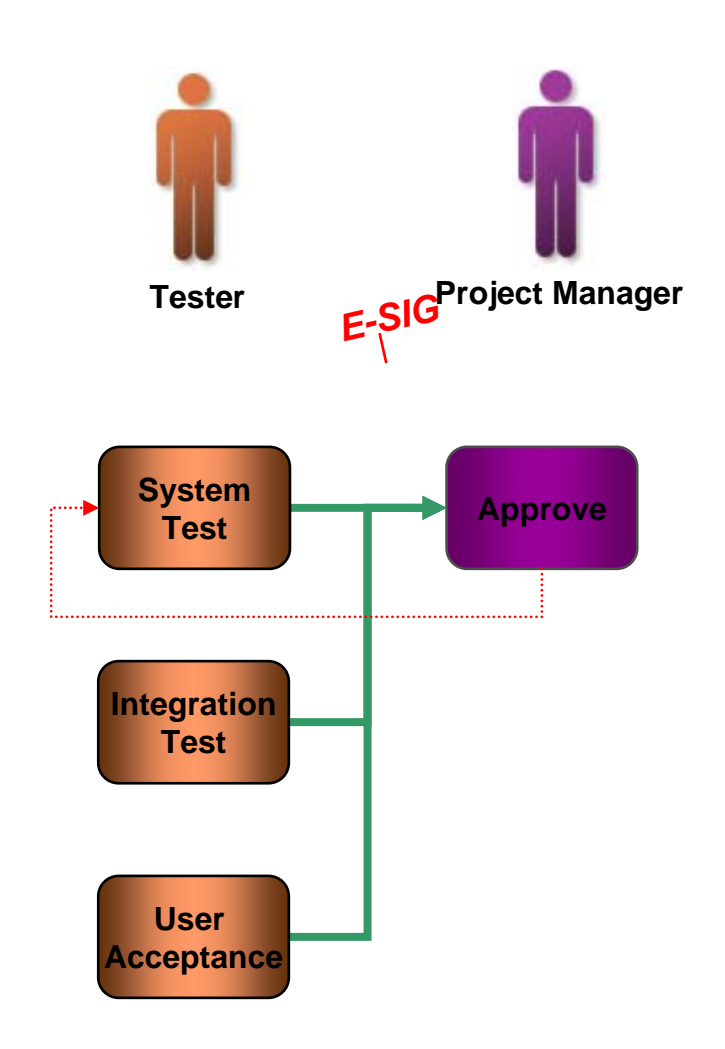

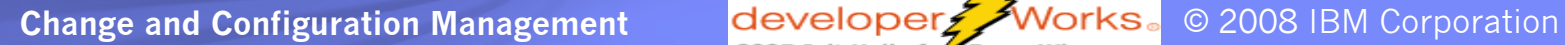

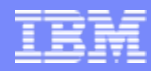

## Track deployments

### *Deployment records track each deployment*

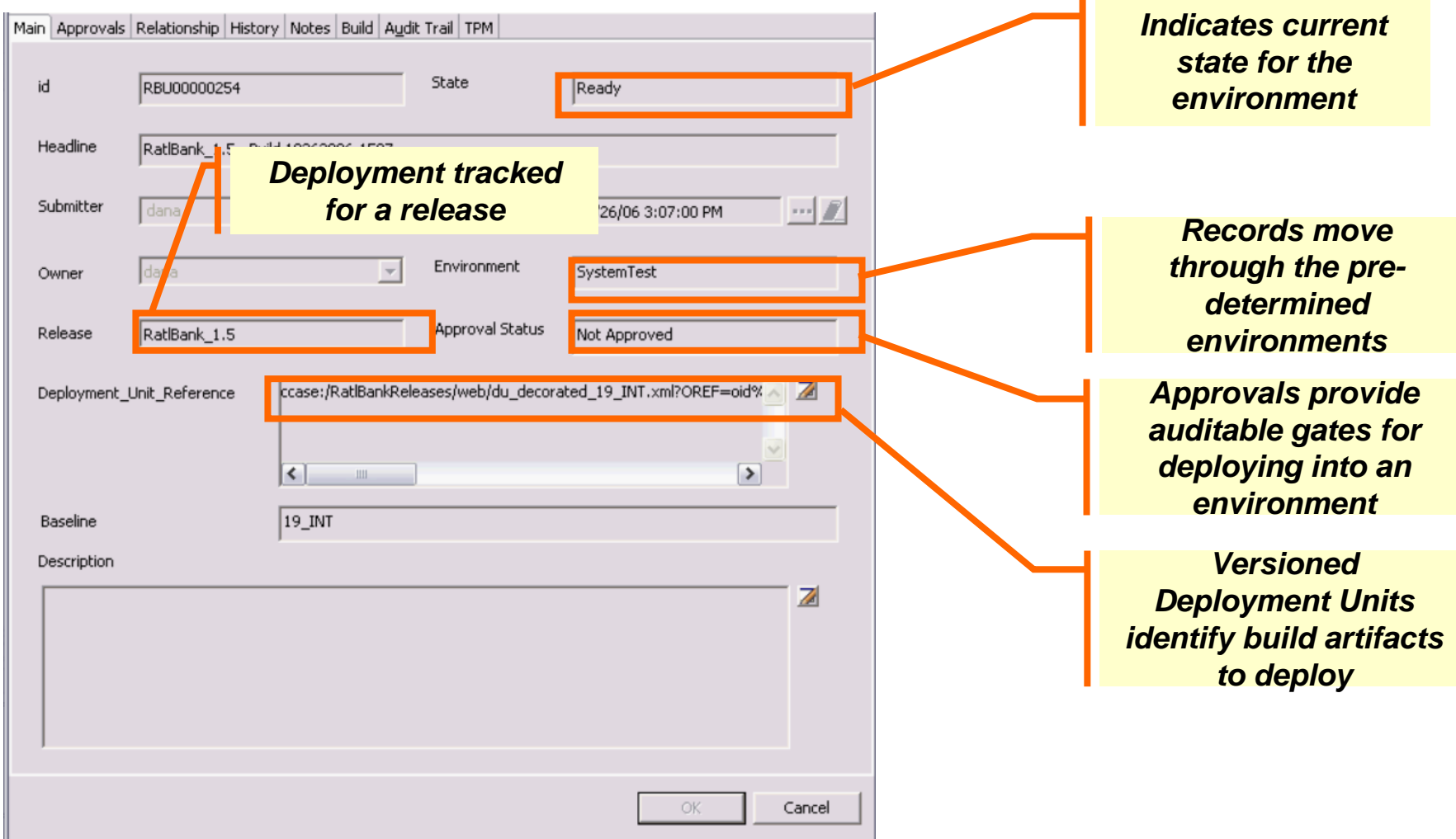

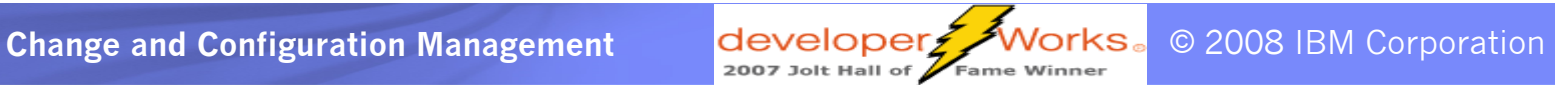

## Preparing the deployment unit

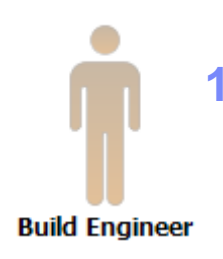

### **1. Create Deployment Unit "template"**

*Create View of build artifactsCapture list of files Check into ClearCase*

### **2.Create** *build specific* **Deployment Unit**

*Build the system Check-in the build artifactsCapture version information Check in Deployment Unit*

### **3.Create Deployment Record**

*Create Deployment Record in CQ Associate the Deployment Unit*

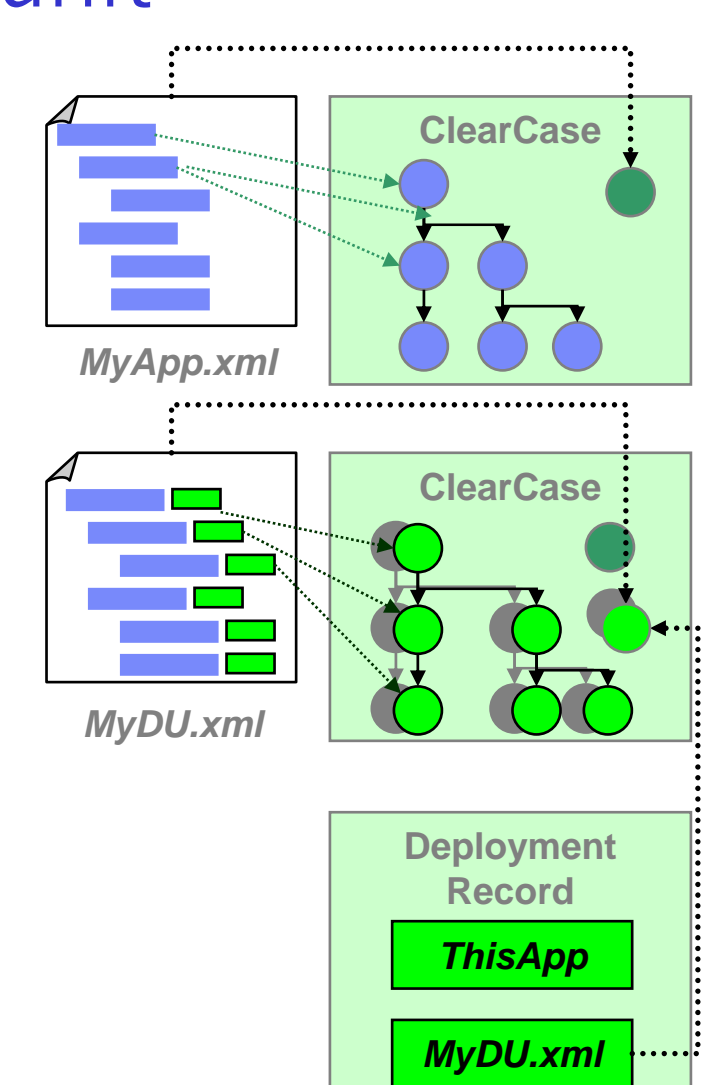

## Deployment unit template example

<?xml version="1.0" encoding="UTF-8" ?>

**Schema Info**

<**tracking:deployment\_unit xmlns:xsi=**"http://www.w3.org/2001/XMLSchemainstance" **xmlns:tracking**="http://www.ibm.com/deployment/schema/deploymentTracking.xsd" **name**="My Test Application" **version**="1.0"> **Changes to this file**

<sup>&</sup>lt;**history changeOperation**="Generate" **changeNote**="" **user**="medawson" **hostname**="melamine.yourco.com" **datetime**="2005-11-02T09:13:38-0500" />

<sup>&</sup>lt;**file path**="/vobs/test\_vob/shlib/foo.so" **orig\_path**="foo.so" />

<sup>&</sup>lt;**file path**="/vobs/test\_vob/shlib/bar.so" **orig\_path**="bar.so" />

<sup>&</sup>lt;**file path**="/vobs/test\_vob/shlib/baz.so" **orig\_path**="baz.so" />

<sup>&</sup>lt;**file path**="/vobs/test\_vob/shlib/linked\_foo.txt" **orig\_path**="linked\_foo.txt" />

**</tracking:deployment\_unit>**

**List of files & their location**

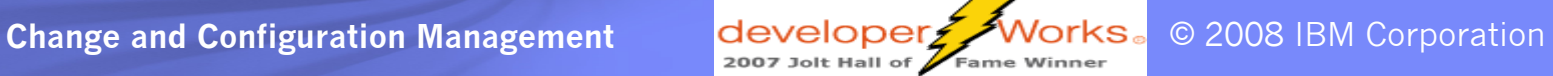

**Presented by IBM** developerWorks **ibm.com/developerworks/**

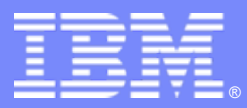

## **Change Management**

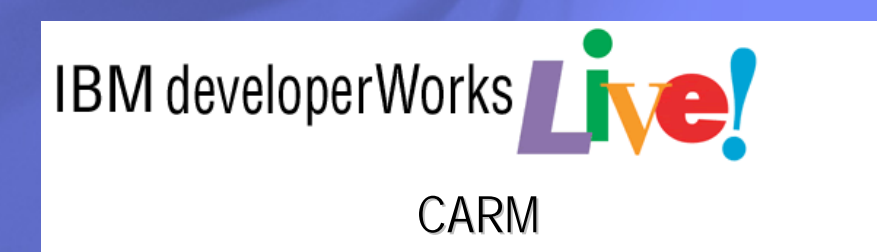

© 2008 IBM Corporation

**Presented by IBM** developerWorks

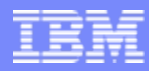

## The hub for life-cycle management *Govern the test and development process*

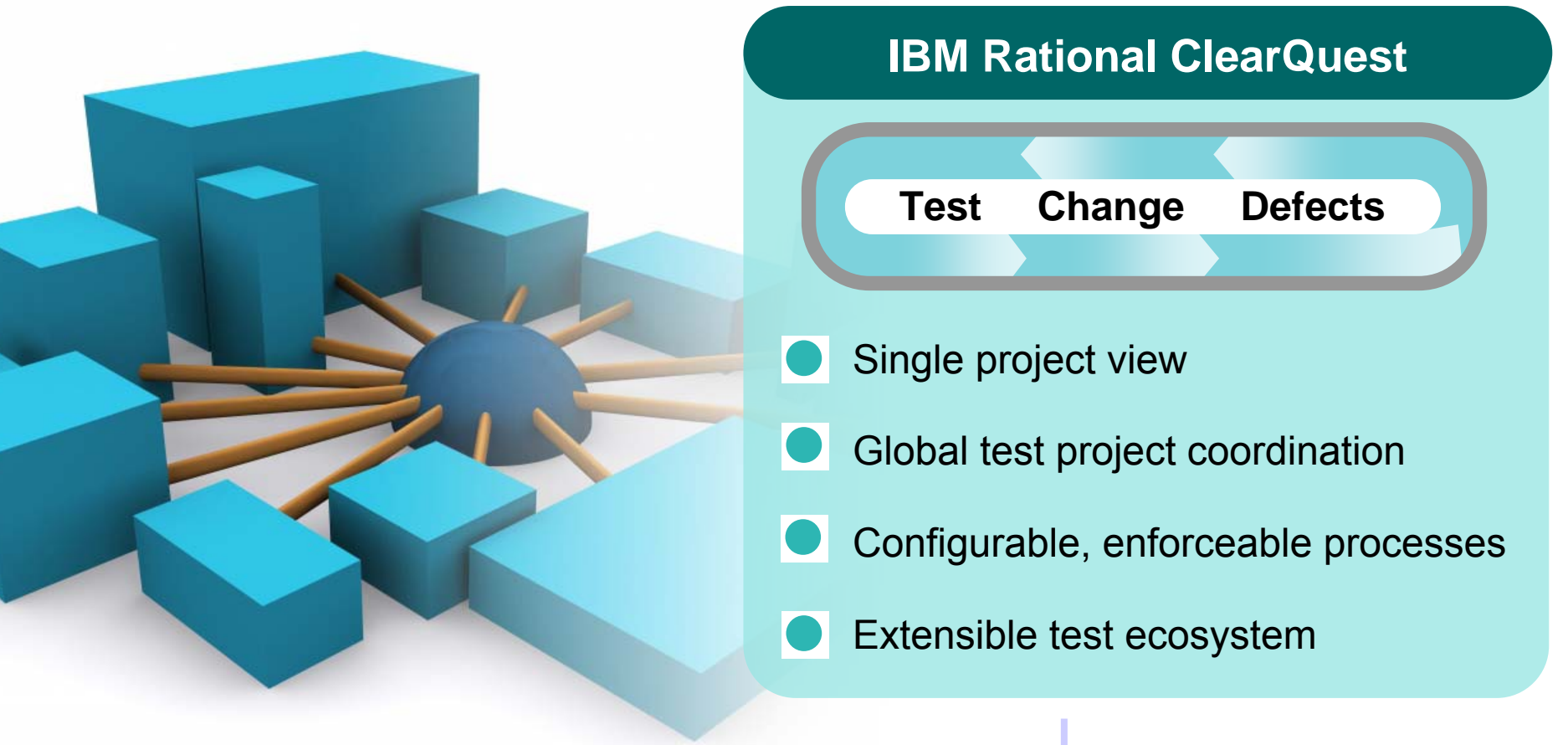

### *IBM Rational ClearQuest*

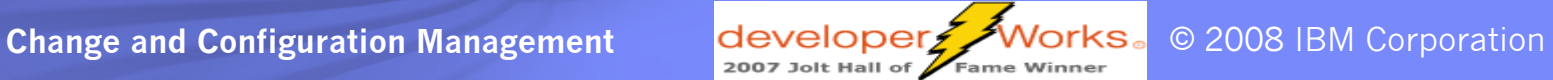

## Single project view *Single solution to manage tests, defects and project change*

### § Benefits:

- ▶ Single reporting solution for all development metrics
- **Traceable, auditable relationships** between development, test and project artifacts
	- § Manages test planning, test results, quality metrics, and defects
	- § Central repository with integrated version control
	- § Comprehensive, customizable quality metrics reports
	- § Centralized user management *IBM Rational ClearQuest*

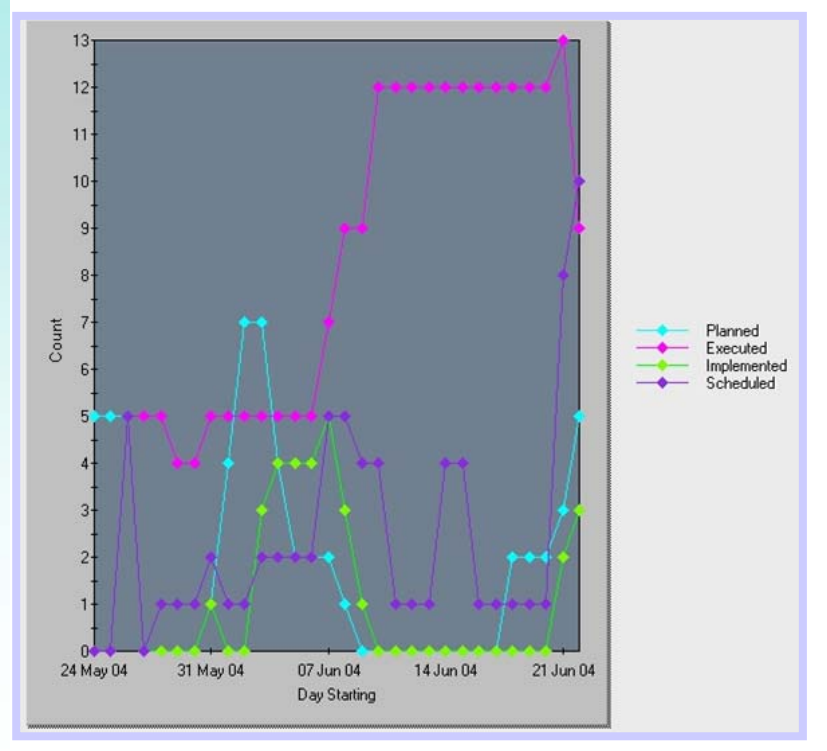

### **Defect Trending**

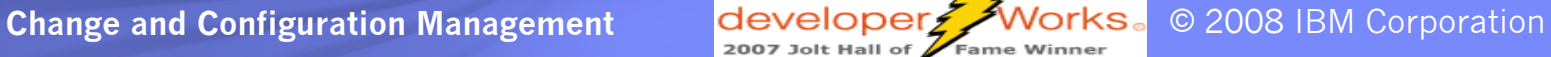

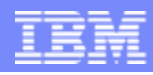

## Activity-based change management

- § Simplifies key SCM functions and workflows
- § Easy to adopt
- § Optimized for team productivity
- § Based on hundreds of successful CM implementations

### **Unified Change Management**

### **Manage Activities**

- § **To Do Lists**
- § **Automated Workflow**

### **Manage Assets**

§ **Versioning: code, models, XML, HTML** § **Parallel development**

### **Manages Highlevel Objects**

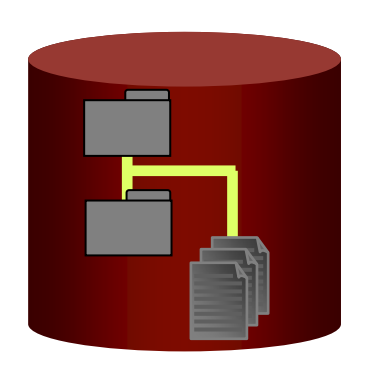

- ü**Components**
- ü**Streams**
- ü**Baselines**
- ü**Activities**

*IBM Rational ClearCase and IBM Rational ClearQuest*

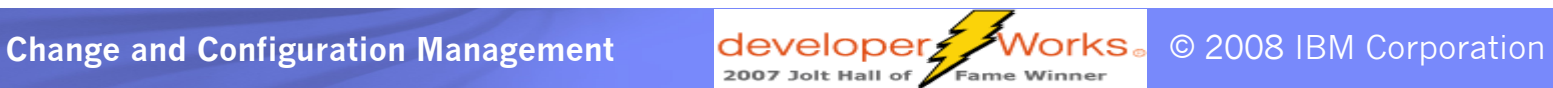

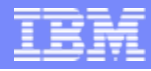

## UCM workflow

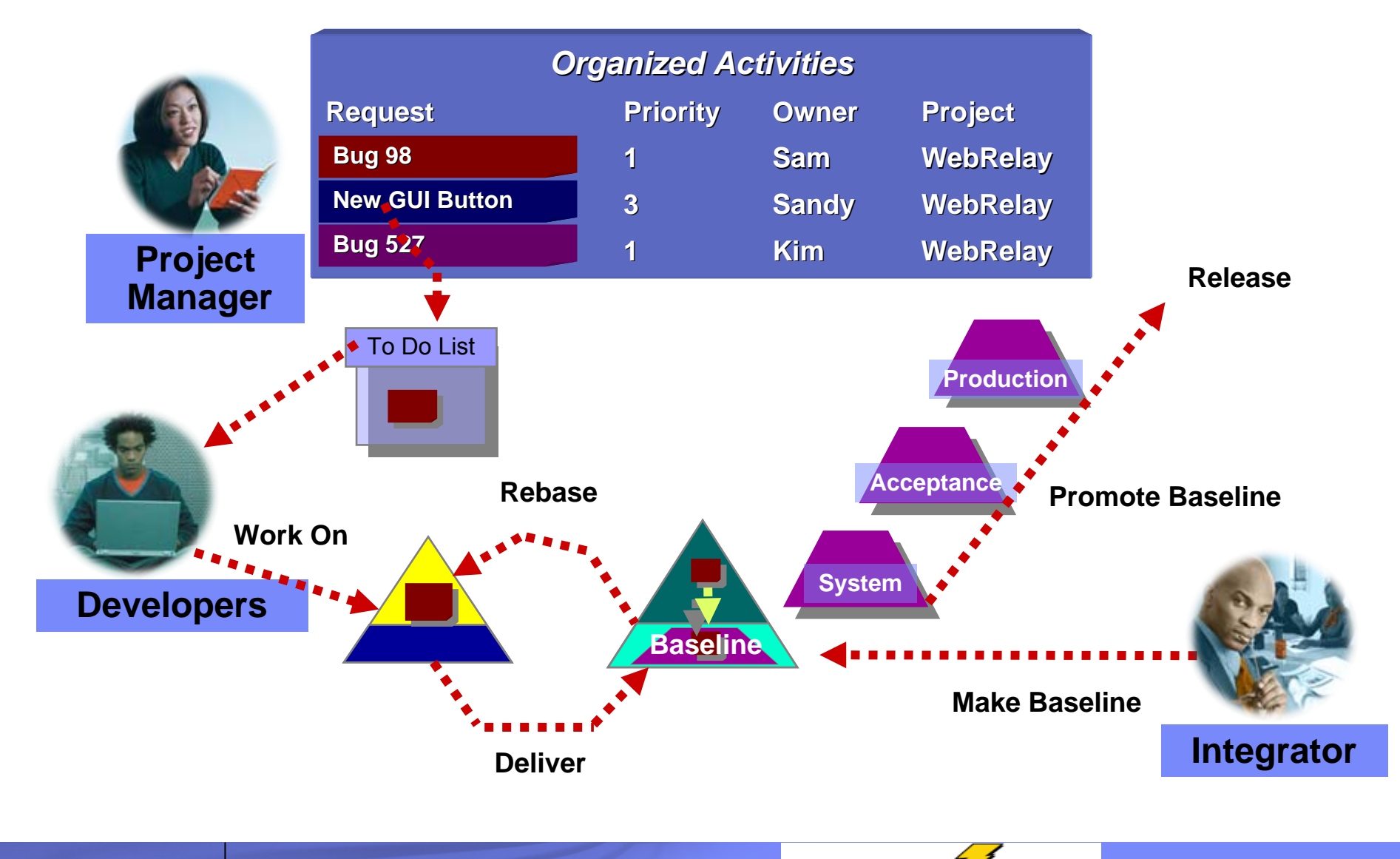

## Unified Change Management

### § UCM activities automatically manage change sets

- ▶ Activities in IBM Rational ClearQuest track IBM Rational ClearCase assets
- Developers, integrators, and testers work with activities, not low-level assets

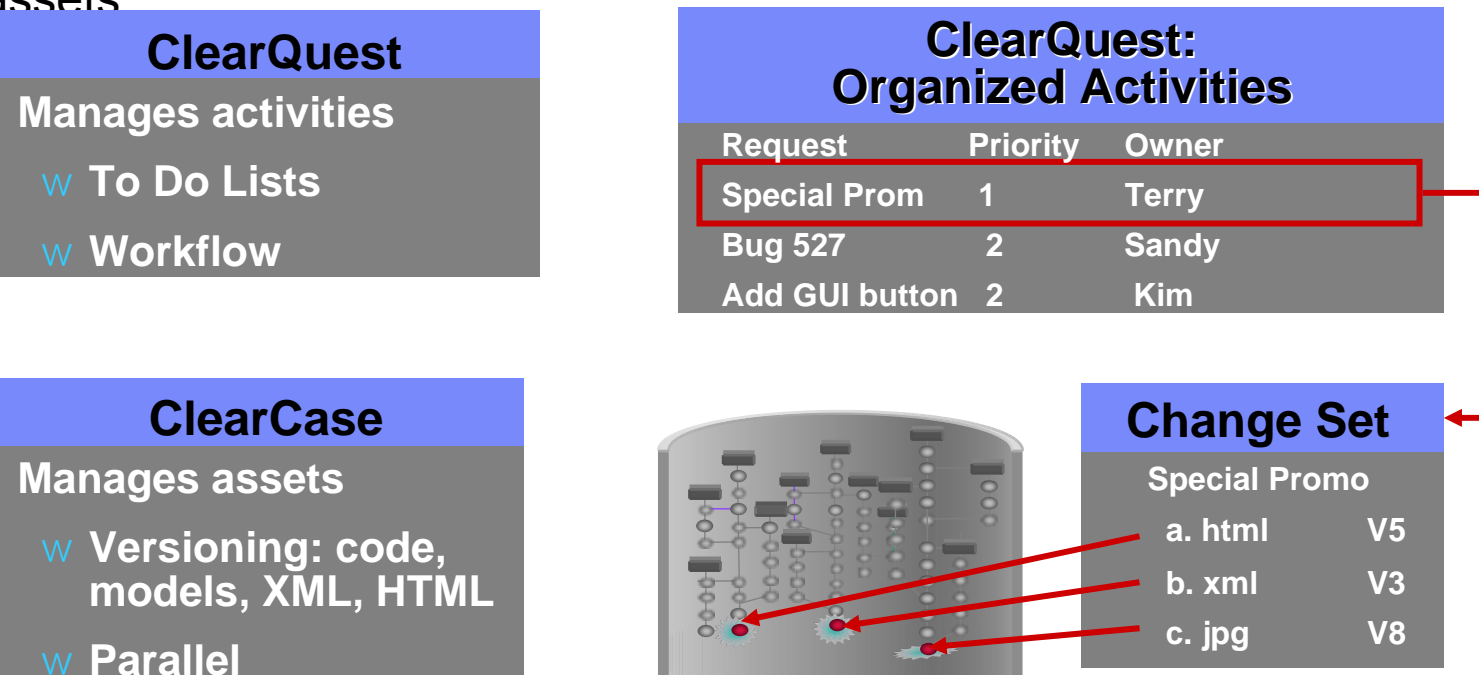

**development**

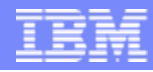

## Manage change in *your* environment

### **Rational ClearCase and Rational ClearQuest Menu and Toolbar**

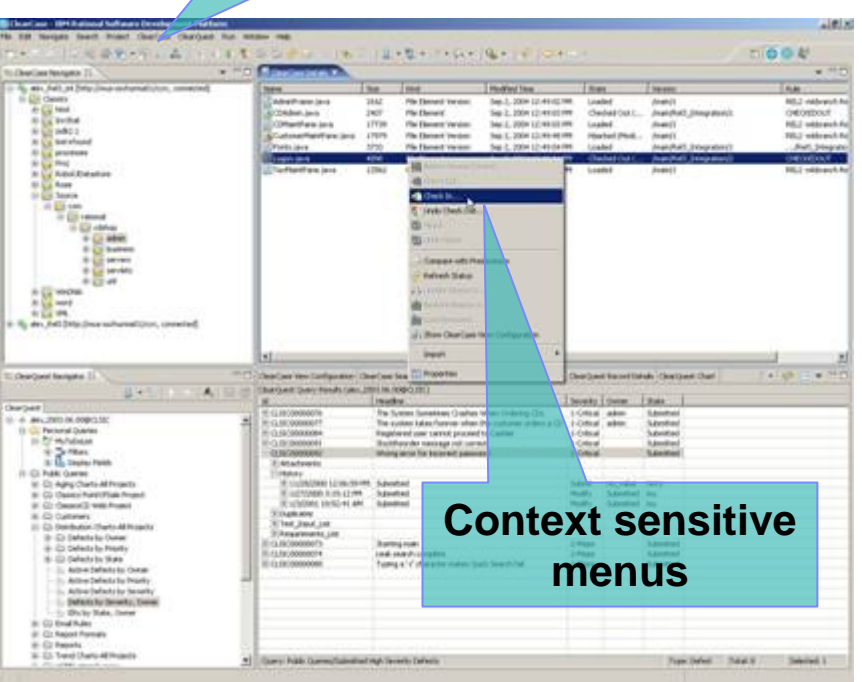

### **Rational ClearCase and Rational ClearQuest Menu and Toolbar**

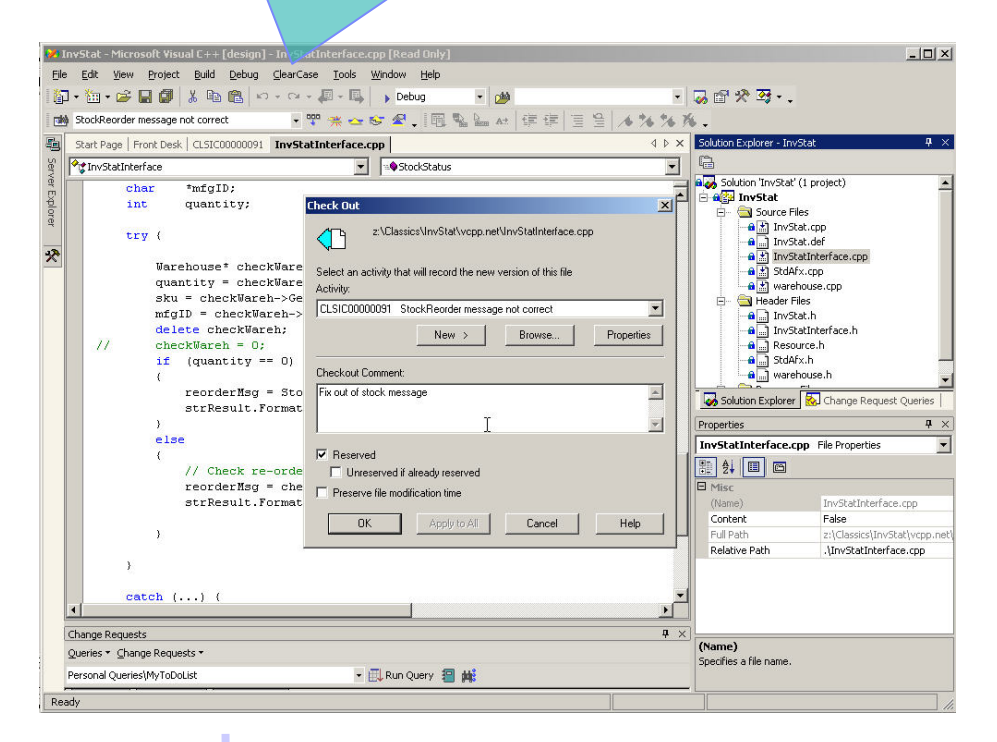

*IBM Rational ClearCase and IBM Rational ClearQuest*

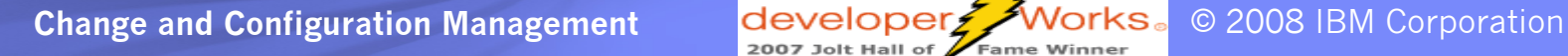

## Demo Modifying the Application

- § Web-based banking application (the "RatlBankWeb" application)
- § Deployed to Apache Tomcat web server
- § Release 2 under development
- § Contains defect that needs to be resolved

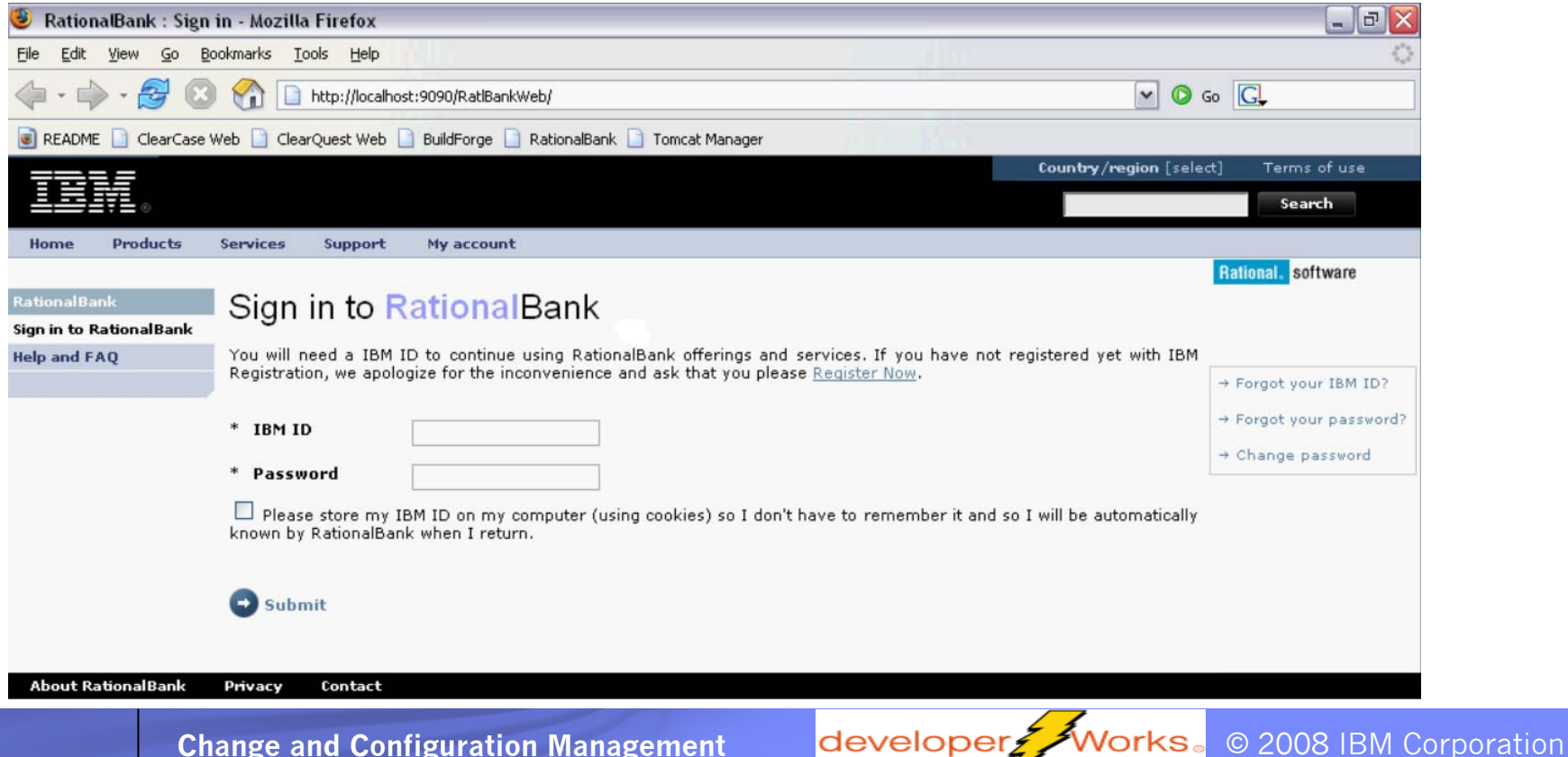

Fame Winner

**88**

## Demo roles

- § Pat Project Manager
- § Dana Tester / Deployer
- § Alex Developer
- § Jan -- Builder

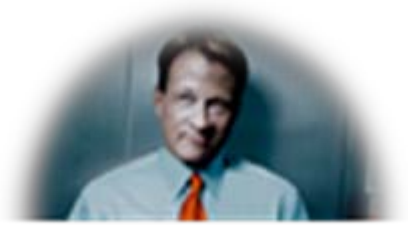

**Pat**

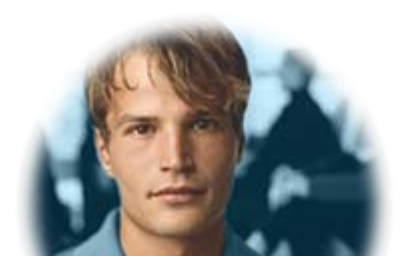

**Alex**

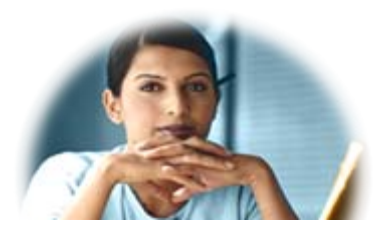

**Jan**

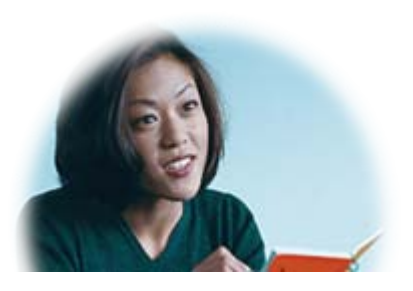

**Dana**

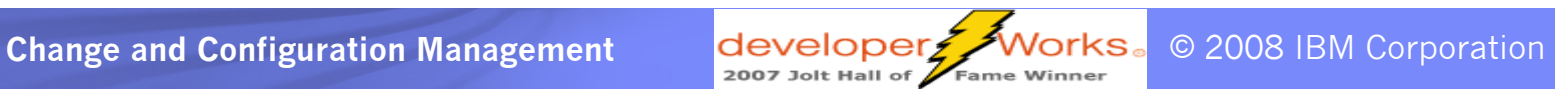

## Demo - Sequence of events

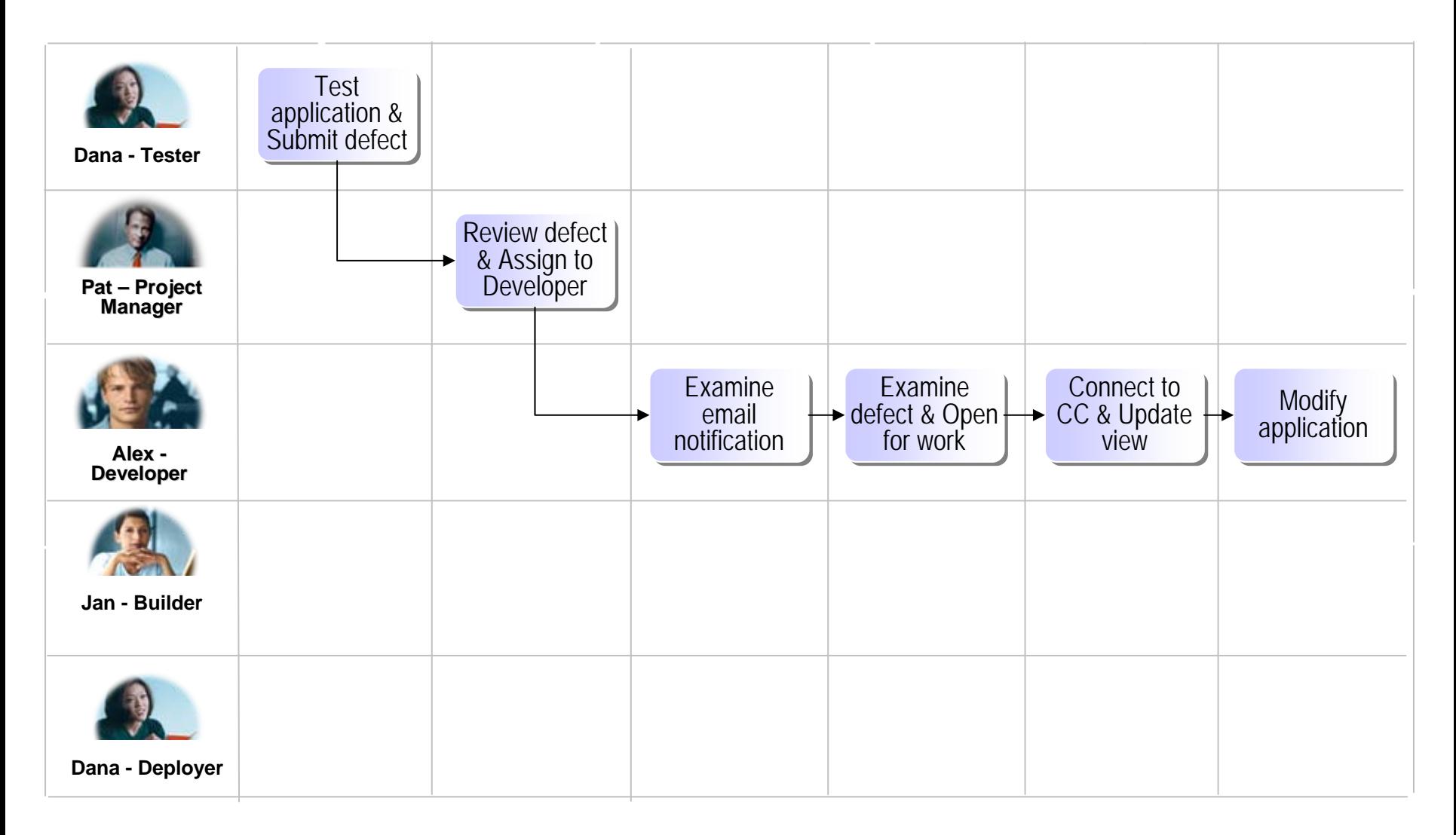

**Presented by IBM** developerWorks **ibm.com/developerworks/**

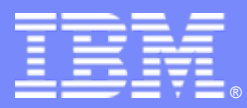

## **Build Management**

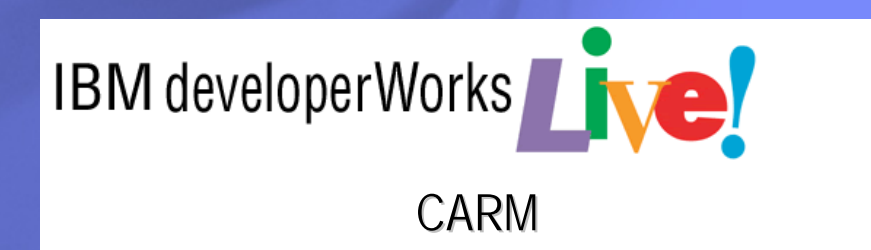

© 2008 IBM Corporation

## **Objectives**

- § Demonstrate use of Build Forge Management Console to execute Builds
- § View detailed results of each build including success/failure, build times, bill of materials
- § Observe integration between Build Forge and ClearQuest and ClearCase

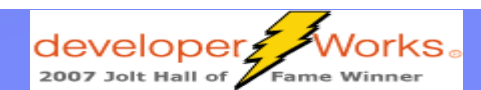

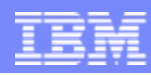

## Challenge: Silos between Development, Build and Deployment

§ Difficulty tracking testing status of multiple builds

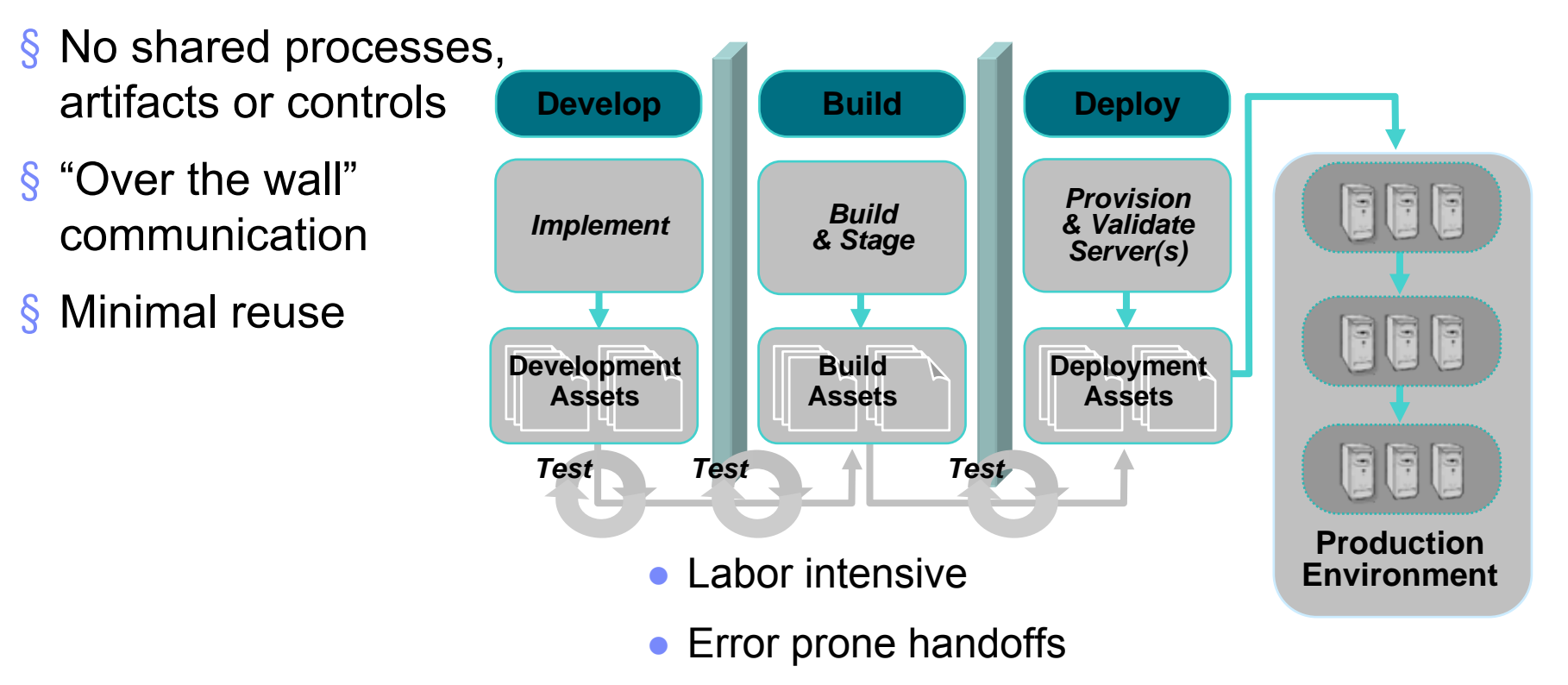

**93**

## Software Delivery Challenges

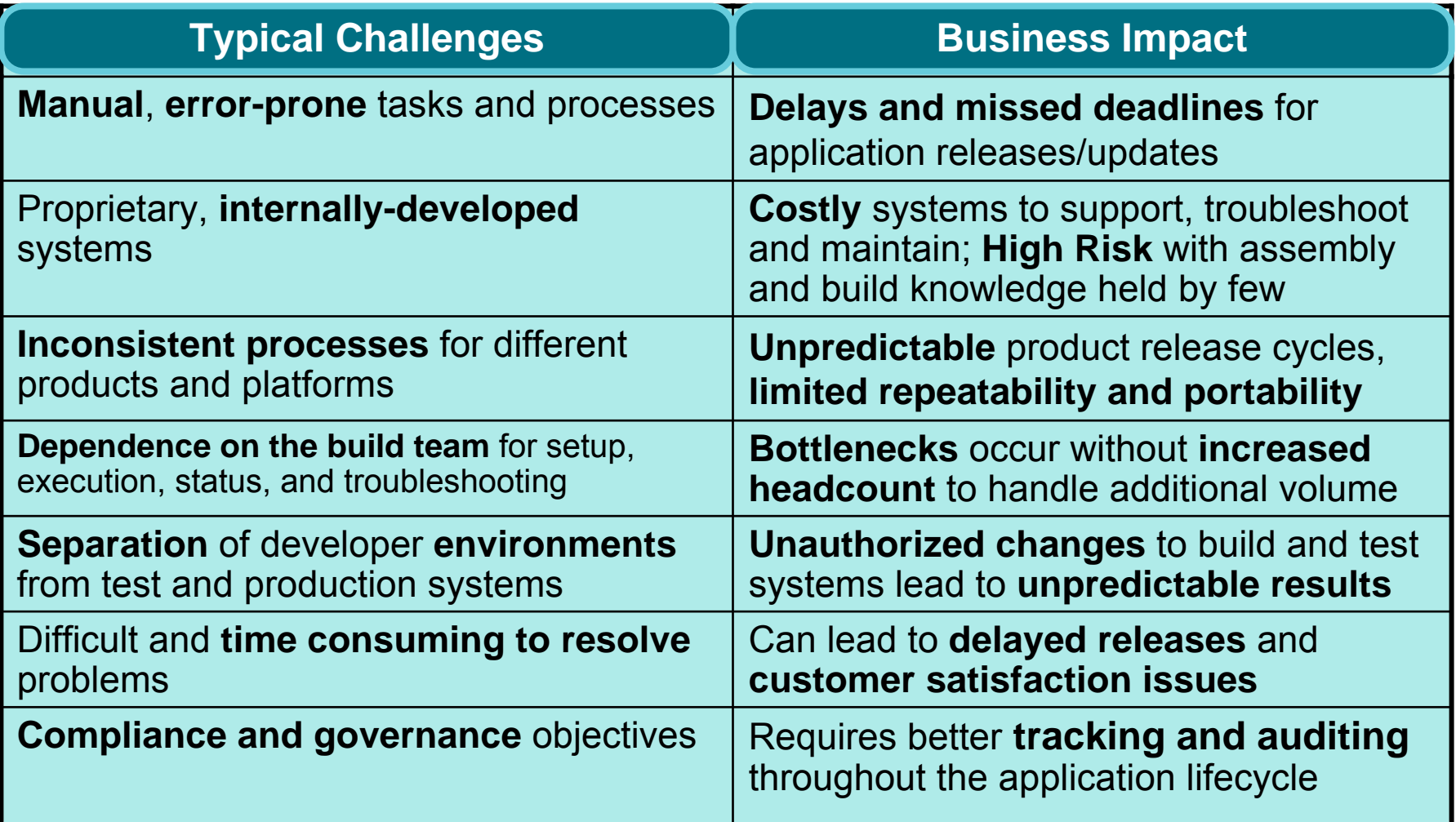

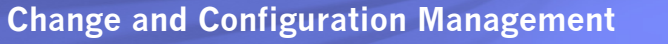

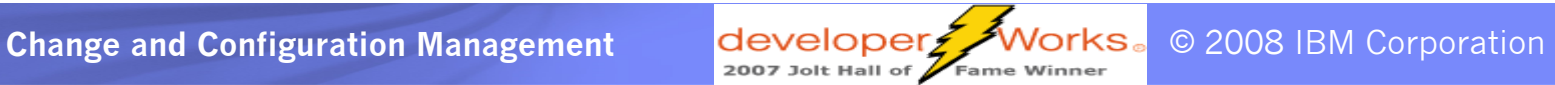

## Automating the Software Delivery Lifecycle

### § **Manages the "assembly" phase of the development lifecycle**

- ▶ Build and release process management
- ▶ The part of the lifecycle between coding (source control) and deployment
- Automate manual, repetitive task allowing focus on more strategic functions
- This segment of the lifecycle is very immature today! (home grown scripts)

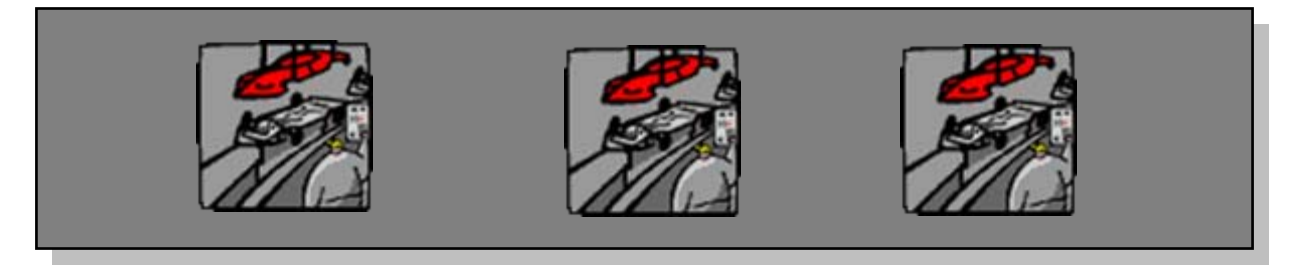

### § **Build Forge is a process execution framework**

- Automates the process of creating a deployable application from source artifacts
- $\blacktriangleright$ The part of the lifecycle between coding (source control) and deployment
- $\blacktriangleright$ Self documenting system

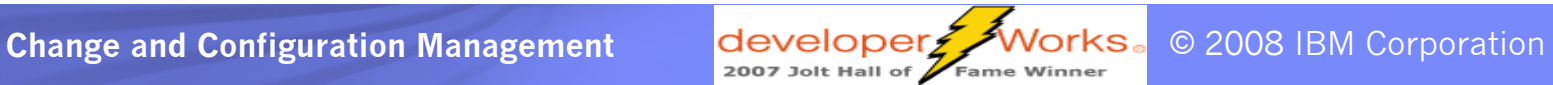

### Streamlining Software Delivery with Build Forge Express Edition

### § **Build Forge Express Edition is a process execution framework**

- ▶ Automates the process of creating a deployable application from source artifacts
- ▶ Eliminates manual handoffs between code, build, test, package, and deploy teams
- ▶ Self documenting system
- § **Manages the "assembly" phase of the development lifecycle**
	- ▶ Build and release process management
	- If The part of the lifecycle between coding (source control) and deployment
	- In This segment of the lifecycle is very immature today! (home grown scripts)

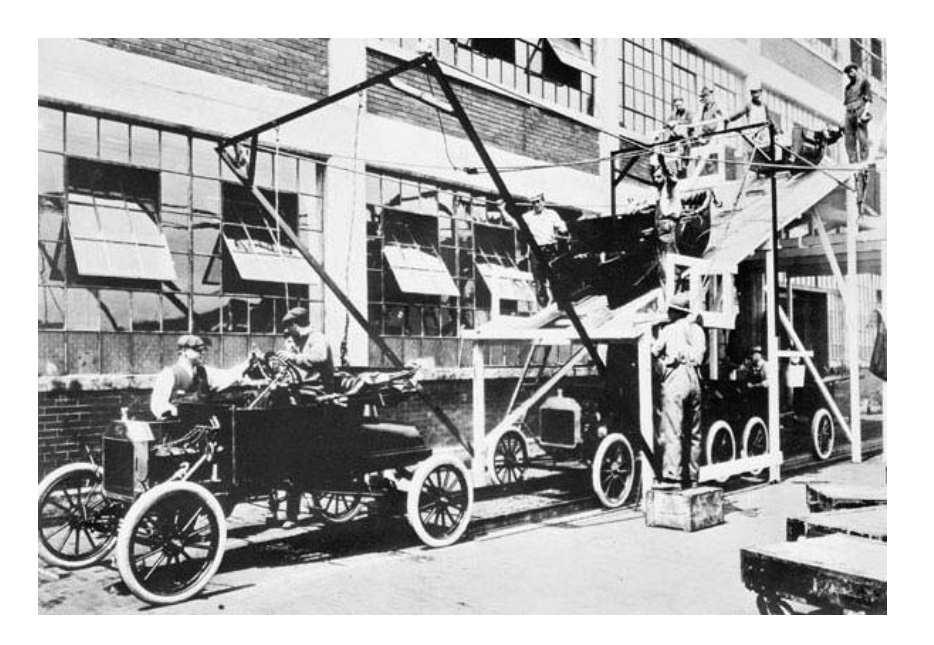

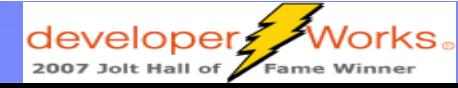

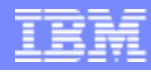

## System Overview

### **BUILD/RELEASE FRAMEWORK**

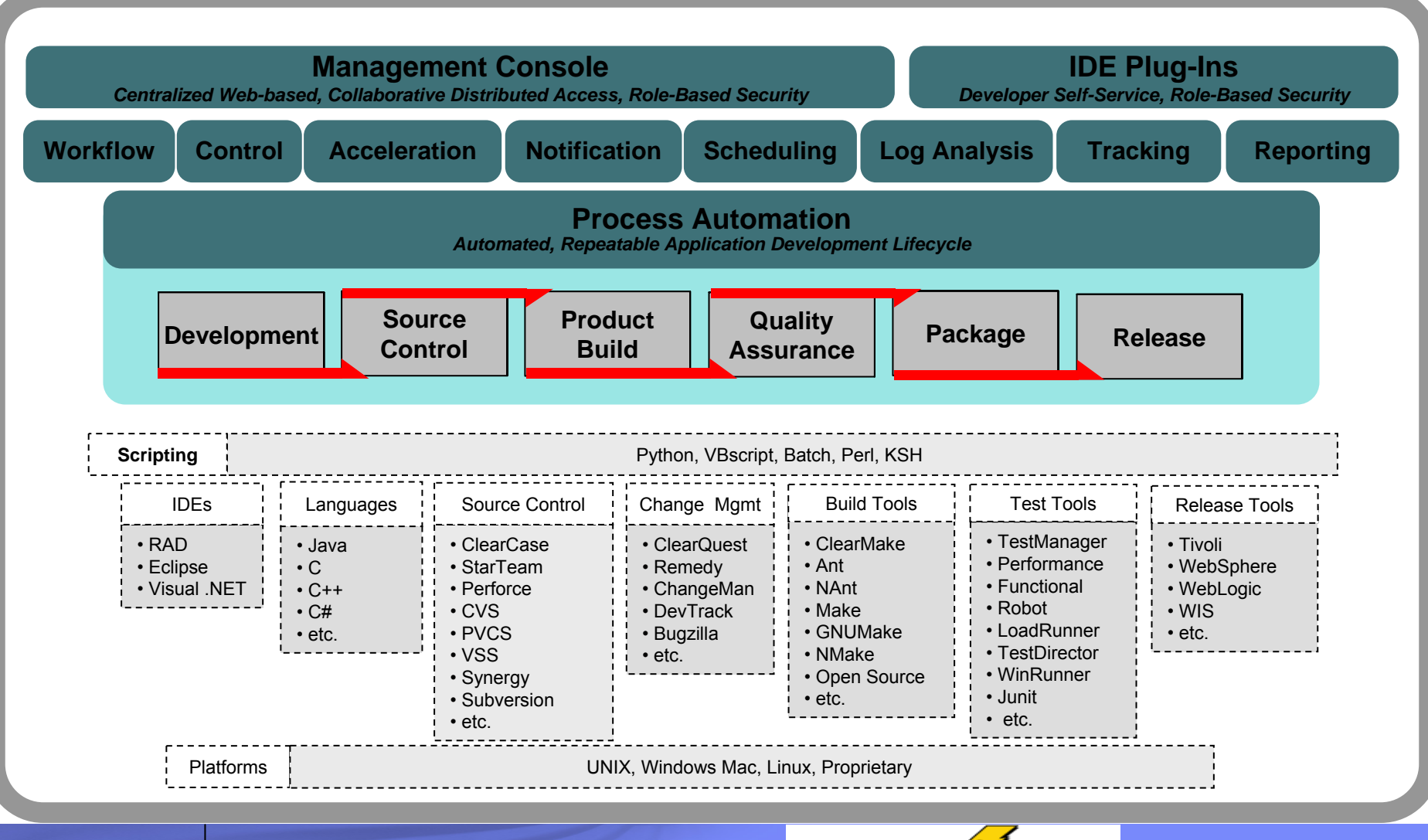

## Functional Architecture

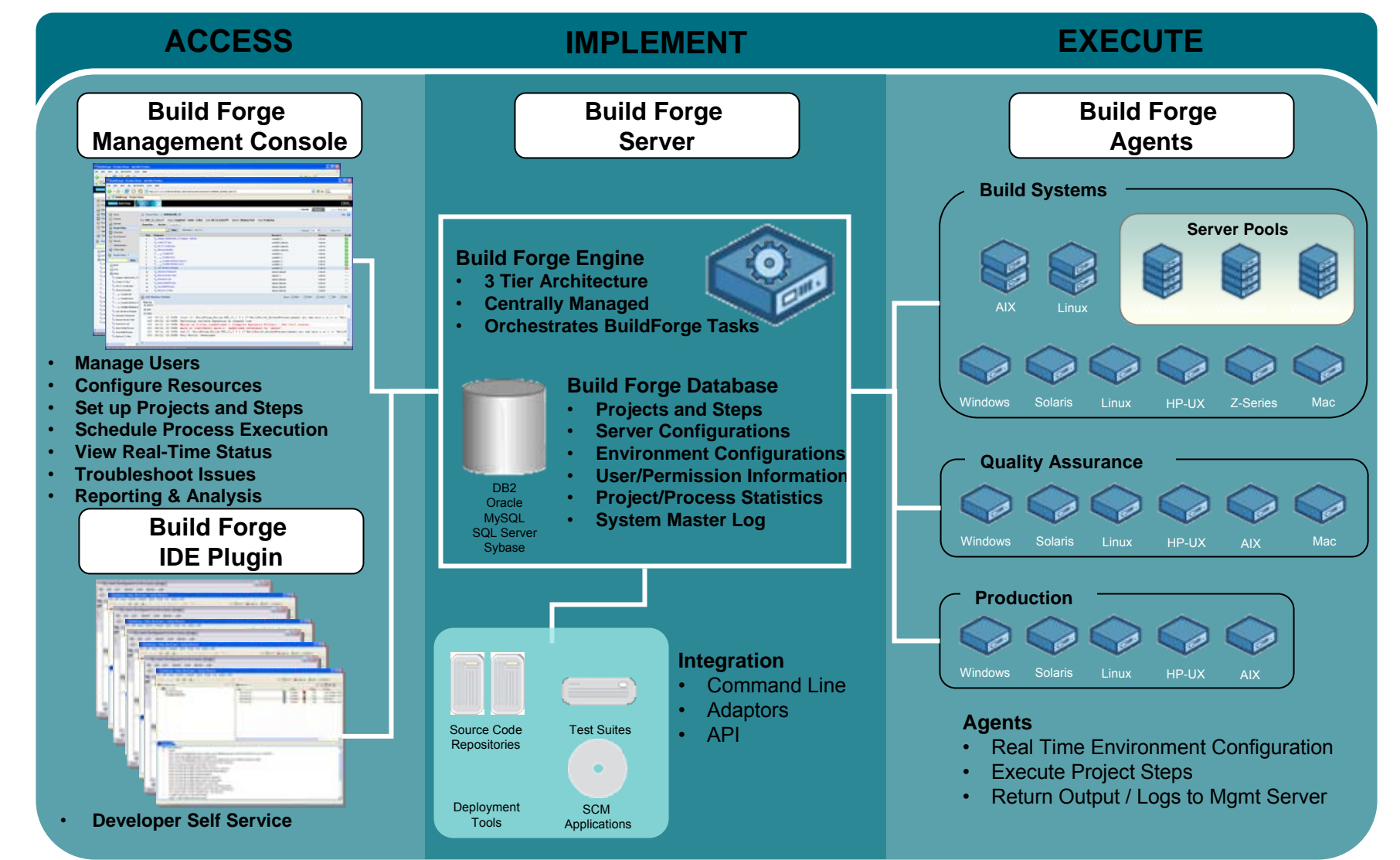

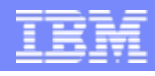

## Introducing Developer self-service

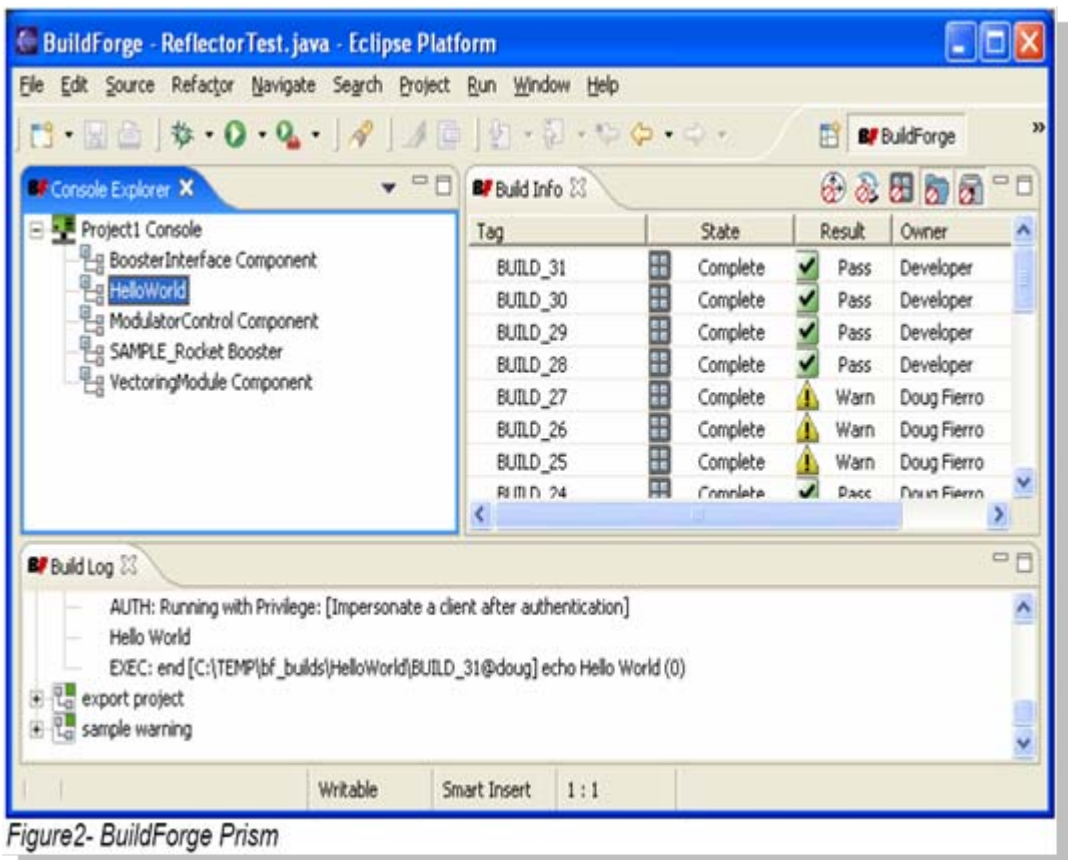

### *Eclipse Plug-in for Rational Application Developer* **to check-in.**

### § *Developer self service*

- **▶ Controlled access to** established build processes helps break down the wall between development and CM/build activities and eliminates manual bottlenecks.
- Developers can build their projects on demand and view results leveraging preconfigured environments and resources, all without having to leave their IDE.

### § *Pre-flight build support*

Þ Improve quality and reduce build errors with the ability to take local file changes within RAD on the developer's desktop and run them through established build processes before committing source changes

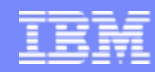

## Demo - Build the application using Build Forge

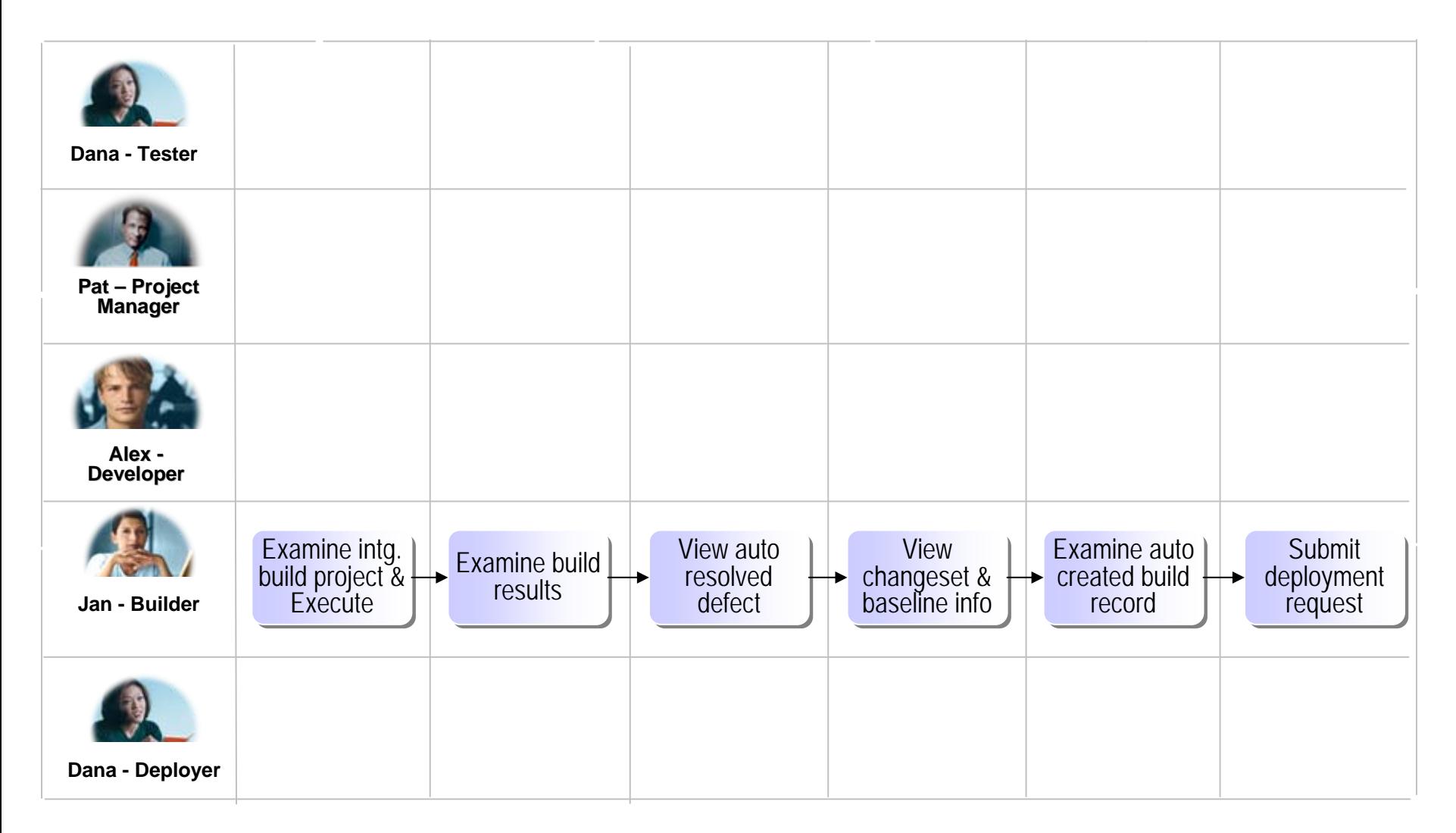

**100**

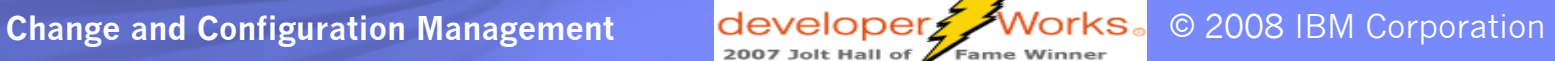

**Presented by IBM** developerWorks

## Build and Deployment tracking

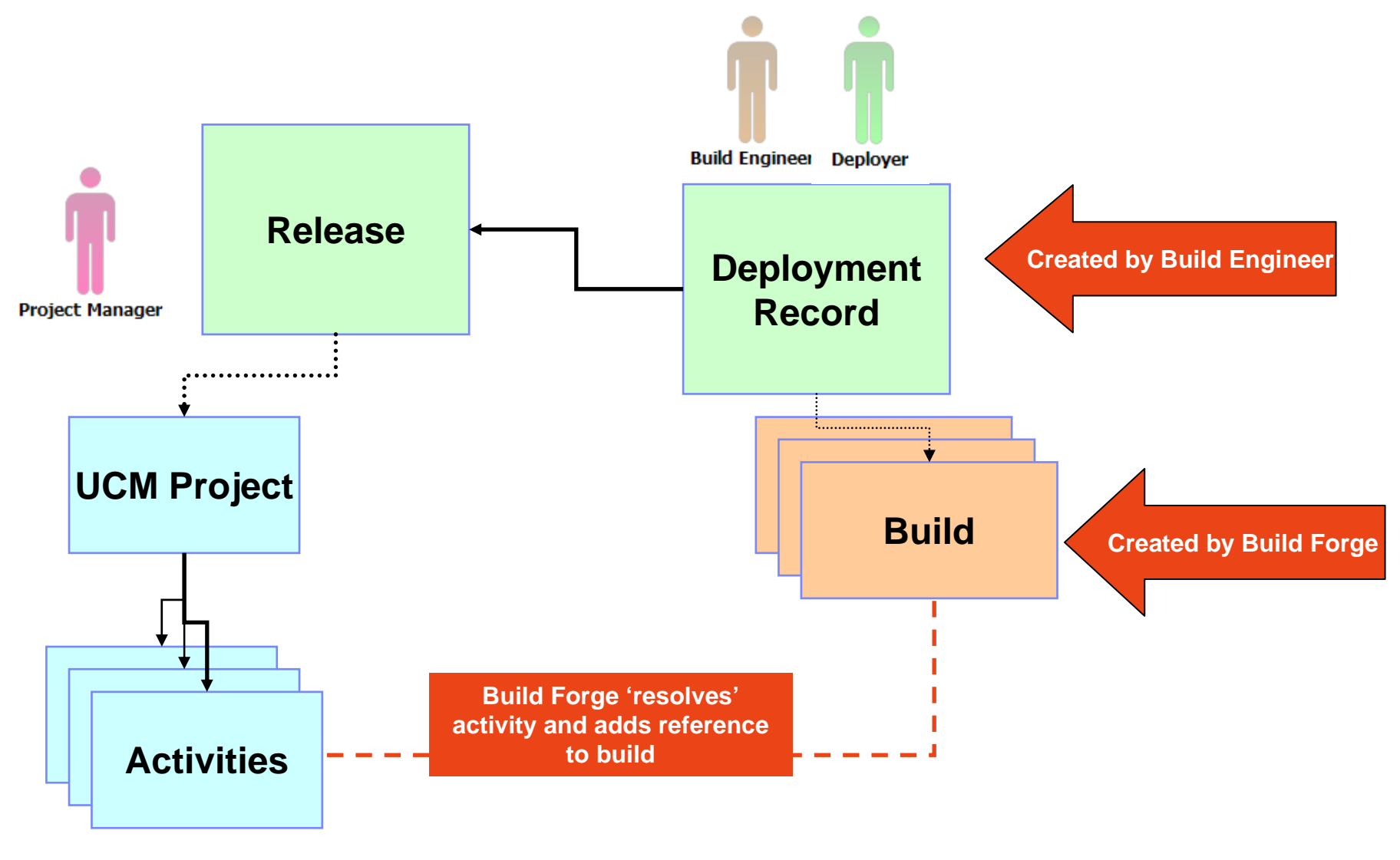

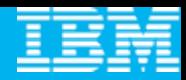

## Call to action and next steps

- P. Schedule an onsite visit by your IBM® Rational® sales team
- $\overline{\phantom{a}}$  Build and Deploy Proof of Technology
	- П hands on training utilizing the combined CC/CQ/BF/TPM solution
- $\mathcal{L}_{\mathcal{A}}$  Build Forge™ Proof of Technology
	- $\mathcal{L}_{\mathcal{A}}$ In depth dive into IBM Rational BuildForge
- P. For broader exposure to our governance solutions, attend
	- ▶ Business Driven Development for Compliance POT
	- ▶ Service Oriented Architecture Governance POT
	- **Tivoli Provisioning Manager POT**

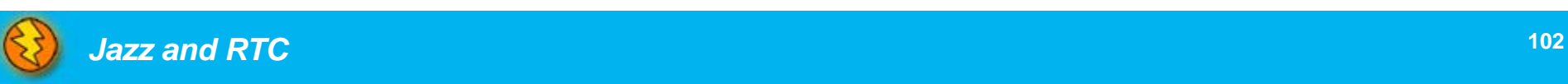

## Get additional resources from IBM developerWorks

- $\mathbf{r}$  **Technical resources**
	- ь How-to information
	- ▶ Sample code
	- D Roadmaps
	- ▶ Trial downloads
	- ▶ **Tutorials**
	- ▶ Technical articles
	- ▶ **Webcasts**
	- ▶ Demos
	- ▶ Academic portals
	- ь Sample projects
- × **Web communities**
	- $\blacktriangleright$ Technology zones
	- Þ Brand zones
	- Þ alphaWorks
	- Þ Discussion forums
	- Þ **Blogs**
	- Þ **Wikis**
	- Þ RSS Feeds
	- Þ Podcasts
	- Þ Localized sites in key non-US markets

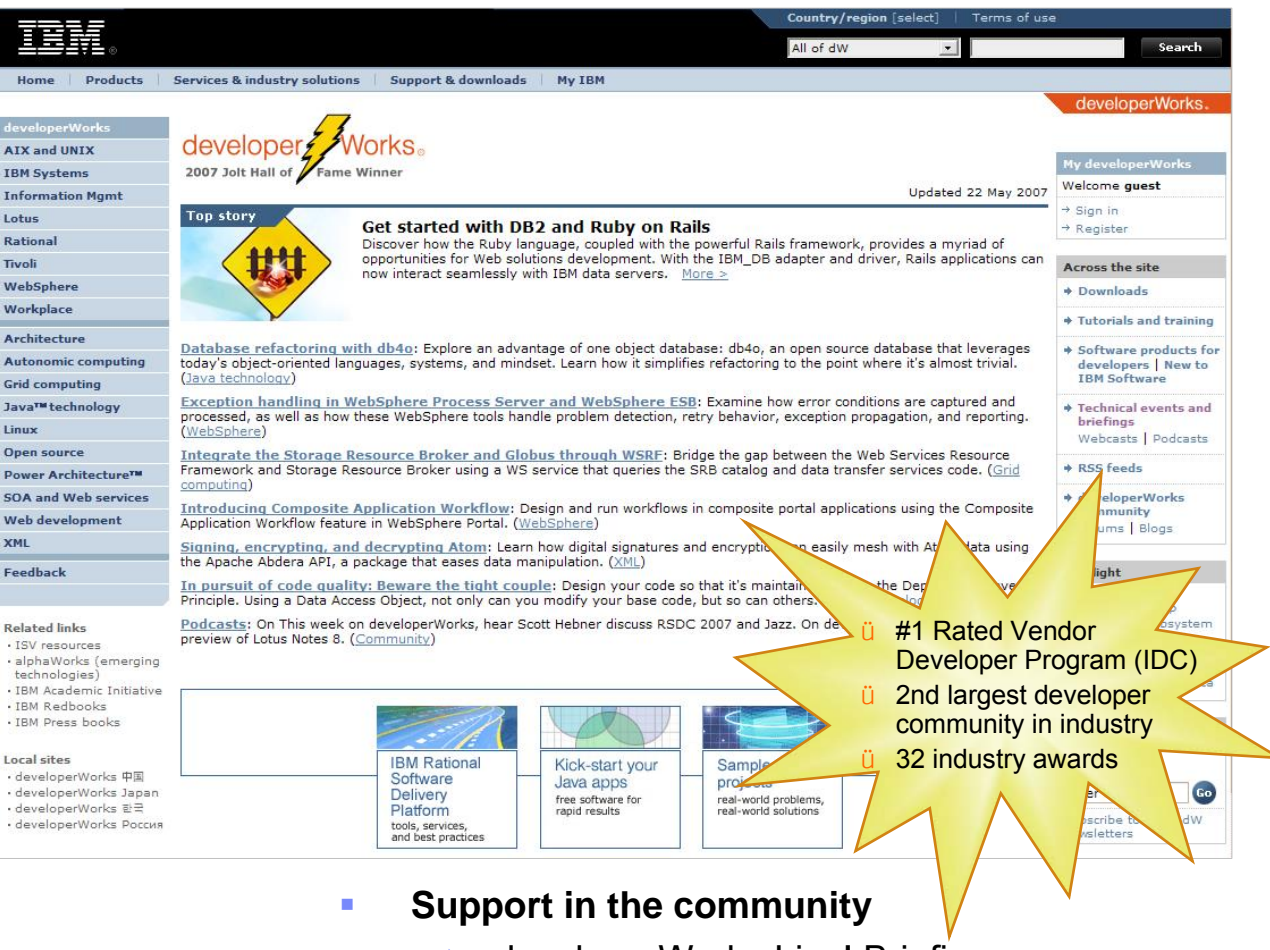

- Þ developerWorks Live! Briefings
- Þ User Group support
- Þ Academic & University events

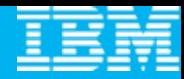

## Test-drive IBM Rational software

- **developerWorks provides easy access to trial versions of the latest IBM Software**
	- $\blacktriangleright$  Download free trial versions of the Rational products you've seen today:
		- × Rational Method Composer
		- Rational Portfolio manager
		- Г Rational Requisite Pro
		- $\mathbf{r}$ Rational ClearCase
		- $\mathbf{r}$ Rational ClearQuest
	- $\blacktriangleright$  Don't want to download? Request your copy of the Software Evaluation Kit (SEK) DVD
		- $\mathbf{r}$  More than 14 GB of downloadable trial code on two DVDs
		- $\mathbf{r}$ Available for Linux or Windows

### **ibm.com/developerWorks/downloads**

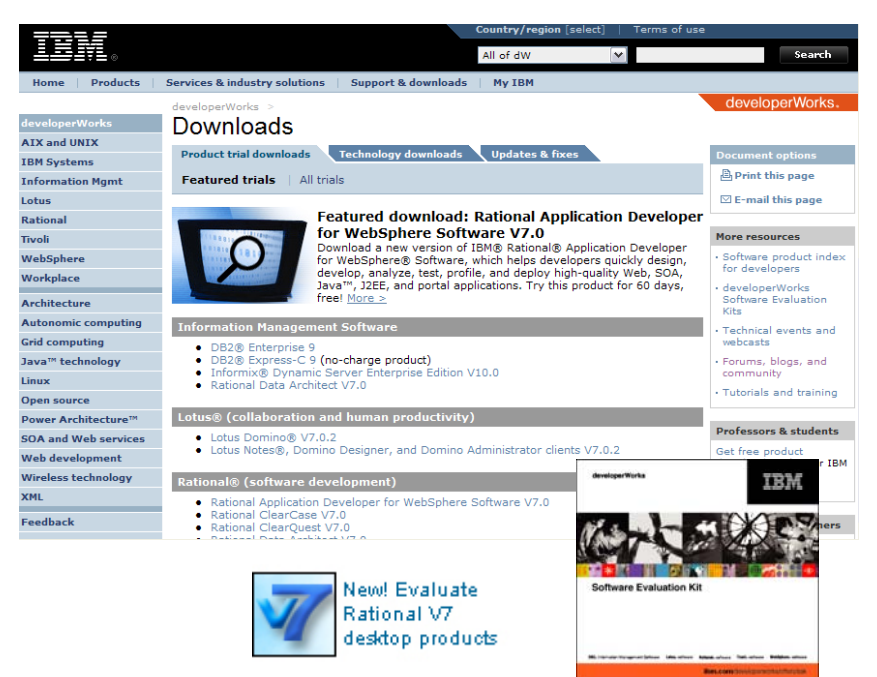

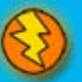

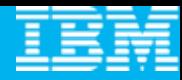

## Test-drive IBM Rational software online

**In addition to the trial downloads, you may** now explore the capabilities of some Rational products online.

- ▶ Register to receive an entrance ID & password and explore the product for up to three hours per session
- $\blacktriangleright$  Use your own data and files during your online trials to try out real-world scenarios
- ▶ Products available:

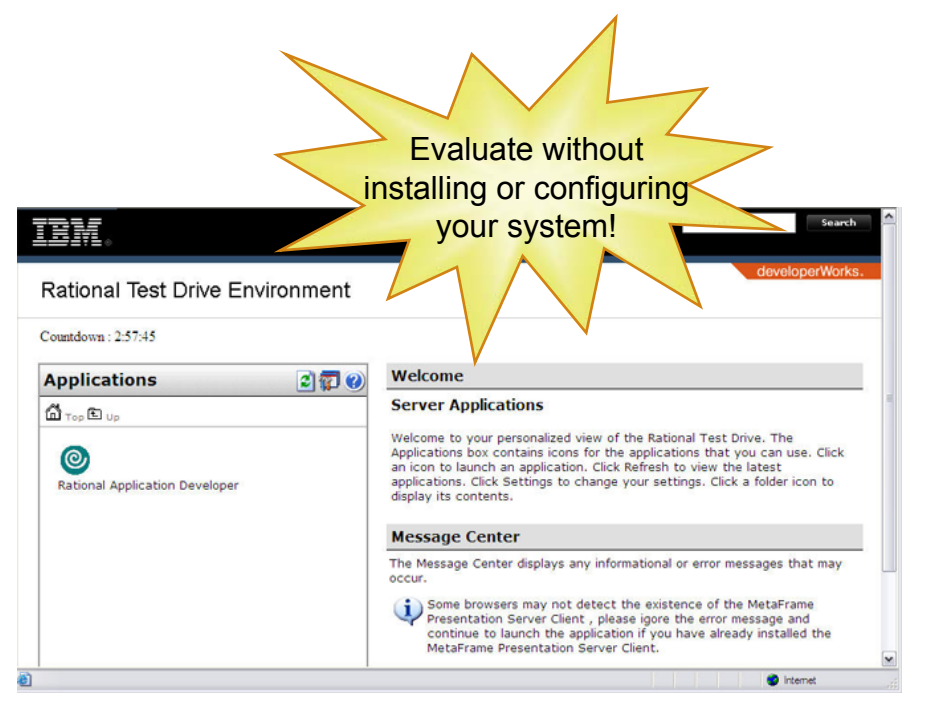

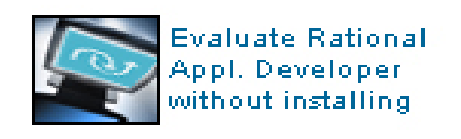

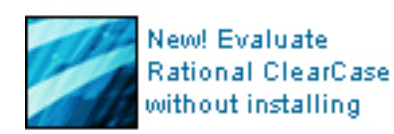

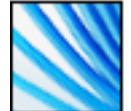

New! Try Rational ClearQuest as a download or online.

New! IBM Rational Build Forge

### **ibm.com/developerWorks/onlinetrials**

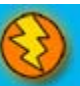

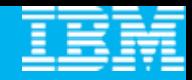

# Questions

### **Download a PDF of this technical presentation from**

**[www.ibm.com/developerworks/offers/techbriefings/details/JazzRTC.html](http://www.ibm.com/developerworks/offers/techbriefings/details/JazzRTC.html)**

**www.ibm.com/developerworks/offers/techbriefings/details/CARM.html**

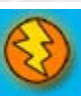

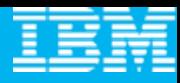

# Thank You

We appreciate your feedback in order to improve this educational event. Please fill out the survey form.

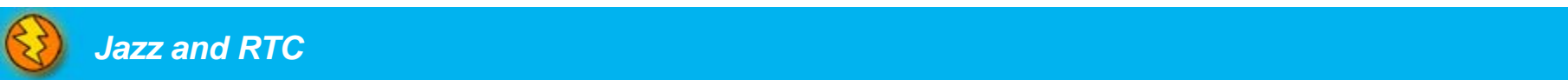